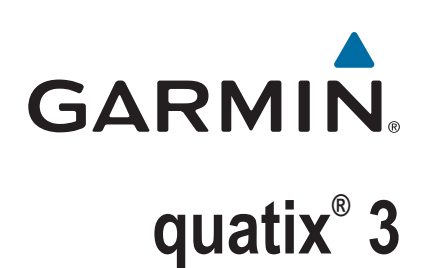

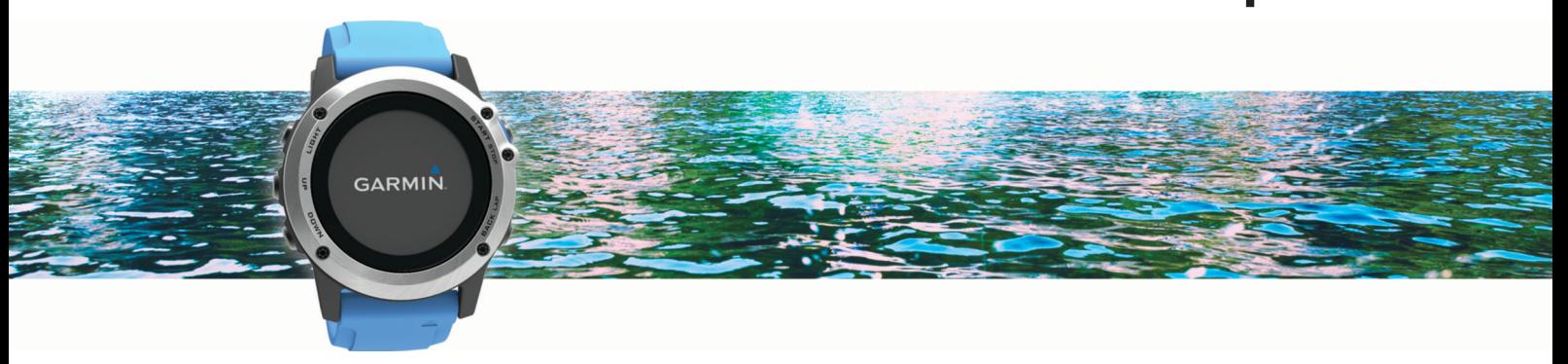

# Gebruikershandleiding

#### © 2016 Garmin Ltd. of haar dochtermaatschappijen

Alle rechten voorbehouden. Volgens copyrightwetgeving mag deze handleiding niet in zijn geheel of gedeeltelijk worden gekopieerd zonder schriftelijke toestemming van Garmin. Garmin behoudt zich het recht voor om haar producten te wijzigen of verbeteren en om wijzigingen aan te brengen in de inhoud van deze handleiding zonder de verplichting te dragen personen of organisaties over dergelijke wijzigingen of verbeteringen te informeren. Ga naar [www.garmin.com](http://www.garmin.com) voor de nieuwste updates en aanvullende informatie over het gebruik van dit product.

Garmin®, het Garmin logo, ANT+®, Auto Lap®, Auto Pause®, quatix®, TracBack®, VIRB® en Virtual Partner® zijn handelsmerken van Garmin Ltd. of haar dochtermaatschappijen, geregistreerd in de Verenigde Staten en andere landen. Connect IQ™, Garmin Connect™, Garmin Express™, tempe™, en Vector™ zijn handelsmerken van Garmin Ltd. of haar dochtermaatschappijen. Deze handelsmerken mogen niet worden gebruikt zonder de uitdrukkelijke toestemming van Garmin.

Android™ is een handelsmerk van Google Inc. Het merk en de logo's van Bluetooth®zijn eigendom van Bluetooth SIG, Inc. en voor het gebruik van deze merknaam door Garmin is een licentie verkregen. The Cooper Institute®, en alle gerelateerde handelsmerken, zijn het eigendom van The Cooper Institute. Firstbeat en Analyzed by Firstbeat zijn geregistreerde of niet-geregistreerde handelsmerken van Firstbeat Technologies Ltd. iOS® is een geregistreerd handelsmerk van Cisco Systems, Inc. dat onder licentie door Apple Inc. wordt gebruikt. Mac® is een handelsmerk van Apple Inc., geregistreerd in de Verenigde Staten en andere landen. Training Stress Score™ (TSS), Intensity Factor™ (IF) en Normalized Power™ (NP) zijn handelsmerken van Peaksware, LLC. Wi-Fi® is een geregistreerd handelsmerk van Wi-Fi Alliance Corporation. Windows® is een geregistreerd handelsmerk van Microsoft Corporation in de Verenigde Staten en andere landen. Overige handelsmerken en merknamen zijn het eigendom van hun respectieve eigenaars.

Dit product is ANT+® gecertificeerd. Ga naar [www.thisisant.com/directory](http://www.thisisant.com/directory) voor een lijst met compatibele producten en apps.

## Inhoudsopgave

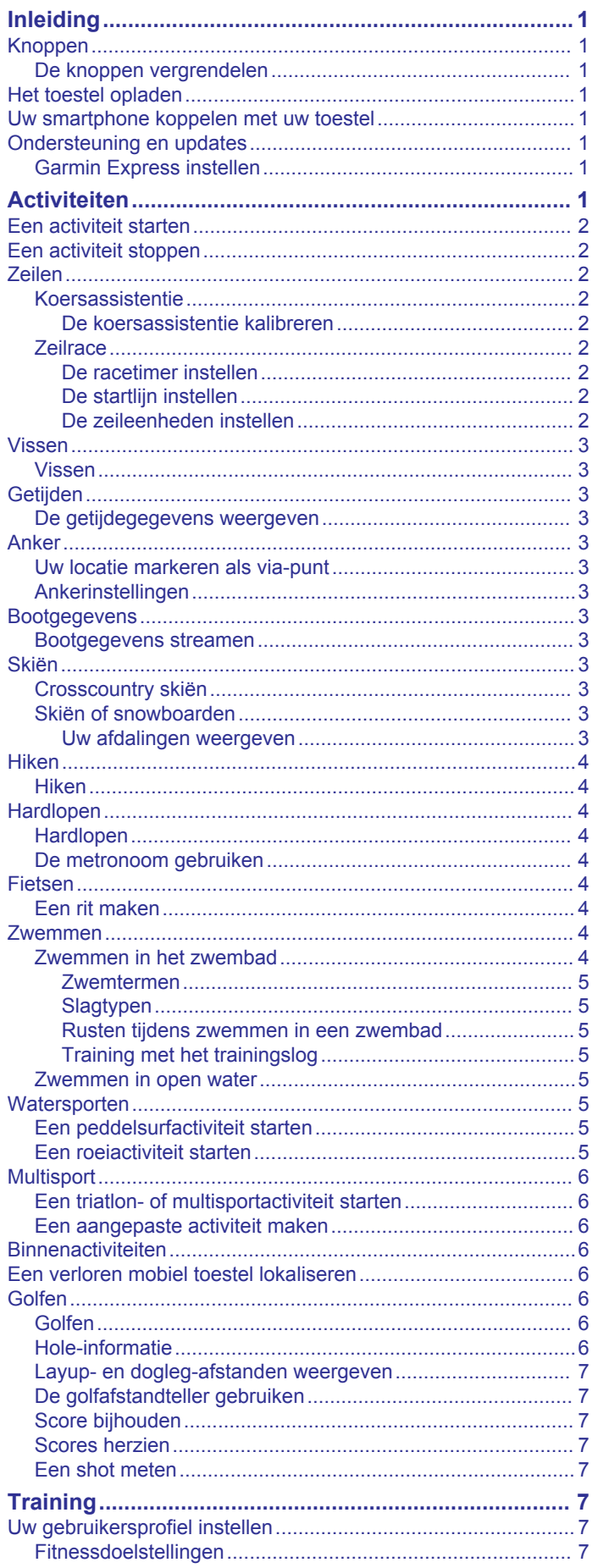

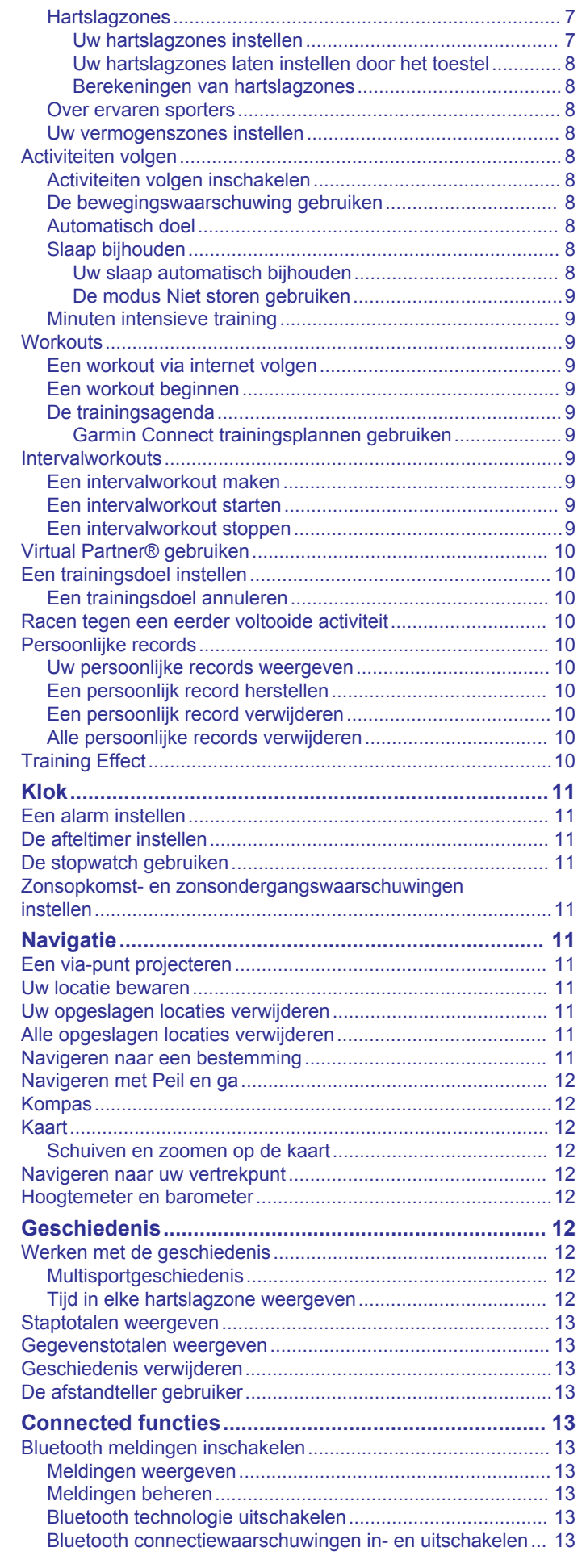

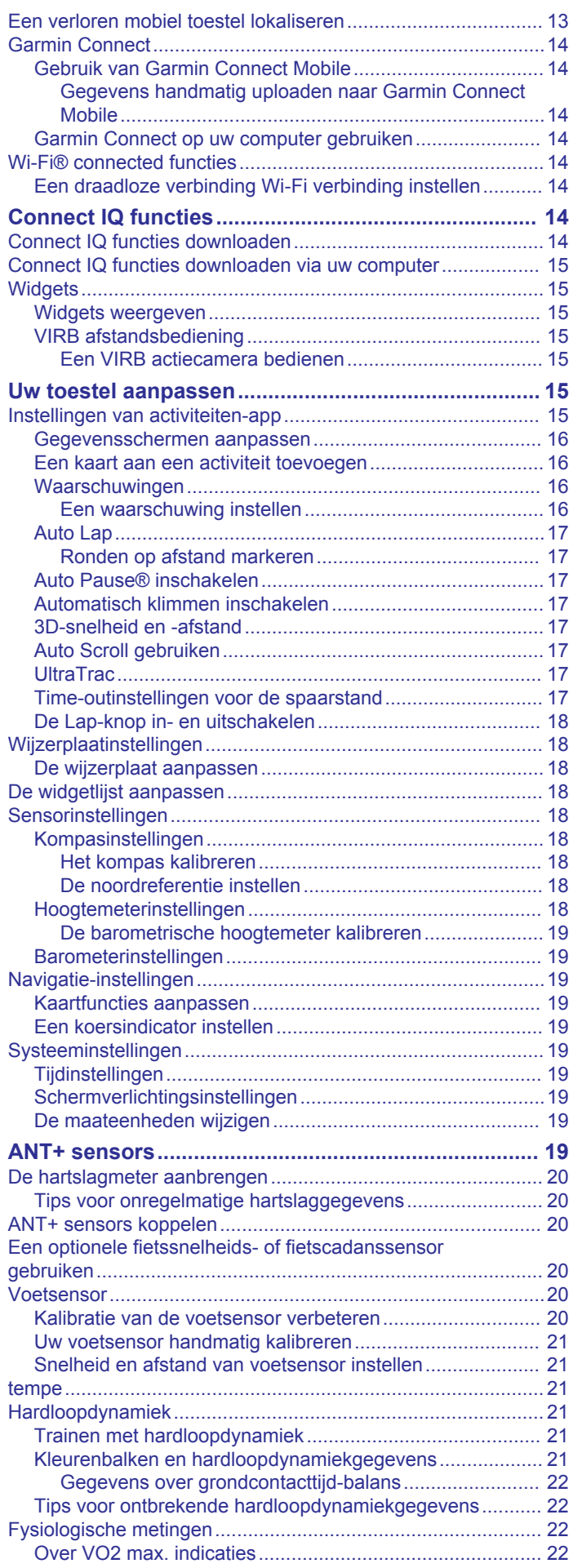

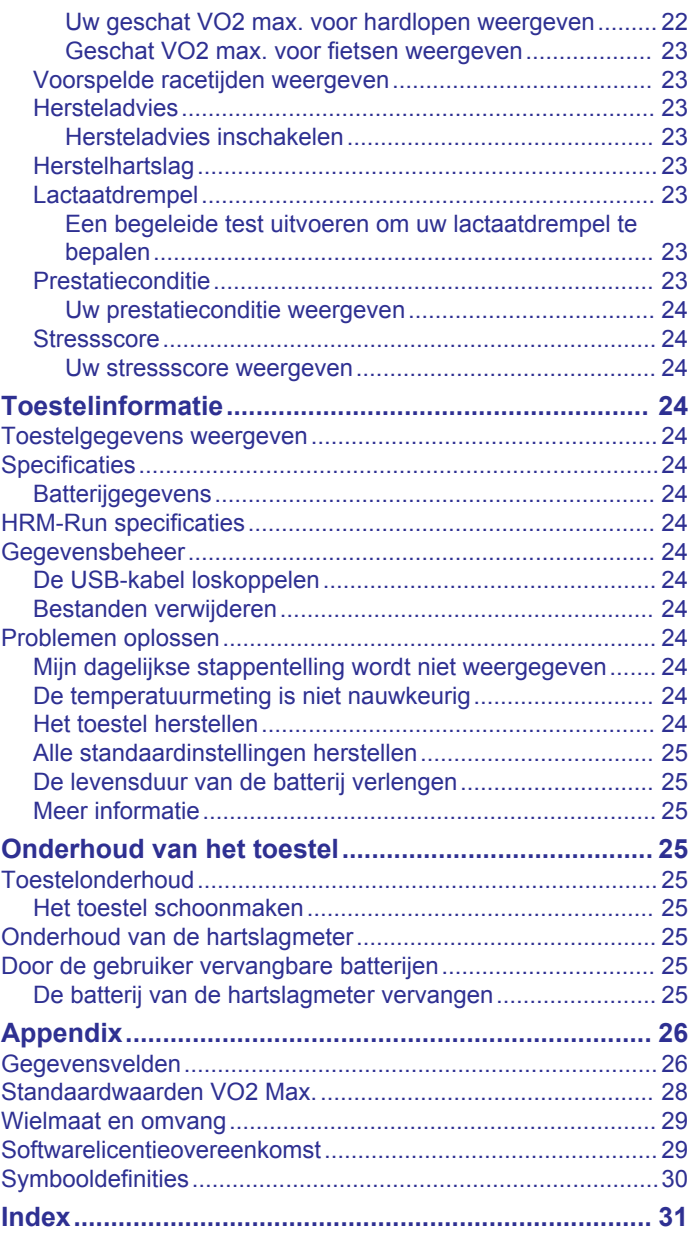

## **Inleiding**

### **WAARSCHUWING**

<span id="page-4-0"></span>Lees de gids *Belangrijke veiligheids- en productinformatie* in de verpakking voor productwaarschuwingen en andere belangrijke informatie.

Raadpleeg altijd een arts voordat u een trainingsprogramma begint of wijzigt.

## **Knoppen**

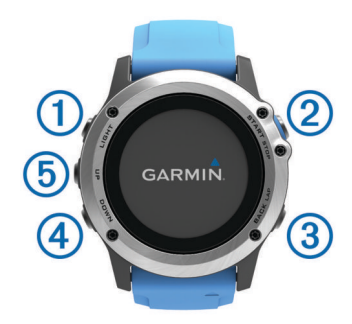

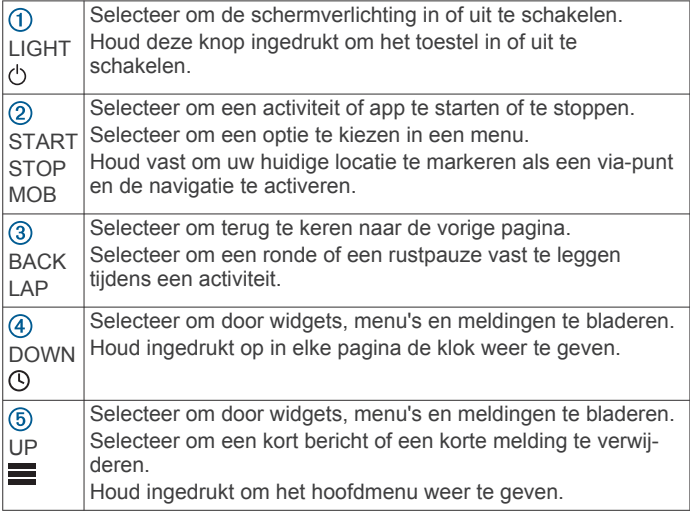

### **De knoppen vergrendelen**

U kunt de toestelknoppen vergrendelen om te voorkomen dat de knoppen per ongeluk worden ingedrukt.

- **1** Houd **LIGHT** gedurende twee seconden ingedrukt en selecteer **Vergrendel toestel** om de knoppen te vergrendelen.
- **2** Houd **LIGHT** gedurende twee seconden ingedrukt en selecteer **Ontgrendel toestel** om de knoppen te ontgrendelen.

### **Het toestel opladen**

### *LET OP*

Om roestvorming te voorkomen, dient u alle contactpunten en de directe omgeving ervan grondig te reinigen en af te drogen voordat u het toestel oplaadt of aansluit op een computer. Raadpleeg de instructies voor reiniging in de appendix.

Het toestel wordt van stroom voorzien met een ingebouwde lithium-ionbatterij die u kunt opladen via een standaard stopcontact of een USB-poort op uw computer.

- **1** Steek de USB-connector van de kabel in de netadapter of in de USB-poort van een computer.
- **2** Sluit de netadapter aan op een standaard stopcontact.
- **3** Druk de zijkanten van de batterijhouder  $\overline{0}$  in om de armen op de houder te openen.

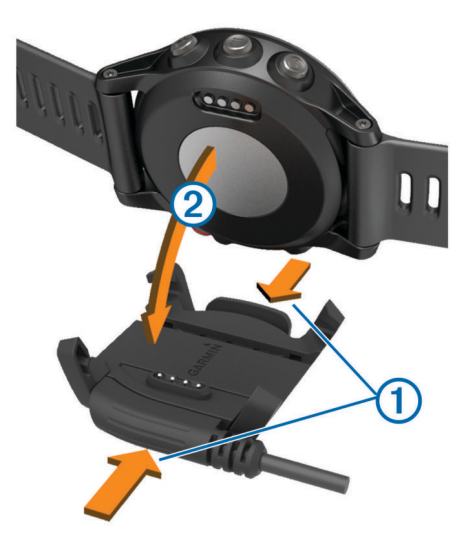

**4** Houd de contactpunten op één lijn, plaats het toestel in de houder 2 en laat de armen los om het toestel op zijn plaats vast te klemmen.

Als u het toestel op een voedingsbron aansluit, wordt het toestel ingeschakeld en wordt het oplaadniveau van de batterij op het scherm weergegeven.

**5** Laad het toestel volledig op.

### **Uw smartphone koppelen met uw toestel**

Als u alle functies van uw quatix 3 wilt gebruiken, moet u het toestel koppelen met een smartphone.

- **1** Ga naar ([garmin.com/apps\)](http://www.garmin.com/apps) en download de Garmin Connect™ Mobile app op uw smartphone.
- **2** Houd uw smartphone binnen 10 m (33 ft.) van uw toestel.
- **3** Houd op uw quatix 3 toestel **UP** ingedrukt.
- **4** Selecteer **Instellingen** > **Bluetooth** > **Koppel mobiel toestel**.
- **5** Open op uw smartphone de Garmin Connect Mobile app.
- **6** Selecteer een optie om uw toestel toe te voegen aan uw Garmin Connect account:
	- Als dit het eerste toestel is dat u koppelt met de Garmin Connect Mobile app, volgt u de instructies op het scherm.
	- Als u reeds een toestel hebt gekoppeld met de Garmin Connect Mobile app, selecteert u **Garmin toestellen** > in het instellingenmenu en volgt u de instructies op het scherm.

### **Ondersteuning en updates**

Garmin Express™ [\(www.garmin.com/express](http://www.garmin.com/express)) biedt u eenvoudig toegang tot deze services voor Garmin® toestellen.

- **Productregistratie**
- Producthandleidingen
- Software-updates
- Gegevens worden geüpload naar Garmin Connect

### **Garmin Express instellen**

- **1** Sluit het toestel met een USB-kabel aan op uw computer.
- **2** Ga naar [www.garmin.com/express.](http://www.garmin.com/express)
- **3** Volg de instructies op het scherm.

## **Activiteiten**

Uw toestel kan worden gebruikt voor binnen-, buiten-, sport- en fitnessactiviteiten. Wanneer u een activiteit start, worden de sensorgegevens weergegeven en vastgelegd op uw toestel. U

<span id="page-5-0"></span>kunt activiteiten opslaan en delen met de Garmin Connect community.

U kunt ook Connect IQ™ activiteiten-apps aan uw toestel toevoegen via uw Garmin Connect account (*[Connect IQ](#page-17-0) functies*[, pagina 14\)](#page-17-0).

### **Een activiteit starten**

Als u een activiteit start, wordt GPS automatisch ingeschakeld (indien vereist). Als u de activiteit stopt, schakelt het toestel over op de horlogemodus.

- **1** Selecteer in de klok **START**.
- **2** Selecteer een activiteit.
- **3** Volg indien nodig de instructies op het scherm om meer informatie in te voeren.
- **4** Wacht indien nodig totdat het toestel een verbinding heeft gemaakt met uw ANT+® sensors.
- **5** Indien voor de activiteit GPS is vereist, gaat u naar buiten en wacht u totdat het toestel satellieten heeft gevonden.
- **6** Selecteer **START** om de timer te starten. **OPMERKING:** Het toestel begint pas met het vastleggen van uw activiteitsgegevens nadat de timer is gestart.

### **Een activiteit stoppen**

**OPMERKING:** Sommige opties zijn niet beschikbaar voor een aantal activiteiten.

**1** Selecteer **STOP**.

Als u de activiteit niet handmatig hebt opgeslagen na het stoppen van de activiteit, wordt de activiteit na 25 minuten automatisch op het toestel opgeslagen.

- **2** Selecteer een optie:
	- Als u de activiteit weer wilt hervatten, selecteert u **Hervat**.
	- Als u de activiteit wilt opslaan en wilt terugkeren naar horlogemodus, selecteert u **Sla op**.
	- Als u de activiteit wilt verwijderen en wilt terugkeren naar horlogemodus, selecteert u **Gooi weg**.
	- Als u uw route terug naar het startpunt van uw activiteit wilt volgen, selecteert u **TracBack**.
	- Als u de activiteit wilt onderbreken en later wilt hervatten, selecteert u **Hervat later**.

### **Zeilen**

### **Koersassistentie**

Tijdens tegen de wind in varen of racen helpt de koersassistentiefunctie u met het bepalen van de positieve of negatieve drift van uw boot. Wanneer u koersassistentie inschakelt, legt het toestel de 'koers over de grond'-metingen (COG) van uw boot aan bakboord  $\odot$  en stuurboord  $\odot$  vast, en gebruikt het toestel deze gegevens om de ware windrichting en de koershoek van de boot 4 te berekenen.

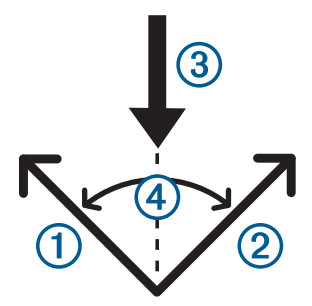

Het toestel gebruikt deze gegevens om te bepalen of uw boot een positieve of negatieve drift heeft als gevolg van de draaiende wind.

De koersassistentie op het toestel is standaard op automatisch ingesteld, en het toestel berekent de koershoek en ware windrichting opnieuw, elke keer dat de COG aan bakboord en stuurboord wordt gekalibreerd. U kunt de instellingen voor koersassistentie veranderen als u een vaste koershoek of ware windrichting wilt invoeren.

**OPMERKING:** De quatix maakt gebruik van de op GPS gebaseerde koers over de grond om uw koers in de koersassistentiefunctie te bepalen en houdt geen rekening met andere factoren die de richting van uw boot kunnen beïnvloeden, zoals stromingen en getijden.

#### *De koersassistentie kalibreren*

- **1** Selecteer in de klok **START**.
- **2** Selecteer **Varen**.
- **3** Selecteer **Race** of **Cruise**.
- **4** Selecteer **Koersassistentie**.
- **5** Volg de instructies op het scherm.

Een rode of groene balk wordt weergegeven. Een rode balk geeft aan dat uw boot een negatieve drift heeft. Een groene balk geeft aan dat uw boot een positieve drift heeft.

### **Zeilrace**

U kunt het toestel gebruiken om de kans te vergroten dat uw boot precies op het moment dat de race begint de startlijn passeert. Als u de racetimer synchroniseert met de officiële afteltimer, wordt u er iedere minuut aan herinnerd wanneer de race van start gaat. Het toestel gebruikt deze gegevens om aan te geven of uw boot de startlijn passeert vóór, na of precies op de juiste starttijd.

#### *De racetimer instellen*

Voordat u het toestel kunt gebruiken om een race te starten, moet u eerst een zeilprofiel kiezen en de startlijn instellen.

- **1** Selecteer in de klok **START**.
- **2** Selecteer **Varen** > **Race**.

In het scherm worden de racetimer  $(1)$ , de 'burn'-tijd  $(2)$  en de afstand tot de startlijn 3 weergegeven.

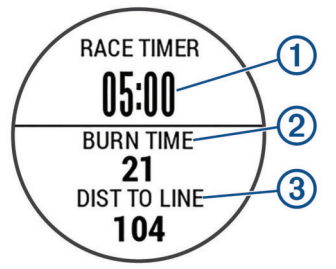

**3** Selecteer **UP** en **DOWN** om de racetimer te synchroniseren met de officiële afteltijd.

**OPMERKING:** Wanneer de 'burn'-tijd negatief is, bereikt u de startlijn nadat de race begint. Wanneer de 'burn'-tijd positief is, bereikt u de startlijn voordat de race begint.

**4** Selecteer **START**.

### *De startlijn instellen*

- **1** Selecteer in de klok **START**.
- **2** Selecteer **Instellingen** > **Ping de startlijn**.
- **3** Selecteer **Markeer** om uw eerste via-punt voor de startlijn te markeren.
- **4** Selecteer **Markeer** om uw tweede via-punt voor de startlijn te markeren.

#### *De zeileenheden instellen*

- **1** Selecteer in de klok **START**.
- **2** Selecteer **Varen** > **Instellingen** > **Eenheden**.
- **3** Selecteer een optie.

### <span id="page-6-0"></span>**Vissen**

### **Vissen**

U kunt uw dagelijkse visvangst bijhouden, aftellen tot de wedstrijdtijd voorbij is of een intervaltimer instellen om uw vistempo bij te houden.

- **1** Selecteer in de klok **START**.
- **2** Selecteer **Vissen**.
- **3** Selecteer een optie:
	- Als u een timer met de resterende wedstrijdtijd wilt gebruiken, selecteert u **Stel timers in**.
	- Selecteer **Begin met vissen** als u uw dagelijkse visvangst wilt bijhouden, en selecteer **START** om uw vangst te verhogen of **BACK** om deze te verlagen.

### **Getijden**

### **De getijdegegevens weergeven**

U kunt tot zeven dagen getijdegegevens bekijken voor uw huidige locatie. U kunt uw locatie bijwerken door START te selecteren in het getijdenscherm.

**1 START** > **Getijden**.

Een getijdegrafiek voor 24 uur wordt weergegeven, met hoogtij  $\odot$  en laagtij  $\oslash$  voor de huidige datum.

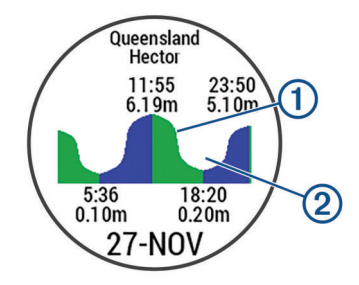

**2** Selecteer **UP** of **DOWN** om de getijdegegevens van andere dagen weer te geven.

### **Anker**

### **Uw locatie markeren als via-punt**

- **1** Selecteer in de klok **START**.
- **2** Selecteer **Anker**.
- **3** Selecteer een optie:
	- Selecteer **Ga voor anker** om uw locatie te markeren als via-punt.
	- Selecteer **Stel in** om de ankerinstellingen aan te passen.

### **Ankerinstellingen**

### Selecteer **START** > **Anker** > **Stel in**.

- **Bereik**: Hiermee berekent u het bereik om u te helpen met ankeren.
- **Diepte**: Hiermee stelt u de diepte van het water in.
- **Boegcorrectie**: Hiermee stelt u de afstand tussen de boeg van uw boot en de locatie van uw GPS-antenne in.
- **Afwijking**: Hiermee stelt u het verschil tussen de diepte van de kiel en de locatie van uw transducer in.
- **Stel alarm in**: Hiermee stelt u een alarm in om u te waarschuwen wanneer de boot een ingestelde afstand is afgedreven van het anker.
- **Werk interval bij**: Hiermee stelt u het tijdsinterval in voor het bijwerken van de ankeralarmgegevens.

### **Bootgegevens**

### **Bootgegevens streamen**

U kunt gegevensvelden streamen van uw compatibele kaartplotter. Het toestel geeft maximaal drie gegevensvelden per pagina weer, en maximaal vier pagina's met gegevens.

- **1** Selecteer in de klok **START**.
- **2** Selecteer **Bootgegevens**.

### **Skiën**

### **Crosscountry skiën**

Voordat u gaat skiën, moet u ervoor zorgen dat het toestel is opgeladen (*[Het toestel opladen](#page-4-0)*, pagina 1).

- **1** Selecteer in de klok **START**.
- **2** Selecteer **XC-ski**.
- **3** Ga naar buiten en wacht tot het toestel satellieten heeft gevonden.
- **4** Selecteer **START** om de timer te starten. De geschiedenis wordt alleen vastgelegd als de timer is gestart.
- **5** Start de activiteit.
- **6** Selecteer **LAP** om ronden vast te leggen (optioneel).
- **7** Selecteer **UP** of **DOWN** om extra gegevenspagina's weer te geven (optioneel).
- **8** Selecteer **STOP** > **Sla op** nadat u uw activiteit hebt voltooid.

### **Skiën of snowboarden**

Voordat u gaat skiën of snowboarden, moet u ervoor zorgen dat het toestel is opgeladen (*[Het toestel opladen](#page-4-0)*, pagina 1).

- **1** Selecteer in de klok **START**.
- **2** Selecteer **Ski/Board**.
- **3** Ga naar buiten en wacht tot het toestel satellieten heeft gevonden.
- **4** Selecteer **START** om de timer te starten. De geschiedenis wordt alleen vastgelegd als de timer is gestart.
- **5** Start de activiteit.

De functie Automatische afdaling is standaard ingeschakeld. Bij deze functie worden nieuwe afdalingen automatisch geregistreerd op basis van uw bewegingen. De timer wordt gepauzeerd wanneer u niet meer afdaalt en wanneer u in de skilift staat. De timer blijft in de pauzestand staan zolang u in de skilift bent.

- **6** Vervolg zo nodig de afdaling om de timer weer te starten.
- **7** Selecteer **UP** of **DOWN** om extra gegevenspagina's weer te geven (optioneel).
- **8** Selecteer **STOP** > **Sla op** nadat u uw activiteit hebt voltooid.

### *Uw afdalingen weergeven*

Uw toestel legt de gegevens over elke afdaling vast. U kunt de gegevens over de afdaling bekijken op het pauzescherm of terwijl de timer loopt.

- **1** Start een ski- of snowboardactiviteit.
- **2** Houd **UP** ingedrukt.
- **3** Selecteer **Bekijk afdalingen**.
- **4** Selecteer **UP** en **DOWN** om details over uw laatste afdaling, over uw huidige afdaling of over al uw afdalingen te bekijken.

Op de schermen worden de tijd, afgelegde afstand, maximumsnelheid, gemiddelde snelheid en totale daling weergegeven.

### <span id="page-7-0"></span>**Hiken**

### **Hiken**

Voordat u gaat hiken, moet u ervoor zorgen dat het toestel volledig is opgeladen (*[Het toestel opladen](#page-4-0)*, pagina 1).

- **1** Selecteer in de klok **START**.
- **2** Selecteer **Hiken**.
- **3** Ga naar buiten en wacht tot het toestel satellieten heeft gevonden.
- **4** Selecteer **START** om de timer te starten. De geschiedenis wordt alleen vastgelegd als de timer is gestart.
- **5** Start de activiteit.

Het toestel legt een spoor vast terwijl u een trektocht maakt.

**6** Selecteer **STOP** > **Hervat later** als u wilt gaan rusten of het toestel wilt pauzeren. Het toestel slaat de status van uw hike op en activeert de

lage energieverbruiksmodus.

- **7** Selecteer **START** > **Hiken** > **Hervat** om het vastleggen te hervatten.
- **8** Selecteer **UP** of **DOWN** om extra gegevenspagina's weer te geven (optioneel).
- **9** Selecteer **STOP** > **Sla op** nadat u uw activiteit hebt voltooid.

## **Hardlopen**

### **Hardlopen**

Voordat u gaat hardlopen, moet u ervoor zorgen dat het toestel is opgeladen (*[Het toestel opladen](#page-4-0)*, pagina 1). Voordat u een ANT+ sensor kunt gebruiken tijdens het hardlopen, moet de sensor zijn gekoppeld aan uw toestel (*[ANT+ sensors koppelen](#page-23-0)*, [pagina 20\)](#page-23-0).

- **1** Bevestig uw ANT+ sensors, zoals een voetsensor of hartslagmeter (optioneel).
- **2** Selecteer in de klok **START**.
- **3** Selecteer **Hardlopen**.
- **4** Als u optionele ANT+ sensors gebruikt, wacht u totdat het toestel en de sensors zijn verbonden.
- **5** Ga naar buiten en wacht tot het toestel satellieten heeft gevonden.
- **6** Selecteer **START** om de timer te starten.

De geschiedenis wordt alleen vastgelegd als de timer is gestart.

- **7** Start de activiteit.
- **8** Selecteer **LAP** om ronden vast te leggen (optioneel).
- **9** Selecteer **UP** of **DOWN** om extra gegevenspagina's weer te geven (optioneel).
- **10**Selecteer **STOP** > **Sla op** nadat u uw activiteit hebt voltooid.

### **De metronoom gebruiken**

De metronoomfunctie laat met een regelmatig ritme tonen horen die u helpen uw prestaties te verbeteren door te trainen in een snellere, tragere of meer consistente cadans.

- **1** Houd **UP** ingedrukt.
- **2** Selecteer **Instellingen** > **Apps**.
- **3** Selecteer een activiteit.

**OPMERKING:** Deze functie is niet beschikbaar voor alle activiteiten.

- **4** Selecteer **Metronoom** > **Status** > **Aan**.
- **5** Selecteer een optie:
	- Selecteer **Slagen/minuut** om een waarde in te voeren op basis van de cadans die u wilt aanhouden.
- Selecteer **Waarschuw.freq.** om de frequentie van de tikken aan te passen.
- Selecteer **Geluiden** om de toon en trillingen van de metronoom aan te passen.
- **6** Selecteer zo nodig **Bekijk** om de metronoomtonen te beluisteren voordat u gaat hardlopen.
- **7** Houd **DOWN** ingedrukt om terug te keren naar de klok.
- **8** Ga hardlopen (*Hardlopen*, pagina 4).
- De metronoom wordt automatisch gestart.
- **9** Selecteer **UP** of **DOWN** tijdens het hardlopen om het metronoomscherm weer te geven.
- **10**Houd zo nodig **UP** ingedrukt om de metronoominstellingen te wijzigen.

### **Fietsen**

### **Een rit maken**

Voordat u gaat fietsen, moet u ervoor zorgen dat het toestel volledig is opgeladen (*[Het toestel opladen](#page-4-0)*, pagina 1). Voordat u een ANT+ sensor kunt gebruiken tijdens het fietsen, moet de sensor zijn gekoppeld met uw toestel (*[ANT+ sensors koppelen](#page-23-0)*, [pagina 20](#page-23-0)).

- **1** Koppel uw ANT+ sensors, zoals een hartslagmeter-, snelheid- of cadanssensor (optioneel).
- **2** Selecteer in de klok **START**.
- **3** Selecteer **Fiets**.
- **4** Als u optionele ANT+ sensors gebruikt, wacht u totdat het toestel en de sensors zijn verbonden.
- **5** Ga naar buiten en wacht tot het toestel satellieten heeft gevonden.
- **6** Selecteer **START** om de timer te starten. De geschiedenis wordt alleen vastgelegd als de timer is gestart.
- **7** Start de activiteit.
- **8** Selecteer **UP** of **DOWN** om extra gegevenspagina's weer te geven (optioneel).
- **9** Selecteer **STOP** > **Sla op** nadat u uw activiteit hebt voltooid.

### **Zwemmen**

### *LET OP*

Het toestel is uitsluitend bedoeld voor zwemmen aan de oppervlakte. Duiken met het toestel kan schade aan het toestel veroorzaken en leidt ertoe dat de garantie komt te vervallen.

**OPMERKING:** Het toestel kan geen hartslag vastleggen tijdens het zwemmen.

### **Zwemmen in het zwembad**

Voordat u gaat zwemmen, moet u ervoor zorgen dat het toestel is opgeladen (*[Het toestel opladen](#page-4-0)*, pagina 1).

- **1** Selecteer in de klok **START**.
- **2** Selecteer **Zwembad**.
- **3** Selecteer de grootte van uw bad of voer een aangepaste grootte in.
- **4** Selecteer **START** om de timer te starten.

De geschiedenis wordt alleen vastgelegd als de timer is gestart.

**5** Start de activiteit.

Het toestel legt automatisch de zwemintervallen en de banen vast.

- **6** Selecteer **UP** of **DOWN** om extra gegevenspagina's weer te geven (optioneel).
- **7** Als u rust, selecteer dan **LAP** om de timer te pauzeren.
- <span id="page-8-0"></span>**8** Selecteer **LAP** om de timer weer te starten.
- **9** Selecteer **STOP** > **Sla op** nadat u uw activiteit hebt voltooid.

#### *Zwemtermen*

**Lengte**: Eén keer de lengte van het zwembad.

- **Interval**: Een of meer opeenvolgende banen. Een nieuwe interval begint na een rustperiode.
- **Slaglengte**: Elke keer dat uw arm waaraan het toestel is bevestigd een volledige cyclus voltooid, wordt er een slag geteld.
- **Swolf**: Uw swolfscore is de som van de tijd voor één baanlengte plus het aantal slagen voor die baan. Bijvoorbeeld 30 seconden plus 15 slagen levert een swolfscore van 45 op. Bij zwemmen in open water wordt de swolfscore berekend over 25 meter. Swolf is een meeteenheid voor zwemefficiency en, net als bij golf, een lage score is beter dan een hoge.

#### *Slagtypen*

Identificatie van het type slag is alleen beschikbaar voor zwemmen in een zwembad. Het type slag wordt aan het eind van een baan vastgesteld. Wanneer u intervalgeschiedenis bekijkt, worden slagtypen weergegeven. U kunt het slagtype ook als een aangepast gegevensveld selecteren

#### (*[Gegevensschermen aanpassen](#page-19-0)*, pagina 16).

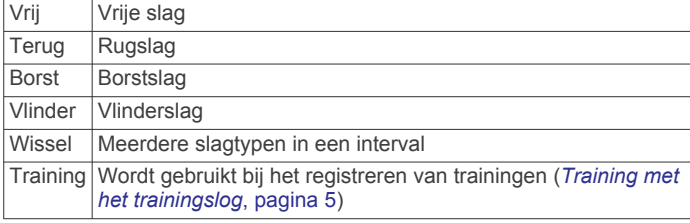

#### *Rusten tijdens zwemmen in een zwembad*

Op het standaardrustscherm worden twee rust-timers weergegeven. Ook worden het tijdstip en de afstand van het laatste voltooide interval weergegeven.

**OPMERKING:** Tijdens een rustperiode worden geen zwemgegevens vastgelegd.

**1** Selecteer tijdens uw zwemactiviteit **LAP** om een rustperiode te starten.

De schermweergave verandert in witte tekst op een zwarte achtergrond en het rustscherm wordt weergegeven.

- **2** Selecteer tijdens een rustperiode **UP** of **DOWN** om andere gegevensschermen weer te geven (optioneel).
- **3** Selecteer **LAP** en ga verder met zwemmen.
- **4** Herhaal de procedure voor volgende rustintervallen.

### *Training met het trainingslog*

De trainingslogfunctie is alleen beschikbaar voor zwemmen in een zwembad. Met deze functie kunt u handmatig kick setoefeningen, zwemoefeningen met één arm of andere zwemoefeningen vastleggen die afwijken van de vier belangrijkste zwemslagen.

**TIP:** U kunt de gegevensschermen en gegevensvelden van uw activiteitenprofiel aanpassen voor zwemmen in een zwembad (*[Gegevensschermen aanpassen](#page-19-0)*, pagina 16).

- **1** Selecteer in de klok **START**.
- **2** Selecteer **Zwembad**.
- **3** Selecteer **START** om de timer te starten.
- **4** Selecteer tijdens uw zwemactiviteit **UP** of **DOWN** om het oefeninglogscherm weer te geven.
- **5** Selecteer **LAP** om de oefeningstimer te starten.
- **6** Selecteer **LAP** na afloop van uw oefeninginterval.

De oefeningstimer stopt, maar de activiteitentimer blijft de hele zwemsessie vastleggen.

- **7** Selecteer een afstand voor de voltooide oefening. Afstandsinstellingen worden gebaseerd op de voor het activiteitenprofiel geselecteerde zwembadafmetingen.
- **8** Selecteer een optie:
	- Selecteer LAP als u een andere oefeninginterval wilt starten.
	- Selecteer **UP** of **DOWN** om terug te keren naar de zwemtrainingsschermen en een zweminterval te starten.
- **9** Selecteer **STOP** > **Sla op** nadat u uw activiteit hebt voltooid.

### **Zwemmen in open water**

Voordat u gaat zwemmen, moet u ervoor zorgen dat het toestel is opgeladen (*[Het toestel opladen](#page-4-0)*, pagina 1).

- **1** Selecteer in de klok **START**.
- **2** Selecteer **Open water**.
- **3** Ga naar buiten en wacht tot het toestel satellieten heeft gevonden.
- **4** Selecteer **START** om de timer te starten.
	- De geschiedenis wordt alleen vastgelegd als de timer is gestart.
- **5** Start de activiteit.
- **6** Selecteer **LAP** om een interval vast te leggen (optioneel).
- **7** Selecteer **UP** of **DOWN** om extra gegevenspagina's weer te geven (optioneel).
- **8** Selecteer **STOP** > **Sla op** nadat u uw activiteit hebt voltooid.

### **Watersporten**

### **Een peddelsurfactiviteit starten**

- **1** Koppel uw ANT+ sensor, zoals een hartslagmeter (optioneel).
- **2** Selecteer in de klok **START**.
- **3** Selecteer **Peddelsurf.**.
- **4** Als u optionele ANT+ sensors gebruikt, wacht u totdat het toestel en de sensors zijn verbonden.
- **5** Ga naar buiten en wacht tot het toestel satellieten heeft gevonden.
- **6** Selecteer **START** om de timer te starten.
- De geschiedenis wordt alleen vastgelegd als de timer is gestart.
- **7** Start de activiteit.
- **8** Selecteer **UP** of **DOWN** om extra gegevenspagina's weer te geven (optioneel).
- **9** Selecteer **STOP** > **Sla op** nadat u uw activiteit hebt voltooid.

### **Een roeiactiviteit starten**

- **1** Koppel uw ANT+ sensor, zoals een hartslagmeter (optioneel).
- **2** Selecteer in de klok **START**.
- **3** Selecteer **Roeien**.
- **4** Als u optionele ANT+ sensors gebruikt, wacht u totdat het toestel en de sensors zijn verbonden.
- **5** Ga naar buiten en wacht tot het toestel satellieten heeft gevonden.
- **6** Selecteer **START** om de timer te starten. De geschiedenis wordt alleen vastgelegd als de timer is gestart.
- **7** Start de activiteit.
- **8** Selecteer **UP** of **DOWN** om extra gegevenspagina's weer te geven (optioneel).
- **9** Selecteer **STOP** > **Sla op** nadat u uw activiteit hebt voltooid.

### <span id="page-9-0"></span>**Multisport**

Triatleten, duatleten en alle andere beoefenaren van gecombineerde sporten kunnen de modus voor multisportactiviteit gebruiken. Gedurende een multisportactiviteit kunt u schakelen tussen activiteiten en uw totale tijd en afstand bekijken. U kunt tijdens de multisportactiviteit bijvoorbeeld overschakelen van fietsen naar hardlopen, en de totale tijd en afstand voor fietsen en hardlopen bekijken.

U kunt een multisportactiviteit aanpassen of de standaardinstellingen voor multisportactiviteiten gebruiken voor een standaardtriatlon.

### **Een triatlon- of multisportactiviteit starten**

Voordat u een activiteit start, moet u ervoor zorgen dat het toestel is opgeladen (*[Het toestel opladen](#page-4-0)*, pagina 1). Voordat u een ANT+ sensor kunt gebruiken, moet de sensor zijn gekoppeld met uw toestel (*[ANT+ sensors koppelen](#page-23-0)*, [pagina 20\)](#page-23-0).

- **1** Koppel uw ANT+ sensors, zoals een voetsensor of hartslagmeter (optioneel).
- **2** Selecteer in de klok **START**.
- **3** Selecteer **Triatlon** of een aangepaste multisportactiviteit.
- **4** Ga naar buiten en wacht tot het toestel satellieten heeft gevonden.
- **5** Selecteer **START** om de timer te starten. De geschiedenis wordt alleen vastgelegd als de timer is gestart.
- **6** Start uw eerste activiteit.
- **7** Selecteer **LAP** om over te gaan naar de volgende activiteit. Als u overgangen hebt ingeschakeld, dan wordt de overgangstijd afzonderlijk van de duur van de activiteit vastgelegd.
- **8** Selecteer indien nodig **LAP** om de volgende activiteit te starten.
- **9** Selecteer **UP** of **DOWN** om extra gegevenspagina's weer te geven (optioneel).
- **10**Selecteer **STOP** > **Sla op** nadat u uw activiteit hebt voltooid.

### **Een aangepaste activiteit maken**

- **1** Houd **UP** ingedrukt.
- **2** Selecteer **Instellingen** > **Apps** > **Voeg nieuw toe**.
- **3** Selecteer een activiteittype.

**OPMERKING:** Als u een aangepaste multisportactiviteit maakt, wordt u gevraagd om twee of meer activiteiten te selecteren, inclusief overgangen.

- **4** Selecteer indien nodig een accentkleur.
- **5** Selecteer indien nodig een pictogram.
- **6** Selecteer een naam of voer een aangepaste naam in. Identieke activiteitnamen zijn voorzien van een volgnummer, bijvoorbeeld: Triatlon(2).
- **7** Selecteer een optie:
	- Selecteer **Gebruik stand.** om uw aangepaste activiteit te maken op basis van de standaardinstellingen.
	- Selecteer een kopie van een bestaande activiteit om uw aangepaste activiteit te maken op basis van een van uw opgeslagen activiteiten.
- **8** Selecteer zo nodig de GPS-modus.
- **9** Selecteer een optie:
	- Selecteer **OK** om de aangepaste activiteit op te slaan en te gebruiken.
	- Selecteer **Wijzig instell.** om bepaalde activiteitinstellingen aan te passen.

### **Binnenactiviteiten**

Het quatix 3 toestel kan worden gebruikt voor training binnenshuis, zoals hardlopen op een binnenbaan of fietsen op een hometrainer.

Bij binnenactiviteiten wordt GPS uitgeschakeld. Als rennen met GPS is uitgeschakeld, worden snelheid, afstand en cadans berekend met behulp van de versnellingsmeter in het toestel. De versnellingsmeter voert automatisch een kalibratie uit. De nauwkeurigheid van de snelheid-, afstand- en cadansgegevens verbetert na een aantal hardloopsessies in de buitenlucht met behulp van GPS.

### **Een verloren mobiel toestel lokaliseren**

U kunt deze functie gebruiken om een verloren mobiel toestel te lokaliseren dat is gekoppeld met Bluetooth® draadloze technologie en momenteel binnen bereik is.

- **1** Selecteer in de klok **START**.
- **2** Selecteer **Vind telefoon**.

Het quatix 3 toestel begint nu met zoeken naar uw gekoppelde mobiele toestel. U hoort een waarschuwing op uw mobiele toestel en de signaalsterkte van Bluetooth wordt weergegeven op het quatix 3 toestelscherm. De Bluetooth signaalsterkte wordt hoger naarmate u dichter bij uw mobiele toestel komt.

**3** Selecteer **LAP** om te stoppen met zoeken.

### **Golfen**

### **Golfen**

Voordat u een baan voor de eerste keer speelt, moet u deze downloaden van de Garmin Connect Mobile app (*[Garmin](#page-17-0) Connect*[, pagina 14\)](#page-17-0). Banen die van de Garmin Connect Mobile app zijn gedownload, worden automatisch bijgewerkt. Voordat u gaat golfen, moet u ervoor zorgen dat het toestel is opgeladen (*[Het toestel opladen](#page-4-0)*, pagina 1).

- **1** Selecteer in de klok **START**.
- **2** Selecteer **Golf**.
- **3** Ga naar buiten en wacht tot het toestel satellieten heeft gevonden.
- **4** Selecteer een baan in de lijst met beschikbare golfbanen.
- **5** Selecteer **UP** of **DOWN** om extra gegevenspagina's weer te geven (optioneel).

Het toestel schakelt automatisch over naar de volgende hole wanneer u daar naartoe gaat.

**6** Selecteer **START** > **Ronde beëindigen** > **Ja** nadat u uw activiteit hebt voltooid.

### **Hole-informatie**

Omdat pinlocaties veranderen, berekent het toestel de afstand tot het begin, midden en einde van de green, maar niet de pinlocatie zelf.

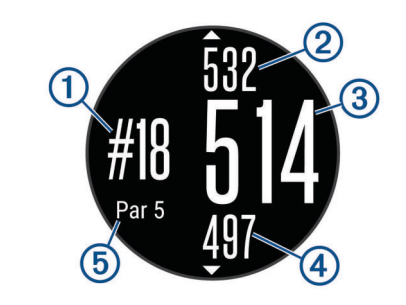

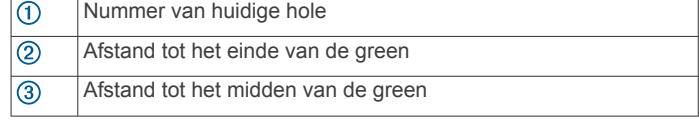

<span id="page-10-0"></span>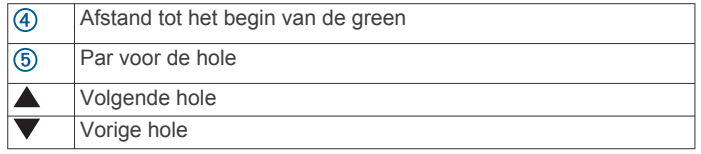

### **Layup- en dogleg-afstanden weergeven**

U kunt een lijst met layup- en dogleg-afstanden weergeven voor par 4 en 5 holes.

Selecteer **START** > **Layups**.

Elke layup en de afstand tot elke layup verschijnen op het scherm.

**OPMERKING:** afstanden worden uit de lijst verwijderd wanneer u deze passeert.

### **De golfafstandteller gebruiken**

U kunt de afstandteller gebruiken om de afgelegde afstand, het aantal stappen en de tijd vast te leggen. De afstandteller start en stopt automatisch wanneer u een ronde start of stopt.

#### **1** Selecteer **START** > **Kilometerteller**.

**2** Selecteer indien nodig **Herstel** om de afstandteller weer op nul te zetten.

### **Score bijhouden**

**1** Selecteer in het hole-weergavescherm **START** > **Score bijhouden**.

De scorekaart wordt weergegeven wanneer u op de green staat.

**2** Selecteer **DOWN** of **UP** om de score in te stellen. Uw totale score  $\bigcirc$  wordt bijgewerkt.

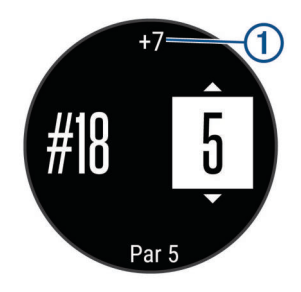

### **Scores herzien**

- **1** Selecteer **START** > **Scorekaart**, en selecteer een hole.
- **2** Selecteer **DOWN** of **UP** om de score voor die hole te wijzigen.

### **Een shot meten**

- **1** Sla de bal en kijk waar deze landt.
- **2** Selecteer **START** > **Shot meten**.
- **3** Loop of rijd rechtstreeks naar de bal.
- De afstand wordt automatisch opnieuw ingesteld wanneer u naar de volgende hole gaat.
- **4** U kunt op elk moment **Herstel** ingedrukt houden om de afstand opnieuw in te stellen.

## **Training**

### **Uw gebruikersprofiel instellen**

U kunt uw persoonlijke gegevens instellen, zoals geslacht, geboortejaar, lengte, gewicht, hartslagzone en vermogenszone. Het toestel gebruikt deze informatie om nauwkeurige trainingsgegevens te berekenen.

- **1** Houd **UP** ingedrukt.
- **2** Selecteer **Mijn statistieken** > **Gebruikersprofiel**.
- **3** Selecteer een optie.

### **Fitnessdoelstellingen**

Als u uw hartslagzones kent, kunt u uw conditie meten en verbeteren door de onderstaande principes te begrijpen en toe te passen.

- Uw hartslag is een goede maatstaf voor de intensiteit van uw training.
- Training in bepaalde hartslagzones kan u helpen uw cardiovasculaire capaciteit en kracht te verbeteren.
- Als u uw hartslagzones kent, kunt u het risico op blessures verlagen en voorkomen dat u te zwaar traint.

Als u uw maximale hartslag kent, kunt u de tabel (*[Berekeningen](#page-11-0)  [van hartslagzones](#page-11-0)*, pagina 8) gebruiken om de beste hartslagzone te bepalen voor uw fitheidsdoeleinden.

Als u uw maximale hartslag niet kent, gebruik dan een van de rekenmachines die beschikbaar zijn op internet. Bij sommige sportscholen en gezondheidscentra kunt u een test doen om de maximale hartslag te meten. De standaard maximale hartslag is 220 min uw leeftijd.

### **Hartslagzones**

Vele atleten gebruiken hartslagzones om hun cardiovasculaire kracht te meten en te verbeteren en om hun fitheid te verbeteren. Een hartslagzone is een bepaald bereik aan hartslagen per minuut. De vijf algemeen geaccepteerde hartslagzones zijn genummerd van 1 tot 5 op basis van oplopende intensiteit. Over het algemeen worden hartslagzones berekend op basis van de percentages van uw maximale hartslag.

#### *Uw hartslagzones instellen*

Het toestel gebruikt uw gebruikersprofiel uit de basisinstellingen om uw standaard hartslagzones te bepalen. Het toestel heeft afzonderlijke hartslagzones voor hardlopen, fietsen en zwemmen. Stel uw maximale hartslag in voor de meest nauwkeurige caloriegegevens tijdens uw activiteit. U kunt ook iedere hartslagzone en uw hartslag in rust handmatig opgeven. U kunt uw zones handmatig aanpassen op het toestel of via uw Garmin Connect account.

- **1** Houd **UP** ingedrukt.
- **2** Selecteer **Mijn statistieken** > **Gebruikersprofiel** > **Hartslagzones**.
- **3** Selecteer **Standaard** om de standaardwaarden weer te geven (optioneel).

De standaardwaarden kunnen worden toegepast op hardlopen, fietsen en zwemmen.

- **4** Selecteer **Hardlopen**, **Fietsen** of **Zwemmen**.
- **5** Selecteer **Voorkeur** > **Stel eigen in**.
- **6** Selecteer **Max. HS** en voer uw maximale hartslag in.
- **7** Selecteer **LDHS** en voer uw lactaatdrempelhartslag in. U kunt een begeleide test uitvoeren om uw lactaatdrempel in te schatten (*[Lactaatdrempel](#page-26-0)*, pagina 23).
- **8** Selecteer **Rust HS** en geef uw hartslag in rust op.
- **9** Selecteer **Zones** > **Op basis van**.

**10**Selecteer een optie:

- Selecteer **BPM** om de zones in aantal hartslagen per minuut weer te geven en te wijzigen.
- Selecteer **% Max. HS** om de zones als een percentage van uw maximale hartslag weer te geven en te wijzigen.
- Selecteer %HSR om de zones als een percentage van uw hartslagreserve weer te geven en te wijzigen (maximale hartslag min hartslag in rust).
- Selecteer **%LDHS** om de zones als een percentage van uw lactaatdrempelhartslag weer te geven en te wijzigen.
- **11**Selecteer een zone en voer een waarde in voor elke zone.

### <span id="page-11-0"></span>*Uw hartslagzones laten instellen door het toestel*

Met de standaardinstellingen kan het toestel uw maximale hartslag detecteren en uw hartslagzones instellen als een percentage van uw maximale hartslag.

- Controleer of uw gebruikersprofielinstellingen correct zijn (*[Uw](#page-10-0)  [gebruikersprofiel instellen](#page-10-0)*, pagina 7).
- Ga vaak hardlopen met uw compatibele hartslagmeter.
- Probeer een aantal van de hartslagtrainingsplannen die beschikbaar zijn in uw Garmin Connect account.
- Bekijk uw hartslagtrends en -tijden in zones via uw Garmin Connect account.

### *Berekeningen van hartslagzones*

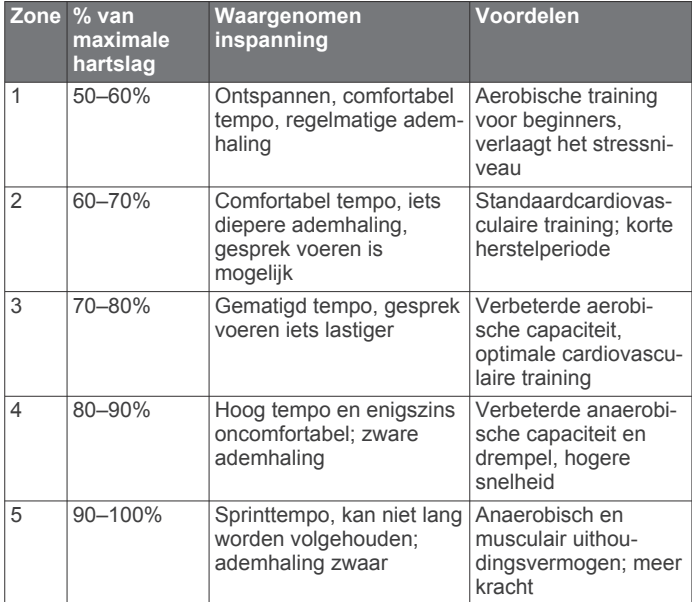

### **Over ervaren sporters**

Een ervaren sporter is een persoon die een groot aantal jaren intensief heeft getraind (met uitzondering van lichte blessures) en die een hartslag in rust van 60 slagen per minuut of minder heeft.

### **Uw vermogenszones instellen**

De waarden voor deze zones zijn standaardwaarden en passen mogelijk niet bij uw persoonlijke vaardigheden. Als u weet wat uw FTP-waarde (Functional Threshold Power) is, kunt u deze opgeven zodat de software automatisch uw vermogenszones kan berekenen. U kunt uw zones handmatig aanpassen op het toestel of via uw Garmin Connect account.

- **1** Houd **UP** ingedrukt.
- **2** Selecteer **Mijn statistieken** > **Gebruikersprofiel** > **Vermogenszones** > **Op basis van**.
- **3** Selecteer een optie:
	- Selecteer **Watt** om de zones in watt weer te geven en te wijzigen.
	- Selecteer % FTP om de zones als een percentage van uw FTP-waarde weer te geven en te wijzigen.
- **4** Selecteer **FTP** en voer uw FTP-waarde in.
- **5** Selecteer een zone en voer een waarde in voor elke zone.
- **6** Selecteer zo nodig **Minimum** en voer een minimale vermogenswaarde in.

## **Activiteiten volgen**

### **Activiteiten volgen inschakelen**

De functie voor het volgen van activiteiten houdt uw dagelijkse stappentelling, afgelegde afstand, minuten intensieve training, opgelopen trappen, verbrande calorieën en slaapstatistieken bij voor elke vastgelegde dag. Uw verbrande calorieën omvatten uw gewone stofwisseling plus door activiteiten verbrande calorieën.

Activiteiten volgen kan worden ingeschakeld wanneer u het toestel voor het eerst instelt, of op elk moment daarna.

**OPMERKING:** Als activiteiten volgen is ingeschakeld, kan dit de batterijduur tussen het opladen verkorten.

- **1** Houd **UP** ingedrukt.
- **2** Selecteer **Instellingen** > **Activiteiten volgen** > **Status** > **Aan**.

Uw aantal stappen verschijnt pas wanneer het toestel satellietsignalen ontvangt en de tijd automatisch instelt. Het toestel dient mogelijk vrij zicht op de lucht te hebben om satellietsignalen te kunnen ontvangen.

Het aantal stappen dat u gedurende de dag hebt gezet, wordt weergegeven in een widget om activiteiten te volgen. Het aantal stappen wordt regelmatig bijgewerkt.

### **De bewegingswaarschuwing gebruiken**

U moet de activiteiten volgen en de bewegingswaarschuwing inschakelen, voordat u de bewegingswaarschuwing kunt gebruiken (*Activiteiten volgen inschakelen*, pagina 8).

Langdurig zitten kan leiden tot ongewenste veranderingen in uw metabolisme. De bewegingswaarschuwingen sporen u aan om te blijven bewegen. Na een uur inactiviteit worden Beweeg! en de rode balk weergegeven. Het toestel laat ook een pieptoon horen of trilt als geluidssignalen zijn ingeschakeld (*[Systeeminstellingen](#page-22-0)*, pagina 19).

Maak een korte wandeling (minimaal enkele minuten) om de waarschuwing te verwijderen.

### **Automatisch doel**

Uw toestel maakt automatisch een dagelijks stapdoel dat is gebaseerd op uw voorgaande activiteitenniveaus. Wanneer u tijdens de dag beweegt, toont het toestel hoe u het aantal stappen van uw stapdoel nadert  $(1)$ .

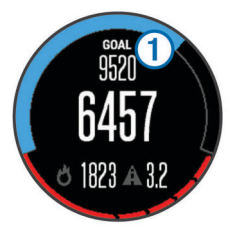

Als u de functie Automatisch doel niet wilt gebruiken, kunt u een persoonlijk stapdoel instellen via uw Garmin Connect account.

### **Slaap bijhouden**

Het toestel registreert de bewegingen die u maakt in uw slaap. Slaapstatistieken omvatten het totale aantal uren slaap, slaapniveaus en perioden van beweging tijdens de slaap. U kunt uw normale slaaptijden instellen in de gebruikersinstellingen van uw Garmin Connect account. U kunt uw slaapstatistieken inzien via uw Garmin Connect account.

### *Uw slaap automatisch bijhouden*

U moet de functie voor activiteiten volgen inschakelen, voordat u automatisch slaap bijhouden kunt gebruiken (*Activiteiten volgen inschakelen*, pagina 8).

- **1** Draag het toestel terwijl u slaapt.
- **2** Upload uw slaapgegevens naar de Garmin Connect site (*[Garmin Connect op uw computer gebruiken](#page-17-0)*, pagina 14). U kunt uw slaapstatistieken inzien via uw Garmin Connect account.

### <span id="page-12-0"></span>*De modus Niet storen gebruiken*

U kunt de modus Niet storen gebruiken om de schermverlichting en trilsignalen uit te schakelen. U kunt deze modus bijvoorbeeld gebruiken als u slaapt of naar een film kijkt.

- **1** Houd **LIGHT** ingedrukt.
- **2** Selecteer **Do Not Disturb** > **Aan**.

**TIP:** Als u de modus Niet storen wilt uitschakelen, houdt u LIGHT ingedrukt en selecteert u **Do Not Disturb** > **Uit**.

### **Minuten intensieve training**

Om uw gezondheid te verbeteren, adviseren organisaties als de U.S. Centers for Disease Control and Prevention, de American Heart Association® en de World Health Organization, ten minste 150 minuten activiteit per week met gemiddelde inspanning, zoals wandelen met verende tred, of 75 minuten activiteit per week met intensieve inspanning, zoals hardlopen.

Het toestel registreert de intensiviteit van uw activiteit en de tijd die u besteedt aan activiteiten van gemiddelde tot hoge intensiviteit. Om het aantal minuten dat u per week wilt besteden aan een intensieve activiteit te behalen, moet u deelnemen aan ten minste 10 opeenvolgende activiteiten van gemiddelde tot hoge intensiviteit.

### **Workouts**

U kunt aangepaste workouts maken met doelen voor elke workoutstap en voor verschillende afstanden, tijden en calorieën. U kunt workouts maken met Garmin Connect of een trainingsplan selecteren met ingebouwde workouts van Garmin Connect en deze overzetten naar uw toestel.

U kunt workouts plannen met behulp van Garmin Connect. U kunt workouts van tevoren plannen en ze opslaan in het toestel.

### **Een workout via internet volgen**

Voordat u een workout kunt downloaden van Garmin Connect, moet u beschikken over een Garmin Connect account (*[Garmin](#page-17-0)  Connect*[, pagina 14](#page-17-0)).

- **1** Verbind het toestel met uw computer.
- **2** Ga naar [www.garminconnect.com.](http://www.garminconnect.com)
- **3** Maak een workout en sla deze op.
- **4** Selecteer **Verzend naar toestel** en volg de instructies op het scherm.
- **5** Koppel het toestel los.

### **Een workout beginnen**

Voordat u een workout kunt beginnen, moet u een workout downloaden van uw Garmin Connect account.

- **1** Houd **UP** ingedrukt.
- **2** Selecteer **Training** > **Mijn workouts**.
- **3** Selecteer een workout.
- **4** Selecteer **Start workout**.
- **5** Selecteer indien nodig een activiteittype.
- **6** Selecteer **START** om de timer te starten.

Nadat een workout is gestart, geeft het toestel de verschillende onderdelen van de workout, het doel (optioneel) en de huidige workoutgegevens weer.

### **De trainingsagenda**

De trainingsagenda op uw toestel is een uitbreiding van de trainingsagenda of het trainingsschema dat u hebt ingesteld in Garmin Connect. Nadat u workouts hebt toegevoegd aan de Garmin Connect agenda kunt u ze naar uw toestel verzenden. Alle geplande workouts die naar het toestel worden verzonden, worden in de trainingsagenda op datum weergegeven. Als u een dag selecteert in de trainingsagenda, kunt u de workout weergeven of uitvoeren. De geplande workout blijft aanwezig op uw toestel, ongeacht of u deze voltooit of overslaat. Als u

geplande workouts verzendt vanaf Garmin Connect, wordt de bestaande trainingsagenda overschreven.

#### *Garmin Connect trainingsplannen gebruiken*

Voordat u een trainingsplan kunt downloaden van Garmin Connect, moet u beschikken over een Garmin Connect account (*[Garmin Connect](#page-17-0)*, pagina 14).

U kunt in Garmin Connect zoeken naar een trainingsplan, workouts en koersen plannen, en plannen downloaden naar uw toestel.

- **1** Verbind het toestel met uw computer.
- **2** Ga naar [www.garminconnect.com](http://www.garminconnect.com).
- **3** Selecteer en plan een trainingsplan.
- **4** Bekijk het trainingsplan in uw agenda.
- **5** Selecteer  $\overline{\phantom{a}}$  en volg de instructies op het scherm.

### **Intervalworkouts**

U kunt intervalworkouts maken op basis van afstand of tijd. Het toestel slaat uw aangepaste intervalworkouts op totdat u een nieuwe intervalworkout maakt. U kunt een interval met een open einde gebruiken voor het vastleggen van uw workoutgegevens wanneer u een bekende afstand aflegt. Als u LAP selecteert, neemt het toestel een interval op en last het daarna een rustinterval in.

### **Een intervalworkout maken**

- **1** Houd **UP** ingedrukt.
- **2** Selecteer **Training** > **Intervallen** > **Wijzig** > **Interval** > **Type**.
- **3** Selecteer **Afstand**, **Tijd** of **Open**.

**TIP:** U kunt een interval met een open einde maken door het type in te stellen op Open.

- **4** Selecteer **Tijdsduur**, voer een afstands- of tijdsinterval in voor de workout en selecteer  $\checkmark$ .
- **5** Selecteer **BACK**.
- **6** Selecteer **Rust** > **Type**.
- **7** Selecteer **Afstand**, **Tijd** of **Open**.
- **8** Voer indien nodig een waarde in voor de afstand of tijd van het rustinterval en selecteer  $\blacktriangledown$ .
- **9** Selecteer **BACK**.

**10**Selecteer een of meer opties:

- Selecteer **Herhaal** om het aantal herhalingen in te stellen.
- Selecteer **Warm-up** > **Aan** om een warming-up met een open einde toe te voegen aan uw workout.
- Selecteer **Cooldown** > **Aan** om een coolingdown met een open einde toe te voegen aan uw workout.

### **Een intervalworkout starten**

- **1** Houd **UP** ingedrukt.
- **2** Selecteer **Training** > **Intervallen** > **Start workout**.
- **3** Selecteer een activiteit.
- **4** Selecteer **START** om de timer te starten.
- **5** Als uw intervalworkout een warming-up heeft, selecteert u **LAP** om aan het eerste interval te beginnen.
- **6** Volg de instructies op het scherm.

Wanneer u alle intervallen hebt voltooid, wordt een bericht weergegeven.

### **Een intervalworkout stoppen**

- U kunt op elk gewenst moment **LAP** selecteren om een interval te beëindigen.
- U kunt op elk gewenst moment **STOP** selecteren om de timer te stoppen.

<span id="page-13-0"></span>• Als u een coolingdown aan uw intervalworkout hebt toegevoegd, selecteert u **LAP** om de intervalworkout te beëindigen.

### **Virtual Partner® gebruiken**

Uw Virtual Partner is een trainingshulpmiddel dat u helpt bij het bereiken van uw trainingsdoelen. U kunt een tempo voor de Virtual Partner instellen en daartegen racen.

**OPMERKING:** Deze functie is niet beschikbaar voor alle activiteiten.

- **1** Houd **UP** ingedrukt.
- **2** Selecteer **Instellingen** > **Apps**.
- **3** Selecteer een activiteit.
- **4** Selecteer **Gegevensschermen** > **Virtual Partner** > **Status** > **Aan**.
- **5** Selecteer **Stel tempo in** of **Stel snelheid in**.
- **6** Voer een waarde in.
- **7** Begin uw activiteit.
- **8** Selecteer **UP** of **DOWN** om naar het Virtual Partner scherm te bladeren en te zien wie er aan kop ligt.

### **Een trainingsdoel instellen**

De functie Trainingsdoel werkt samen met de functie Virtual Partner, zodat u een trainingsdoel kunt instellen voor afstand, afstand en tijd, afstand en tempo of afstand en snelheid. Tijdens uw trainingsactiviteit geeft het toestel u real-time feedback over hoe ver u bent gevorderd met het bereiken van uw trainingsdoel.

- **1** Houd **UP** ingedrukt.
- **2** Selecteer **Training** > **Stel een doel in**.
- **3** Selecteer een activiteit.
- **4** Selecteer een optie:
	- Selecteer **Alleen afstand** om een vooraf ingestelde afstand te selecteren of voer een aangepaste afstand in.
	- Selecteer **Afstand en tijd** om een afstands- en tijdsdoel te selecteren.
	- Selecteer **Afstand en tempo** of **Afstand en snelheid** om uw afstands- en tempodoel of uw afstands- en snelheidsdoel in te stellen.

Het trainingsdoelscherm wordt weergegeven met daarop uw geschatte finishtijd. De geschatte finishtijd is gebaseerd op uw huidige prestaties en de resterende tijd.

- **5** Selecteer **START** om de timer te starten.
- **6** Selecteer **STOP** > **Sla op** nadat u uw activiteit hebt voltooid.

### **Een trainingsdoel annuleren**

- **1** Houd tijdens de activiteit **UP** ingedrukt.
- **2** Selecteer **Training** > **Annuleer doel** > **Ja**.

### **Racen tegen een eerder voltooide activiteit**

U kunt racen tegen een eerder vastgelegde of gedownloade activiteit. Deze functie werkt samen met de functie Virtual Partner, zodat u tijdens de activiteit kunt zien hoe ver u voor of achter ligt.

**OPMERKING:** Deze functie is niet beschikbaar voor alle activiteiten.

- **1** Houd **UP** ingedrukt.
- **2** Selecteer **Training** > **Race een activiteit**.
- **3** Selecteer een optie:
	- Selecteer **Uit geschiedenis** om een eerder op uw toestel geregistreerde activiteit te selecteren.
	- Selecteer **Gedownload** om een activiteit te selecteren die u via uw Garmin Connect account hebt gedownload.

**4** Selecteer de activiteit.

Het Virtual Partner scherm wordt weergegeven met daarop uw geschatte finishtijd.

- **5** Selecteer **START** om de timer te starten.
- **6** Selecteer **STOP** > **Sla op** nadat u uw activiteit hebt voltooid.

### **Persoonlijke records**

Bij het voltooien van een activiteit worden op het toestel eventuele nieuwe persoonlijke records weergegeven die u tijdens deze activiteit hebt gevestigd. Tot de persoonlijke records behoren uw snelste tijd over verschillende standaardloopafstanden, alsmede de langste hardloopsessie of rit.

### **Uw persoonlijke records weergeven**

- **1** Houd **UP** ingedrukt.
- **2** Selecteer **Mijn statistieken** > **Records**.
- **3** Selecteer een sport.
- **4** Selecteer een record.
- **5** Selecteer **Bekijk record**.

### **Een persoonlijk record herstellen**

U kunt elk persoonlijk record terugzetten op de vorige waarde.

- **1** Houd **UP** ingedrukt.
- **2** Selecteer **Mijn statistieken** > **Records**.
- **3** Selecteer een sport.
- **4** Selecteer een record om te herstellen.
- **5** Selecteer **Vorige** > **Ja**.

**OPMERKING:** Opgeslagen activiteiten worden op deze manier niet gewist.

### **Een persoonlijk record verwijderen**

- **1** Houd **UP** ingedrukt.
- **2** Selecteer **Mijn statistieken** > **Records**.
- **3** Selecteer een sport.
- **4** Selecteer een record om te verwijderen.
- **5** Selecteer **Wis record** > **Ja**. **OPMERKING:** Opgeslagen activiteiten worden op deze manier niet gewist.

### **Alle persoonlijke records verwijderen**

- **1** Houd **UP** ingedrukt.
- **2** Selecteer **Mijn statistieken** > **Records**.
- **OPMERKING:** Opgeslagen activiteiten worden op deze manier niet gewist.
- **3** Selecteer een sport.
- **4** Selecteer **Wis alle records** > **Ja**.

Alleen de records voor die sport worden verwijderd.

### **Training Effect**

Training Effect meet de gevolgen van een activiteit op uw aerobische conditie. Training Effect neemt tijdens de activiteit toe. Naarmate de activiteit vordert, neemt de waarde voor Training Effect toe, zodat u kunt zien hoe de activiteit uw conditie heeft verbeterd. Training Effect wordt berekend op basis van de gegevens in uw gebruikersprofiel, uw hartslag en de duur en intensiteit van de activiteit.

Het is belangrijk om te weten dat uw Training Effect waarden (1,0 tot 5,0) tijdens de eerste hardloopsessies ongewoon hoog kunnen lijken. Er zijn meerdere activiteiten nodig voordat het toestel uw aerobische conditie kan vaststellen.

<span id="page-14-0"></span>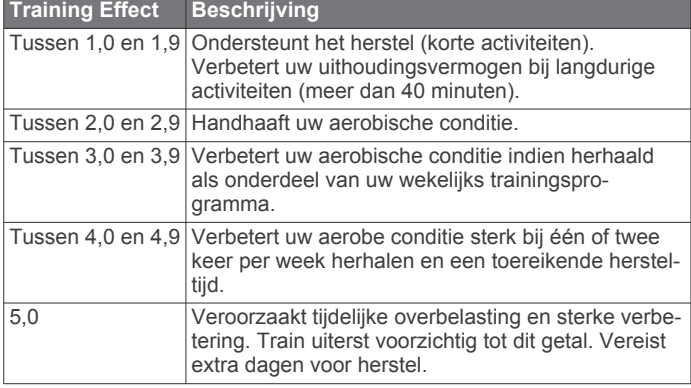

Training Effect technologie wordt geleverd en ondersteund door Firstbeat Technologies Ltd. Ga voor meer informatie naar [www.firstbeattechnologies.com](http://www.firstbeattechnologies.com).

## **Klok**

### **Een alarm instellen**

U kunt maximaal tien verschillende alarmen instellen. U kunt een alarm één keer of met regelmatige tussenpozen laten afgaan.

- **1** Houd **UP** ingedrukt.
- **2** Selecteer **Klok** > **Wekker** > **Voeg alarm toe**.
- **3** Selecteer **Status** > **Aan**.
- **4** Selecteer **Tijd** en voer de alarmtijd in.
- **5** Selecteer **Melding** en vervolgens een type melding (optioneel).
- **6** Selecteer **Frequentie** en selecteer wanneer het alarm moet worden herhaald.
- **7** Selecteer **Schermverlicht.** > **Aan** om de schermverlichting in te schakelen bij het alarm.

### **De afteltimer instellen**

- **1** Houd **UP** ingedrukt.
- **2** Selecteer **Klok** > **Timer**.
- **3** Voer de tijd in.
- **4** Selecteer zo nodig **Start opnieuw** > **Aan** om de timer automatisch opnieuw te starten als deze is verlopen.
- **5** Selecteer zo nodig **Melding** en selecteer vervolgens een type melding.
- **6** Selecteer **Start timer**.

### **De stopwatch gebruiken**

- **1** Houd **UP** ingedrukt.
- **2** Selecteer **Klok** > **Stopwatch**.
- **3** Selecteer in de klok **START**.

### **Zonsopkomst- en zonsondergangswaarschuwingen instellen**

U kunt de zonsopkomst- en zonsondergangswaarschuwingen zo instellen dat een bepaald aantal minuten of uren vóór de feitelijke zonsopkomst of zonsondergang een waarschuwingssignaal wordt gegeven.

- **1** Houd **UP** ingedrukt.
- **2** Selecteer **Klok** > **Alarmen**.
- **3** Selecteer een optie:
	- Selecteer **Tot zon onder** > **Status** > **Aan**.
	- Selecteer **Tot zonsopgang** > **Status** > **Aan**.

**4** Selecteer **Tijd** en voer de tijd in.

## **Navigatie**

### **Een via-punt projecteren**

U kunt een nieuwe locatie maken door de afstand en peiling te projecteren vanaf uw huidige locatie naar een nieuwe locatie.

- **1** Voeg indien nodig de app voor via-puntprojectie toe aan de lijst met apps (*[Instellingen van activiteiten-app](#page-18-0)*, pagina 15).
- **2** Selecteer **START** > **Projecteer via-punt**.
- **3** Selecteer **UP** or **DOWN** om de koers in te stellen.
- **4** Selecteer **START**.
- **5** Selecteer **DOWN** om een meeteenheid te selecteren.
- **6** Selecteer **UP** om de afstand in te voeren.
- **7** Selecteer **START** om op te slaan.

Het geprojecteerde via-punt wordt opgeslagen onder een standaardnaam.

### **Uw locatie bewaren**

U kunt uw huidige locatie opslaan om er later naartoe terug te kunnen navigeren.

- **1** Houd **UP** ingedrukt.
- **2** Selecteer **Locatie opslaan**.
- **3** Volg de instructies op het scherm.

### **Uw opgeslagen locaties verwijderen**

U kunt een opgeslagen locatie verwijderen of de naam en de hoogte- en positiegegevens ervan wijzigen.

- **1** Houd **UP** ingedrukt.
- **2** Selecteer **Navigatie** > **Opgeslag. locaties**.
- **3** Selecteer een opgeslagen locatie.
- **4** Selecteer een optie om de locatie te bewerken.

### **Alle opgeslagen locaties verwijderen**

U kunt al uw opgeslagen locaties tegelijk verwijderen.

- **1** Houd **UP** ingedrukt.
- **2** Selecteer **Navigatie** > **Opgeslag. locaties** > **Alles wissen**.

### **Navigeren naar een bestemming**

U kunt uw toestel gebruiken om naar een bestemming te navigeren of om een koers te volgen. Als u begint met navigeren, kunt u de activiteit kiezen die op weg naar uw bestemming moet worden gebruikt, zoals hiken, hardlopen of fietsen. Als u al een activiteit vastlegt wanneer u begint met navigeren, blijft het toestel tijdens het navigeren de huidige activiteit vastleggen.

- **1** Houd **UP** ingedrukt.
- **2** Selecteer **Navigatie**.
- **3** Selecteer een categorie.
- **4** Kies een bestemming door de vragen op het scherm te beantwoorden.
- **5** Selecteer **Ga naar**.
- **6** Selecteer een activiteit.

Navigatie-informatie wordt weergegeven.

- **7** Selecteer **START** om te beginnen met navigeren.
- **8** Selecteer **UP** of **DOWN** om extra gegevenspagina's weer te geven (optioneel).

### <span id="page-15-0"></span>**Navigeren met Peil en ga**

U kunt het toestel op een object in de verte richten, bijvoorbeeld een watertoren, de richting vergrendelen en dan naar het object navigeren.

- **1** Houd **UP** ingedrukt.
- **2** Selecteer **Navigatie** > **Peil en ga**.
- **3** Wijs het horloge met de bovenkant naar een object en selecteer **START**.
- **4** Selecteer een activiteit.
- Navigatie-informatie wordt weergegeven.
- **5** Selecteer **START** om te beginnen met navigeren.
- **6** Selecteer **UP** of **DOWN** om extra gegevenspagina's weer te geven (optioneel).

### **Kompas**

Het toestel is voorzien van een kompas met drie assen en automatische kalibratie. De kompasfuncties en -weergave veranderen op basis van uw activiteit, of GPS is ingeschakeld en of u naar een bestemming navigeert. U kunt de kompasinstellingen handmatig wijzigen (*[Kompasinstellingen](#page-21-0)*, [pagina 18\)](#page-21-0). Als u de kompasinstellingen snel wilt openen, selecteert u START in de kompaswidget.

### **Kaart**

 geeft uw positie op de kaart aan. Namen en symbolen van locaties worden weergegeven op de kaart. Als u naar een bestemming navigeert, wordt de route met een lijn op de kaart gemarkeerd.

- Kaartnavigatie (*Schuiven en zoomen op de kaart*, pagina 12)
- Kaartinstellingen (*[Kaartfuncties aanpassen](#page-22-0)*, pagina 19)

#### **Schuiven en zoomen op de kaart**

- **1** Selecteer tijdens het navigeren **UP** of **DOWN** om de kaart te bekijken.
- **2** Houd **UP** ingedrukt.
- **3** Selecteer **Pan/Zoom**.
- **4** Selecteer een optie:
	- Selecteer **START** om te schakelen tussen naar boven en naar beneden schuiven, naar links en naar rechts schuiven, of zoomen.
	- Selecteer **UP** en **DOWN** om op de kaart te schuiven of te zoomen.
	- Selecteer **BACK** om af te sluiten.

### **Navigeren naar uw vertrekpunt**

U kunt terugnavigeren naar het vertrekpunt van uw spoor of activiteit op de afgelegde route. Deze functie is alleen beschikbaar voor activiteiten waarbij GPS wordt gebruikt.

Selecteer **STOP** > **TracBack** tijdens een activiteit.

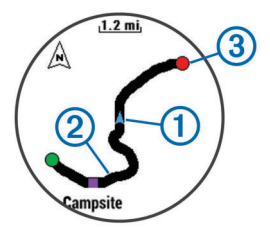

Uw huidige locatie  $\odot$  en het te volgen spoor  $\oslash$  worden op de kaart weergegeven.

### **Hoogtemeter en barometer**

Het toestel is uitgerust met een ingebouwde hoogtemeter en barometer. Het toestel verzamelt voortdurend hoogte- en luchtdrukgegevens, ook in de lage-energiemodus. Op de hoogtemeter wordt uw geschatte hoogte weergegeven op basis van luchtdrukverschillen. Op de barometer worden gegevens over omgevingsluchtdruk weergegeven op basis van de vaste hoogte waarop de hoogtemeter voor het laatst is gekalibreerd (*[Hoogtemeterinstellingen](#page-21-0)*, pagina 18). Als u de hoogtemeter- of barometerinstellingen snel wilt openen, selecteert u START in de hoogtemeter- of barometer-widgets.

## **Geschiedenis**

Tot de geschiedenisgegevens behoren tijd, afstand, calorieën, gemiddeld tempo of gemiddelde snelheid, rondegegevens, en optionele ANT+ sensorgegevens.

**OPMERKING:** Als het geheugen van toestel vol is, worden de oudste gegevens overschreven.

### **Werken met de geschiedenis**

De geschiedenis bevat voorgaande activiteiten die u op het toestel hebt opgeslagen.

- **1** Houd **UP** ingedrukt.
- **2** Selecteer **Geschiedenis** > **Activiteiten**.
- **3** Selecteer een activiteit.
- **4** Selecteer een optie:
	- Selecteer **Details** om extra informatie over de activiteit weer te geven.
	- Selecteer **Ronden** om een ronde te selecteren en extra informatie weer te geven over elke ronde.
	- Selecteer **Intervallen** om een interval te selecteren en extra informatie weer te geven over elk interval.
	- Selecteer **Kaart** om de activiteit op de kaart weer te geven.
	- Selecteer **TracBack** (*Navigeren naar uw vertrekpunt*, pagina 12) om in omgekeerde volgorde over de route te navigeren die u voor de activiteit hebt afgelegd.
	- Selecteer **Wis** om de geselecteerde activiteit te verwijderen.
	- Selecteer **Ga** om over de route te navigeren die u voor de activiteit hebt afgelegd.

### **Multisportgeschiedenis**

Op uw toestel worden de algehele gegevens van uw multisportactiviteiten opgeslagen, inclusief totale afstand, tijd, calorieën en optionele aanvullende gegevens. Op uw toestel worden ook per sportsegment en overgang de activiteitgegevens gescheiden, zodat u soortgelijke trainingsactiviteiten kunt vergelijken en kunt zien hoe snel u de overgangen doorloopt. De overgangsgeschiedenis omvat afstand, tijd, gemiddelde snelheid en calorieën.

### **Tijd in elke hartslagzone weergeven**

Om hartslagzonegegevens te kunnen weergeven moet u uw toestel koppelen met een compatibele hartslagmeter, een activiteit voltooien en de activiteit opslaan.

Het bekijken van uw tijd in elke hartslagzone kan u helpen bij het aanpassen van uw trainingsintensiteit.

- **1** Houd **UP** ingedrukt.
- **2** Selecteer **Geschiedenis** > **Activiteiten**.
- **3** Selecteer een activiteit.
- **4** Selecteer **Tijd in zone**.

### <span id="page-16-0"></span>**Staptotalen weergeven**

Om staptotalen te kunnen bekijken moet u Activiteiten volgen inschakelen (*[Activiteiten volgen inschakelen](#page-11-0)*, pagina 8).

- **1** Houd **UP** ingedrukt.
- **2** Selecteer **Geschiedenis** > **Stappen**.
- **3** Selecteer een dag om het totale aantal stappen, het stapdoel, de afgelegde afstand en het aantal verbrande calorieën weer te geven.

### **Gegevenstotalen weergeven**

U kunt gegevens over de totaal afgelegde afstand en totaal verstreken tijd weergeven die zijn opgeslagen op uw toestel.

- **1** Houd **UP** ingedrukt.
- **2** Selecteer **Geschiedenis** > **Totalen**.
- **3** Selecteer indien nodig een activiteit.
- **4** Selecteer een optie om uw wekelijkse of maandelijkse totalen weer te geven.

### **Geschiedenis verwijderen**

- **1** Houd **UP** ingedrukt.
- **2** Selecteer **Geschiedenis** > **Opties**.
- **3** Selecteer een optie:
	- Selecteer **Wis alle activiteiten** om alle activiteiten uit de geschiedenis te verwijderen.
	- Selecteer **Herstel totalen** om alle totalen voor afstand en tiid te herstellen.

**OPMERKING:** Opgeslagen activiteiten worden op deze manier niet gewist.

**4** Bevestig uw selectie.

### **De afstandteller gebruiker**

De afstandteller legt automatisch de totaal afgelegde afstand en de totale stijging vast.

- **1** Houd **UP** ingedrukt.
- **2** Selecteer **Mijn statistieken** > **Kilometerteller**.
- **3** Selecteer een optie om de totalen van de afstandteller weer te geven.
- **4** Selecteer zo nodig een totaal en selecteer **Ja** om de afstandteller terug te zetten op nul.

## **Connected functies**

Connected functies zijn beschikbaar voor uw quatix 3 toestel als u het toestel verbindt met een compatibele smartphone via Bluetooth draadloze technologie. Voor sommige functies moet u de Garmin Connect Mobile app op de verbonden smartphone installeren. Ga naar [www.garmin.com/apps](http://www.garmin.com/apps) voor meer informatie. Sommige functies zijn ook beschikbaar als u uw toestel verbindt met een draadloos netwerk.

- **Telefoonmeldingen**: Geeft telefoonmeldingen en berichten weer op uw quatix 3 toestel.
- **LiveTrack**: Geef uw vrienden en familie de gelegenheid om uw races en trainingsactiviteiten in real-time te volgen. U kunt volgers uitnodigen via e-mail of social media, waardoor zij uw live-gegevens op een Garmin Connect volgpagina kunnen zien.
- **Activiteiten uploaden naar Garmin Connect**: Uw activiteit wordt automatisch naar uw Garmin Connect account verstuurd zodra u klaar bent met het vastleggen van de activiteit.
- **Connect IQ**: Hiermee kunt u de toestelfuncties uitbreiden met nieuwe wijzerplaten, widgets, apps en gegevensvelden.

### **Bluetooth meldingen inschakelen**

Voordat u meldingen kunt inschakelen, moet u het quatix 3 toestel koppelen met een compatibel mobiel toestel (*[Uw](#page-4-0)  [smartphone koppelen met uw toestel](#page-4-0)*, pagina 1).

- **1** Houd **UP** ingedrukt.
- **2** Selecteer **Instellingen** > **Bluetooth** > **Smart Notifications** > **Status** > **Aan**.
- **3** Selecteer **Tijdens activiteit**.
- **4** Selecteer een meldingsvoorkeur.
- **5** Selecteer een geluidsvoorkeur.
- **6** Selecteer **Horlogestand**.
- **7** Selecteer een meldingsvoorkeur.
- **8** Selecteer een geluidsvoorkeur.
- **9** Selecteer **Time-out**.
- **10**Selecteer hoe lang de waarschuwing voor een nieuwe melding op het scherm wordt weergegeven.

#### **Meldingen weergeven**

- **1** Selecteer **UP** in de klok om de meldingenwidget weer te geven.
- **2** Selecteer **START** en selecteer een melding.
- **3** Selecteer **DOWN** om zo nodig door de inhoud van de melding te bladeren.
- **4** Selecteer **BACK** om terug te keren naar het vorige scherm. De melding wordt op uw quatix 3 toestel weergegeven totdat u de melding op uw mobiele toestel bekijkt of wist.

#### **Meldingen beheren**

U kunt meldingen die op uw quatix 3 toestel worden weergegeven, beheren vanaf uw compatibele smartphone.

Selecteer een optie:

- Als u een Apple® toestel gebruikt, kunt u via de instellingen in het meldingencentrum van uw smartphone de items selecteren die u op het toestel wilt weergeven.
- Als u een Android™ toestel gebruikt, kunt u de instellingen in de Garmin Connect Mobile app gebruiken om de items te selecteren die op het toestel worden weergegeven.

### **Bluetooth technologie uitschakelen**

- **1** Houd **UP** ingedrukt.
- **2** Selecteer **Instellingen** > **Bluetooth** > **Status** > **Uit** om Bluetooth draadloze technologie op uw quatix 3 toestel uit te schakelen.

Raadpleeg de gebruikershandleiding voor uw mobiele toestel om draadloze Bluetooth technologie uit te schakelen op uw mobiele toestel.

#### **Bluetooth connectiewaarschuwingen in- en uitschakelen**

U kunt instellen dat het quatix 3 toestel u waarschuwt wanneer uw gekoppelde smartphone een verbinding maakt of deze verbreekt via draadloze Bluetooth technologie.

**OPMERKING:** Bluetooth connectiewaarschuwingen zijn standaard uitgeschakeld.

**1** Houd **UP** ingedrukt.

**2** Selecteer **Instellingen** > **Bluetooth** > **Alarmen**.

### **Een verloren mobiel toestel lokaliseren**

U kunt deze functie gebruiken om een verloren mobiel toestel te lokaliseren dat is gekoppeld met Bluetooth draadloze technologie en momenteel binnen bereik is.

- **1** Selecteer in de klok **START**.
- **2** Selecteer **Vind telefoon**.

<span id="page-17-0"></span>Het quatix 3 toestel begint nu met zoeken naar uw gekoppelde mobiele toestel. U hoort een waarschuwing op uw mobiele toestel en de signaalsterkte van Bluetooth wordt weergegeven op het quatix 3 toestelscherm. De Bluetooth signaalsterkte wordt hoger naarmate u dichter bij uw mobiele toestel komt.

**3** Selecteer **LAP** om te stoppen met zoeken.

### **Garmin Connect**

U kunt contact houden met uw vrienden via uw Garmin Connect account. Garmin Connect biedt u de hulpmiddelen om te volgen, te analyseren, te delen en elkaar aan te moedigen. Leg de prestaties van uw actieve lifestyle vast, zoals hardloopsessies, wandelingen, fietstochten, zwemsessies, hikes, triatlons, golfresultaten en meer. Garmin Connect kunt u ook gebruiken om online statistieken bij te houden en de golfresultaten van al uw ronden te analyseren en te delen. Meld u aan voor een gratis account op [www.garminconnect.com/start](http://www.garminconnect.com/start).

**Uw activiteiten opslaan**: Nadat u een activiteit met uw toestel hebt voltooid en opgeslagen, kunt u die activiteit uploaden naar Garmin Connect en deze zo lang bewaren als u zelf wilt.

**Uw gegevens analyseren**: U kunt meer gedetailleerde informatie over uw fitness- en buitensportactiviteiten weergeven, zoals tijd, afstand, hartslag, verbrande calorieën, cadans, een bovenaanzicht van de kaart en tempo- en snelheidsgrafieken. U kunt meer gedetailleerde informatie over uw golfprestaties weergeven, zoals scorekaarten, statistieken en baaninformatie. U kunt ook instelbare rapporten weergeven.

**OPMERKING:** Voor sommige gegevens hebt u een optioneel accessoire nodig, zoals een hartslagmeter.

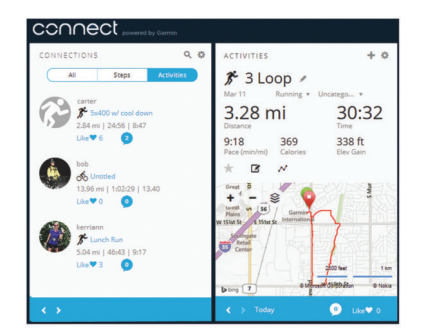

- **Uw voortgang volgen**: U kunt uw dagelijkse aantal stappen bijhouden, uzelf vergelijken met uw connecties, en uw doelen behalen.
- **Uw activiteiten delen**: U kunt contact houden met vrienden en elkaars activiteiten volgen of koppelingen naar uw activiteiten plaatsen op uw favoriete sociale netwerksites.
- **Uw instellingen beheren**: U kunt uw toestel- en gebruikersinstellingen aanpassen via uw Garmin Connect account.

### **Gebruik van Garmin Connect Mobile**

U kunt al uw activiteitgegevens voor uitgebreide analyse uploaden naar uw Garmin Connect account. Via uw Garmin Connect account kunt u uw activiteit in kaart brengen en uw activiteiten delen met vrienden. U kunt automatisch uploaden inschakelen in de Garmin Connect Mobile app.

- **1** Selecteer in de Garmin Connect Mobile app  $\bullet\bullet$  > Garmin **toestellen**.
- **2** Selecteer uw quatix 3 toestel en vervolgens **Toestelinstellingen**.
- **3** Selecteer de schakelaar om automatisch uploaden in te schakelen.

#### *Gegevens handmatig uploaden naar Garmin Connect Mobile*

- **1** Houd **UP** ingedrukt.
- **2** Selecteer **Instellingen** > **Bluetooth** > **Synchroniseren**.

### **Garmin Connect op uw computer gebruiken**

Als u uw quatix 3 toestel niet hebt gekoppeld met uw smartphone, kunt u al uw activiteitgegevens uploaden naar uw Garmin Connect account via uw computer.

- **1** Sluit het toestel met een USB-kabel aan op uw computer.
- **2** Ga naar [www.garminconnect.com/start](http://www.garminconnect.com/start).
- **3** Volg de instructies op het scherm.

### **Wi**‑**Fi® connected functies**

Het quatix 3 toestel beschikt over Wi‑Fi connected functies. De Garmin Connect Mobile app is niet vereist voor het gebruik van Wi-Fi connectiviteit.

- **Activiteiten uploaden naar uw Garmin Connect account**: Uw activiteit wordt automatisch naar uw Garmin Connect account verstuurd zodra u klaar bent met het vastleggen van de activiteit.
- **Workouts en trainingsplannen**: Hiermee kunt u workouts en trainingsplannen zoeken en selecteren op de Garmin Connect site. De volgende keer dat uw toestel een Wi‑Fi verbinding heeft, worden de bestanden draadloos naar uw toestel verzonden.
- **Software-updates**: Uw toestel downloadt de nieuwste softwareupdate als er een Wi‑Fi verbinding beschikbaar is. De volgende keer dat u het toestel inschakelt of ontgrendelt, kunt u de software-update installeren aan de hand van de instructies op het scherm.

### **Een draadloze verbinding Wi**‑**Fi verbinding instellen**

- **1** Ga naar [www.garminconnect.com/start](http://www.garminconnect.com/start) en download de Garmin Express toepassing.
- **2** Volg de instructies op het scherm om Wi‑Fi connectiviteit in te stellen voor Garmin Express.

## **Connect IQ functies**

U kunt aan uw horloge Connect IQ functies toevoegen van Garmin en andere leveranciers via de Garmin Connect Mobile app. U kunt uw toestel aanpassen met wijzerplaten, gegevensvelden, widgets en apps.

**Wijzerplaten**: Hiermee kunt u de stijl van de klok aanpassen.

- **Gegevensvelden**: Hiermee kunt u nieuwe gegevensvelden downloaden die sensors, activiteiten en historische gegevens op andere manieren presenteren. U kunt Connect IQ gegevensvelden toevoegen aan ingebouwde functies en pagina's.
- **Widgets**: Hiermee kunt u direct informatie bekijken, zoals sensorgegevens en meldingen.
- **Apps**: Voegen interactieve functies toe aan uw horloge, zoals nieuwe soorten buiten- en fitnessactiviteiten.

### **Connect IQ functies downloaden**

Voordat u Connect IQ functies kunt downloaden via de Garmin Connect Mobile app, moet u uw quatix 3 toestel koppelen met uw smartphone.

- **1** Selecteer in de instellingen van de Garmin Connect Mobile app de optie **Connect IQ Store**.
- **2** Selecteer zo nodig uw toestel.
- **3** Selecteer een Connect IQ functie.
- **4** Volg de instructies op het scherm.

### <span id="page-18-0"></span>**Connect IQ functies downloaden via uw computer**

- **1** Sluit het toestel met een USB-kabel aan op uw computer.
- **2** Ga naar [garminconnect.com](http://www.garminconnect.com) en meld u aan.
- **3** Selecteer in de widget op uw toestel **Connect IQ Store**.
- **4** Selecteer een Connect IQ functie en download deze.
- **5** Volg de instructies op het scherm.

### **Widgets**

Uw toestel wordt geleverd met vooraf geïnstalleerde widgets die u direct informatie geven. Voor sommige widgets is een Bluetooth verbinding met een compatibele smartphone vereist.

Sommige widgets zijn standaard niet zichtbaar. U kunt deze handmatig toevoegen aan de widgetlijst.

**Meldingen**: Waarschuwt u bij inkomende oproepen, smsberichten, updates van sociale netwerken en meer volgens de meldingsinstellingen op uw smartphone.

- **Agenda**: Geeft de in uw smartphone agenda geplande afspraken weer.
- **Muziekbediening**: Hiermee kunt u de muziekspeler op uw smartphone bedienen.
- **Weer**: Geeft de huidige temperatuur en weersverwachting weer.
- **Mijn dag**: Geeft een dynamisch overzicht van uw activiteiten van vandaag. Hierin staan uw laatst vastgelegde sport, minuten intensieve training, opgelopen trappen, stappentelling, verbrande calorieën en meer.
- **Activiteiten volgen**: Houdt dagelijks het aantal stappen dat u zet, uw stapdoel, de afgelegde afstand, het aantal verbrande calorieën en uw slaapstatistieken bij.
- **Minuten intensieve training**: Houdt de tijd bij die u besteedt aan activiteiten bij gemiddelde tot intensieve inspanning, het aantal minuten dat u wekelijks wilt besteden aan intensieve activiteiten en uw vorderingen om dat doel te halen.
- **Hartslag**: Geeft uw huidige hartslag in slagen per minuut (bpm), de laagste hartslag in rust gedurende de dag en een grafiek van uw hartslag weer.
- **Laatste sport**: Geeft een kort overzicht weer van uw laatst vastgelegde sport en uw totale afstand van die week.
- **ABC**: Geeft gecombineerde hoogtemeter-, barometer- en kompasgegevens weer.
- **Sensorinformatie**: Geeft gegevens weer van een interne sensor of een aangesloten ANT+ sensor.
- **Kompas**: Geeft een elektronisch kompas weer.
- **Kaart**: Geeft uw locatie op de kaart weer.
- **Bedieningselementen**: Hiermee kunt u de Bluetooth connectiviteit en functies als Niet storen, Vind mijn telefoon en Handmatige synchronisatie in- en uitschakelen.
- **VIRB® bedieningselementen**: Hiermee kunt u de camera bedienen als u een VIRB toestel hebt gekoppeld met uw quatix 3 toestel.
- **Laatste activiteit**: Geeft een kort overzicht weer van uw laatst vastgelegde activiteit, zoals een hardloop-, fiets- of zwemsessie.
- **Calorieën**: Geeft uw caloriegegevens weer voor de huidige dag.

**Golf**: Geeft uw golfgegevens weer voor uw laatste ronde.

### **Widgets weergeven**

Uw toestel wordt geleverd met diverse, vooraf geïnstalleerde widgets en als u uw toestel koppelt met een smartphone zijn er nog meer widgets beschikbaar.

- **1** Houd **DOWN** ingedrukt in een scherm. De klok wordt weergegeven.
- **2** Selecteer **UP** of **DOWN**.

Het toestel bladert door de beschikbare widgets.

- **3** Als u een activiteit vastlegt, selecteert u **BACK** om terug te keren naar de pagina's met activiteitgegevens.
- **4** Selecteer **START** om meer opties en functies voor een widget weer te geven (optioneel).

#### **VIRB afstandsbediening**

Met de VIRB afstandsbediening kunt u uw VIRB actiecamera op afstand bedienen met uw toestel. Ga naar [www.garmin.com](http://www.garmin.com/VIRB) [/VIRB](http://www.garmin.com/VIRB) om een VIRB actiecamera te kopen.

#### *Een VIRB actiecamera bedienen*

Voordat u de VIRB afstandsbediening kunt gebruiken, moet u de instelling voor de afstandsbediening op uw VIRB camera inschakelen. Raadpleeg de *VIRB Series Owner's Manual* voor meer informatie. U moet ook instellen dat de VIRB widget wordt weergegeven in de widgetlijst (*[De widgetlijst aanpassen](#page-21-0)*, [pagina 18](#page-21-0)).

- **1** Schakel uw VIRB camera in.
- **2** Selecteer in de wijzerplaat van uw quatix 3 toestel **UP** of **DOWN** om de VIRB widget weer te geven.
- **3** Wacht totdat het toestel verbinding maakt met uw VIRB camera.
- **4** Selecteer een optie:
	- Selecteer **START** om een video-opname te starten. De opnametijd wordt weergegeven op het scherm van de quatix 3.
	- Selecteer **STOP** om een video-opname te stoppen.
	- Selecteer **DOWN** om een foto te maken.

## **Uw toestel aanpassen**

### **Instellingen van activiteiten-app**

Met deze instellingen kunt u elke vooraf geïnstalleerde activiteiten-app naar wens aanpassen. U kunt bijvoorbeeld gegevenspagina's aanpassen en waarschuwingen en trainingsfuncties inschakelen. Niet alle instellingen zijn beschikbaar voor alle soorten activiteiten.

Houd UP ingedrukt, selecteer **Instellingen** > **Apps** en selecteer een activiteit.

**Gegevensschermen**: Hiermee kunt u gegevensschermen aanpassen voor de activiteit (*[Gegevensschermen](#page-19-0) aanpassen*[, pagina 16](#page-19-0)). U kunt voor sommige activiteiten ook een kaartgegevensscherm weergeven of verbergen.

- **Alarmen**: Hiermee kunt u de trainings- of navigatiewaarschuwingen voor de activiteit instellen.
- **Metronoom**: De metronoomfunctie laat met een regelmatig ritme tonen horen die u helpen uw prestaties te verbeteren door te trainen in een snellere, tragere of meer consistente cadans (*[De metronoom gebruiken](#page-7-0)*, pagina 4).
- **Auto Lap**: Hiermee kunt u de opties voor de Auto Lap® functie instellen (*Auto Lap*[, pagina 17\)](#page-20-0).
- **Auto Pause**: Hiermee kan het toestel zo worden ingesteld dat de gegevensopslag wordt gestopt zodra u stopt met bewegen of wanneer u onder een bepaalde snelheid komt (*Auto Pause®  [inschakelen](#page-20-0)*, pagina 17).
- **Autom. klimmen**: Hiermee kan het toestel hoogteverschillen automatisch detecteren met de ingebouwde hoogtemeter.
- **Auto afdaling**: Hiermee kan het toestel ski-afdalingen automatisch detecteren met de ingebouwde versnellingsmeter.
- **3D-snelheid**: Berekent uw snelheid via zowel uw hoogtewijziging als uw horizontale verplaatsing over de grond (*[3D-snelheid en -afstand](#page-20-0)*, pagina 17).
- <span id="page-19-0"></span>**3D-afstand**: Berekent de door u afgelegde afstand via zowel uw hoogtewijziging als uw horizontale verplaatsing over de grond.
- **Ronde-toets**: Hiermee kunt u een ronde of rustpauze vastleggen tijdens de activiteit.
- **Auto Scroll**: Hiermee kunt u alle schermen met activiteitgegevens doorlopen terwijl de timer loopt (*[Auto](#page-20-0)  [Scroll gebruiken](#page-20-0)*, pagina 17).
- **GPS**: Hiermee kan de modus voor de GPS-antenne worden ingesteld (*UltraTrac*[, pagina 17](#page-20-0)).
- **Grootte van bad**: Hiermee kan de baan worden ingesteld voor het zwemmen in een zwembad (*[Zwemmen in het zwembad](#page-7-0)*, [pagina 4\)](#page-7-0).
- **Slagdetectie**: Hiermee wordt de slagdetectie ingeschakeld voor het zwemmen in een zwembad.
- **Spaarstand**: Hiermee stelt u de time-outinstelling voor de spaarstand in voor de activiteit (*[Time-outinstellingen voor de](#page-20-0) [spaarstand](#page-20-0)*, pagina 17).
- **Achtergrondkleur**: Hiermee stelt u de achtergrondkleur van elke activiteit in op zwart of wit.
- **Accentkleur**: Hiermee stelt u de accentkleur van elke activiteit in, waaraan u kunt zien welke activiteit actief is.
- **Status:** Hiermee wordt de activiteit in de lijst met apps weergegeven of verborgen.
- **Omhoog**: Hiermee wijzigt u de positie van de activiteit in de lijst met apps.
- **Omlaag**: Hiermee wijzigt u de positie van de activiteit in de lijst met apps.
- **Verwijder**: Verwijdert de activiteit.

**OPMERKING:** Hiermee wordt de activiteit uit de lijst met apps en alle door de gebruiker ingevoerde

activiteitinstellingen verwijderd. U kunt de fabrieksinstellingen van het toestel herstellen om een verwijderde activiteit weer aan de lijst toe te voegen (*[Alle standaardinstellingen](#page-28-0) herstellen*[, pagina 25\)](#page-28-0).

**Wijzig naam**: Hiermee stelt u de naam van de activiteit in.

### **Gegevensschermen aanpassen**

U kunt voor elke activiteit de lay-out en inhoud van gegevensschermen weergeven, verbergen of wijzigen.

- **1** Houd **UP** ingedrukt.
- **2** Selecteer **Instellingen** > **Apps**.
- **3** Selecteer de activiteit om deze aan te passen.
- **4** Selecteer **Gegevensschermen**.
- **5** Selecteer een gegevensscherm dat u wilt aanpassen.
- **6** Selecteer een optie:
	- Selecteer **Status** om het gegevensscherm in of uit te schakelen.
	- Selecteer **Indeling** om het aantal gegevensvelden in het gegevensscherm te wijzigen.
	- Selecteer een gegevensveld om het type gegevens in het veld te wijzigen.

### **Een kaart aan een activiteit toevoegen**

U kunt de kaart toevoegen aan de reeks gegevensschermen voor een activiteit.

- **1** Houd **UP** ingedrukt.
- **2** Selecteer **Instellingen** > **Apps**.
- **3** Selecteer de activiteit om deze aan te passen.
- **4** Selecteer **Gegevensschermen** > **Kaart**.
- **5** Selecteer **Status** om de kaart in of uit te schakelen.
- **6** Selecteer **Oriëntatie**.
- **7** Selecteer een optie:
- Selecteer **Noord boven** om het noorden boven aan de pagina weer te geven.
- Selecteer **Koers boven** om uw huidige reisrichting boven aan de pagina weer te geven.
- **8** Selecteer **Gebr.locaties** om opgeslagen locaties op de kaart weer te geven of te verbergen.
- **9** Selecteer **Auto.zoom** om automatisch het optimale zoomniveau voor de kaart te selecteren.

Als u Uit selecteert, moet u handmatig in- en uitzoomen.

#### **Waarschuwingen**

U kunt waarschuwingen instellen voor elke activiteit om u te helpen specifieke doelen te bereiken, uw omgevingsbewustzijn te vergroten of naar uw bestemming te navigeren. Sommige waarschuwingen zijn alleen beschikbaar voor specifieke activiteiten. Er zijn drie typen waarschuwingen: Gebeurteniswaarschuwingen, bereikwaarschuwingen en terugkerende waarschuwingen.

- **Gebeurteniswaarschuwing**: Een gebeurteniswaarschuwing wordt eenmaal afgegeven. De gebeurtenis is een specifieke waarde. U kunt het toestel bijvoorbeeld instellen om u te waarschuwen wanneer u een bepaalde hoogte bereikt.
- **Bereikwaarschuwing**: Een bereikwaarschuwing wordt telkens afgegeven wanneer het toestel een waarde meet die boven of onder een opgegeven waardenbereik ligt. Zo kunt u bijvoorbeeld instellen dat het toestel u waarschuwt als uw hartslag lager is dan 60 bpm (slagen per minuut) of hoger dan 210 bpm.
- **Terugkerende waarschuwing**: Een terugkerende waarschuwing wordt afgegeven telkens wanneer het toestel een opgegeven waarde of interval registreert. U kunt bijvoorbeeld instellen dat het toestel u elke 30 minuten waarschuwt.

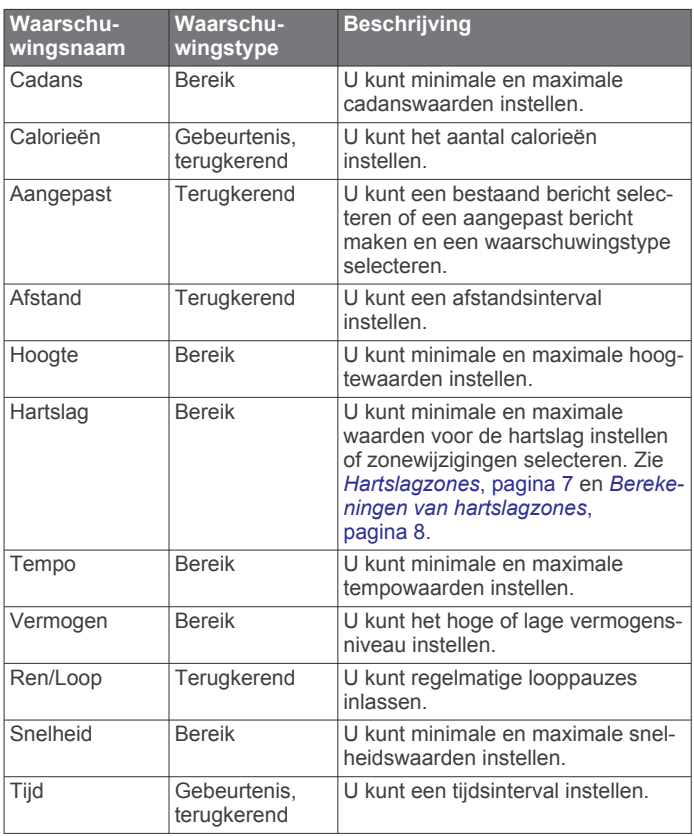

#### *Een waarschuwing instellen*

**1** Houd **UP** ingedrukt.

- **2** Selecteer **Instellingen** > **Apps**.
- **3** Selecteer een activiteit.

<span id="page-20-0"></span>**OPMERKING:** Deze functie is niet beschikbaar voor alle activiteiten.

- **4** Selecteer **Alarmen**.
- **5** Selecteer een optie:
	- Selecteer **Voeg nieuw toe** om een nieuwe waarschuwing toe te voegen voor de activiteit.
	- Selecteer de naam van de waarschuwing om een bestaande waarschuwing te wijzigen.
- **6** Selecteer, indien gewenst, het type waarschuwing.
- **7** Selecteer een zone, voer de minimum- en maximumwaarden in of voer een aangepaste waarde in voor de waarschuwing.
- **8** Schakel indien nodig de waarschuwing in.

Bij gebeurteniswaarschuwingen en terugkerende waarschuwingen wordt er een bericht weergegeven telkens als de waarschuwingswaarde bereikt is. Bij bereikwaarschuwingen wordt er een bericht weergegeven telkens als u boven of onder het opgegeven bereik komt (minimum- en maximumwaarden).

### **Auto Lap**

### *Ronden op afstand markeren*

U kunt Auto Lap gebruiken om een ronde bij een bepaalde afstand automatisch te markeren. Dit is handig als u uw prestaties tijdens verschillende gedeelten van een activiteit wilt vergelijken (bijvoorbeeld elke 1 mijl of 5 km).

- **1** Houd **UP** ingedrukt.
- **2** Selecteer **Instellingen** > **Apps**.
- **3** Selecteer een activiteit.

**OPMERKING:** Deze functie is niet beschikbaar voor alle activiteiten.

- **4** Selecteer **Auto Lap**.
- **5** Selecteer een optie:
	- Selecteer **Auto Lap** om Auto Lap in of uit te schakelen.
	- Selecteer **Autom. afstand** om de afstand voor elke ronde automatisch in te stellen.

Telkens wanneer u een ronde voltooit, wordt er een bericht weergegeven met de rondetijd. Het toestel laat ook een pieptoon horen of trilt als geluidssignalen zijn ingeschakeld (*[Systeeminstellingen](#page-22-0)*, pagina 19).

U kunt, indien gewenst, de gegevenspagina's aanpassen en extra rondegegevens weergeven (*[Gegevensschermen](#page-19-0) aanpassen*[, pagina 16\)](#page-19-0).

#### **De rondewaarschuwing wijzigen**

U kunt enkele gegevensvelden wijzigen die worden weergegeven in de rondewaarschuwing.

- **1** Houd **UP** ingedrukt.
- **2** Selecteer **Instellingen** > **Apps**.
- **3** Selecteer een activiteit.

**OPMERKING:** Deze functie is niet beschikbaar voor alle activiteiten.

- **4** Selecteer **Auto Lap** > **Rondewaarsch.**.
- **5** Selecteer een gegevensveld om het te wijzigen.
- **6** Selecteer **Bekijk** (optioneel).

### **Auto Pause® inschakelen**

U kunt de functie Auto Pause gebruiken om de timer automatisch te pauzeren wanneer u stopt met bewegen. Dit is handig als in uw activiteit verkeerslichten of andere plaatsen waar u moet stoppen, voorkomen.

**OPMERKING:** De geschiedenis wordt niet vastgelegd wanneer de timer is gestopt of gepauzeerd.

- **1** Houd **UP** ingedrukt.
- **2** Selecteer **Instellingen** > **Apps**.
- **3** Selecteer een activiteit. **OPMERKING:** Deze functie is niet beschikbaar voor alle activiteiten.
- **4** Selecteer **Auto Pause**.
- **5** Selecteer een optie:
	- Selecteer **Zodra gestopt** als u de timer automatisch wilt laten stoppen als u stopt met bewegen.
	- Selecteer **Aangepast** als u de timer automatisch wilt laten stoppen zodra uw tempo of snelheid onder een bepaalde waarde komt.

#### **Automatisch klimmen inschakelen**

U kunt de functie Automatisch klimmen gebruiken om automatisch hoogteverschillen te detecteren. U kunt deze functie gebruiken tijdens activiteiten zoals klimmen, hiken, hardlopen of fietsen.

- **1** Houd **UP** ingedrukt.
- **2** Selecteer **Instellingen** > **Apps**.
- **3** Selecteer een activiteit. **OPMERKING:** Deze functie is niet beschikbaar voor alle activiteiten.
- **4** Selecteer **Autom. klimmen** > **Status** > **Aan**.
- **5** Selecteer **Hardloopscherm** om te zien welk gegevensscherm wordt weergegeven tijdens hardlopen.
- **6** Selecteer **Klimscherm** om te zien welk gegevensscherm wordt weergegeven tijdens klimmen.
- **7** Selecteer zo nodig **Keer kleuren om** om de schermkleuren om te keren bij wijziging van modus.
- **8** Selecteer **Vertic. snelheid** om de stijgsnelheid over tijd in te stellen.
- **9** Selecteer **Modusschakelr.** om in te stellen hoe snel het toestel van modus wisselt.

### **3D-snelheid en -afstand**

U kunt de 3D-snelheid en -afstand instellen om uw snelheid of afstand te meten via zowel uw hoogtewijziging als uw horizontale verplaatsing over de grond. U kunt deze functie gebruiken tijdens activiteiten zoals skiën, klimmen, navigeren, hiken, hardlopen of fietsen.

### **Auto Scroll gebruiken**

Met deze functie voor automatisch bladeren doorloopt u automatisch alle schermen met activiteitgegevens terwijl de timer loopt.

- **1** Houd **UP** ingedrukt.
- **2** Selecteer **Instellingen** > **Apps**.
- **3** Selecteer een activiteit.

**OPMERKING:** Deze functie is niet beschikbaar voor alle activiteiten.

- **4** Selecteer **Auto Scroll**.
- **5** Selecteer een weergavesnelheid.

### **UltraTrac**

De UltraTrac functie is een GPS-instelling waarmee spoorpunten en sensorgegevens minder vaak worden geregistreerd. Door de UltraTrac functie in te schakelen, wordt de batterijduur verlengd, maar neemt de kwaliteit van de vastgelegde activiteiten af. U kunt de UltraTrac functie gebruiken voor activiteiten die een langere levensduur van de batterij vereisen en waarvoor regelmatige updates van de sensorgegevens minder belangrijk zijn.

### **Time-outinstellingen voor de spaarstand**

De time-outinstellingen bepalen hoe lang uw toestel in de trainingsmodus blijft wanneer u bijvoorbeeld wacht op de start van een wedstrijd. Houd UP ingedrukt, selecteer **Instellingen** > <span id="page-21-0"></span>**Apps** en selecteer een activiteit. Selecteer Spaarstand om de time-outinstellingen voor de activiteit aan te passen.

- **Normaal**: Hiermee stelt u in dat het toestel na 5 minuten van inactiviteit overschakelt naar de energiebesparende horlogemodus.
- **Verlengd**: Hiermee stelt u in dat het toestel na 25 minuten van inactiviteit overschakelt naar de energiebesparende horlogemodus. De verlengde modus kan de batterijduur tussen het opladen verkorten.

### **De Lap-knop in- en uitschakelen**

U kunt de Ronde-toets instelling inschakelen om een ronde of rustpauze tijdens een activiteit vast te leggen met LAP. U kunt de Ronde-toets instelling uitschakelen als u wilt voorkomen dat u een ronde vastlegt door per ongeluk op de Lap-knop te drukken tijdens een activiteit.

- **1** Houd **UP** ingedrukt.
- **2** Selecteer **Instellingen** > **Apps**.
- **3** Selecteer een activiteit.
- **4** Selecteer **Ronde-toets**.

De Lap-knopstatus verandert in Aan of Uit op basis van de huidige instelling.

### **Wijzerplaatinstellingen**

U kunt de vormgeving van de wijzerplaat aanpassen door de lay-out, kleuren en extra gegevens te selecteren. U kunt ook aangepaste wijzerplaten downloaden via de Connect IQ store.

### **De wijzerplaat aanpassen**

U moet eerst een Connect IQ wijzerplaat uit de Connect IQ store (*[Connect IQ functies](#page-17-0)*, pagina 14).

U kunt de wijzerplaatinformatie en de vormgeving aanpassen of een geïnstalleerde Connect IQ wijzerplaat activeren.

- **1** Houd **UP** ingedrukt.
- **2** Selecteer **Instellingen** > **Wijzerplaat** > **Type**.
- **3** Selecteer een optie:
	- Selecteer **Digitaal** om de vooraf geladen digitale wijzerplaat te activeren.
	- Selecteer **Analoog** om de vooraf geladen analoge wijzerplaat te activeren.
	- U activeert een geïnstalleerde Connect IQ wijzerplaat door de naam te selecteren.
- **4** Als u een vooraf geladen wijzerplaat gebruikt, kunt u de volgende opties selecteren:
	- Selecteer **Achtergrondkleur** om de achtergrondkleur te wijzigen.
	- Selecteer **Accentkleur** om een accentkleur voor de digitale wijzerplaat toe te voegen of te wijzigen.
	- Selecteer **Indeling** om de stijl van de cijfers voor de digitale wijzerplaat te wijzigen.
	- Selecteer **Wijzers** om de stijl van de wijzers voor de analoge wijzerplaat te wijzigen.
	- Selecteer **Achtergrond** om de stijl van de cijfers voor de analoge wijzerplaat te wijzigen.
	- Selecteer **Extra gegevens** om de gegevens te wijzigen die op de wijzerplaat worden weergegeven.
- **5** Selecteer **UP** of **DOWN** om de wijzerplaatopties in de voorbeeldweergave te bekijken.
- **6** Selecteer **START** om de selectie op te slaan.

### **De widgetlijst aanpassen**

U kunt items in de widgetlijst weergeven, verbergen of verwijderen.

**1** Houd **UP** ingedrukt.

- **2** Selecteer **Instellingen** > **Widgets**.
- **3** Selecteer een widget.
- **4** Selecteer een optie:
	- Selecteer **Status** om de widget in de widgetlijst weer te geven of te verbergen.
	- Selecteer **Omhoog** of **Omlaag** om de locatie van de widget in de widgetlijst te wijzigen.

### **Sensorinstellingen**

#### **Kompasinstellingen**

Houd UP ingedrukt en selecteer **Instellingen** > **Sensors** > **Kompas**.

**Kalibreer**: Hiermee kunt u de kompassensor handmatig kalibreren (*Het kompas kalibreren*, pagina 18).

- **Scherm**: Hiermee stelt u de koersweergave op het kompas in letters, graden of milliradialen in.
- **Noordreferentie**: Hiermee stelt u de noordreferentie van het kompas in (*De noordreferentie instellen*, pagina 18).
- **Modus**: Hiermee stelt u in dat het kompas alleen elektronische sensorgegevens (Aan), een combinatie van GPS en elektronische sensorgegevens bij verplaatsing (Automatisch) of alleen GPS-gegevens gebruikt (Uit).

### *Het kompas kalibreren*

#### *LET OP*

Kalibreer het elektronische kompas buiten. Zorg dat u zich niet in de buurt bevindt van objecten die invloed uitoefenen op magnetische velden, zoals voertuigen, gebouwen of elektriciteitskabels.

Het toestel is al gekalibreerd in de fabriek en het maakt standaard gebruik van automatische kalibratie. Als uw kompas niet goed werkt, bijvoorbeeld nadat u lange afstanden hebt afgelegd of na extreme temperatuurveranderingen, kunt u het handmatig kalibreren.

- **1** Houd **UP** ingedrukt.
- **2** Selecteer **Instellingen** > **Sensors** > **Kompas** > **Kalibreer** > **Start**.
- **3** Volg de instructies op het scherm.

#### *De noordreferentie instellen*

U kunt de koersreferentie instellen die wordt gebruikt voor het berekenen van de voorliggende koers.

- **1** Houd **UP** ingedrukt.
- **2** Selecteer **Instellingen** > **Sensors** > **Kompas** > **Noordreferentie**.
- **3** Selecteer een optie:
	- U kunt het geografische noorden instellen als koersreferentie door **Waar** te selecteren.
	- U kunt automatisch de magnetische afwijking instellen voor uw locatie door **Magnetisch** te selecteren.
	- U kunt het noorden van het grid (000º) instellen als koersreferentie door **Grid** te selecteren.
	- U kunt de magnetische afwijking handmatig instellen door **User** te selecteren, de magnetische afwijking in te voeren en **OK** te selecteren.

### **Hoogtemeterinstellingen**

Houd UP ingedrukt en selecteer **Instellingen** > **Sensors** > **Hoogtemeter**.

- **Auto kalibr.**: Hiermee voert de hoogtemeter automatisch een kalibratie uit telkens wanneer u GPS-tracering inschakelt.
- **Kalibreer**: Hiermee kunt u de sensor van de hoogtemeter handmatig kalibreren.

### <span id="page-22-0"></span>*De barometrische hoogtemeter kalibreren*

Uw toestel is al gekalibreerd in de fabriek. Standaard wordt automatische kalibratie op het GPS-beginpunt gebruikt. U kunt de barometrische hoogtemeter handmatig kalibreren als de juiste hoogte of de druk op zeeniveau u bekend is.

- **1** Houd **UP** ingedrukt.
- **2** Selecteer **Instellingen** > **Sensors** > **Hoogtemeter**.
- **3** Selecteer een optie:
	- Selecteer **Auto kalibr.** > **Aan** als u het toestel automatisch wilt kalibreren op het GPS-beginpunt.
	- Selecteer **Kalibreer** als u een bekende hoogte wilt invoeren.

#### **Barometerinstellingen**

Houd UP ingedrukt en selecteer **Instellingen** > **Sensors** > **Barometer**.

**Grafiek**: Hiermee stelt u de tijdschaal in voor de grafiek in de barometerwidget.

**Stormwaarsch.**: Hiermee stelt u in bij welke

barometerdrukwijziging een stormwaarschuwing wordt gegeven.

### **Navigatie-instellingen**

U kunt tijdens het navigeren naar een bestemming de functies en vormgeving van de kaart aanpassen.

### **Kaartfuncties aanpassen**

- **1** Houd **UP** ingedrukt.
- **2** Selecteer **Instellingen** > **Navigatie** > **Gegevensschermen**.
- **3** Selecteer een optie:
	- Selecteer **Kaart** om de kaart in of uit te schakelen.
	- Selecteer **Begeleid** om een gidspagina in of uit te schakelen waarop de kompasrichting of de koers wordt weergegeven die u tijdens het navigeren moet volgen.
	- Selecteer een scherm dat u wilt toevoegen, verwijderen of aanpassen.

### **Een koersindicator instellen**

U kunt een koersindicator instellen die wordt weergegeven op uw gegevenspagina's tijdens het navigeren. De indicator wijst in de richting van uw doel.

- **1** Houd **UP** ingedrukt.
- **2** Selecteer **Instellingen** > **Navigatie** > **Heading Bug**.

### **Systeeminstellingen**

Houd UP ingedrukt en selecteer **Instellingen** > **Systeem**.

- **Gebruikersprofiel**: Hiermee kunt u uw persoonlijke statistieken openen en aanpassen (*[Uw gebruikersprofiel instellen](#page-10-0)*, [pagina 7\)](#page-10-0).
- **Sneltoetsen**: Hiermee kunt u sneltoetsen toewijzen aan toestelknoppen.
- **Taal voor tekst**: Hiermee kunt u de taal van het toestel instellen.
- **Tijd**: Hiermee kunt u de tijdinstellingen wijzigen (*Tijdinstellingen*, pagina 19).
- **Schermverlicht.**: Hiermee kunt u instellingen van de schermverlichting wijzigen (*Schermverlichtingsinstellingen*, pagina 19).
- **Geluiden**: Hiermee kunt u de toestelgeluiden instellen, zoals knoptonen, waarschuwingen en trillingen.
- **Eenheden**: Hiermee kunt u de op het toestel gebruikte meeteenheden instellen (*De maateenheden wijzigen*, pagina 19).
- **GLONASS**: Met GLONASS krijgt u betere prestaties in moeilijke omgevingen en snellere positiebepalingen. Als GPS en

GLONASS worden gebruikt, kan de batterijduur sneller afnemen dan met alleen GPS.

- **Positieformaat**: Hiermee stelt u de opties voor geografisch positieformaat en kaartdatum in.
- **Notatie**: Hiermee kunt u algemene notatievoorkeuren instellen, zoals het tempo en de snelheid die tijdens activiteiten worden weergegeven en het begin van de week.
- **Gegevensopslag**: Hiermee stelt u in hoe het toestel activiteitgegevens vastlegt. Met de instelling Smart (standaard) kunnen langere activiteiten worden vastgelegd. Met de instelling Iedere seconde zijn de opnamen van activiteiten meer gedetailleerd, maar worden langere activiteiten mogelijk niet geheel vastgelegd.
- **USB-modus**: Hiermee kunt u de massaopslagmodus of de Garmin modus inschakelen op het toestel als er verbinding is met een computer.
- **Standaardinstellingen**: Hiermee kunt u gebruikersgegevens en -instellingen herstellen (*[Alle standaardinstellingen herstellen](#page-28-0)*, [pagina 25](#page-28-0)).
- **Software-update**: Hiermee kunt u via Garmin Express gedownloade software-updates installeren.
- **Over**: Hiermee wordt informatie over het toestel, de software en de licentie weergegeven.

### **Tijdinstellingen**

Houd UP ingedrukt en selecteer **Instellingen** > **Systeem** > **Tijd**.

**Tijdweergave**: Hiermee stelt u de 12- of 24-uursklok in.

- **Stel tijd in**: Hiermee stelt u de tijdzone voor het toestel in. De optie Automatisch stelt de tijdzone automatisch in op basis van uw GPS-positie.
- **Tijd**: Hiermee kunt u de tijd aanpassen als de functie is ingesteld op de optie Handmatig.

### **Schermverlichtingsinstellingen**

Houd UP ingedrukt en selecteer **Instellingen** > **Systeem** > **Schermverlicht.**.

**Modus**: Hiermee stelt u het inschakelen van de schermverlichting in op handmatig of automatisch. Bij de optie Automatisch kunt u de schermverlichting voor knoppen, meldingen en gebaren apart instellen.

**OPMERKING:** Wanneer u Beweging instelt op Aan, wordt de schermverlichting ingeschakeld als u uw arm optilt en draait om op uw pols te kijken.

- **Time-out**: Hiermee kunt u de tijdsduur instellen voordat de schermverlichting wordt uitgeschakeld.
- **Helderheid**: Hiermee stelt u de helderheid van de schermverlichting in.

### **De maateenheden wijzigen**

U kunt de eenheden voor afstand, tempo en snelheid, hoogte, gewicht, lengte en temperatuur aanpassen.

- **1** Houd **UP** ingedrukt.
- **2** Selecteer **Instellingen** > **Systeem** > **Eenheden**.
- **3** Selecteer een type maatsysteem.
- **4** Selecteer een maateenheid.

## **ANT+ sensors**

Het toestel is compatibel met deze optionele draadloze ANT+ accessoires.

- Hartslagmeter, zoals HRM-Run™ (*[De hartslagmeter](#page-23-0)  [aanbrengen](#page-23-0)*, pagina 20)
- Fietssnelheid- en cadanssensor (*[Een optionele](#page-23-0) [fietssnelheids- of fietscadanssensor gebruiken](#page-23-0)*, pagina 20)
- Voetsensor (*[Voetsensor](#page-23-0)*, pagina 20)
- <span id="page-23-0"></span>• Vermogenssensor, zoals Vector™
- tempe™ draadloze temperatuursensor (*tempe*[, pagina 21\)](#page-24-0)

Ga naar<http://buy.garmin.com>voor meer informatie over de compatibiliteit en de aanschaf van extra sensors.

### **De hartslagmeter aanbrengen**

U dient de hartslagmeter direct op uw huid te dragen, net onder uw borstbeen. De hartslagmeter dient strak genoeg te zitten om tijdens de activiteit op zijn plek te blijven.

- **1** Gebruik zo nodig de verlengband om de hartslagmeter te bevestigen.
- **2** Bevochtig de elektroden  $\overline{0}$  aan de achterzijde van de hartslagmeter om een sterke verbinding tussen uw borst en de zender tot stand te brengen.

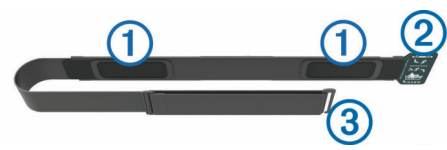

**3** Zorg dat het Garmin logo op de hartslagmeter niet ondersteboven zit.

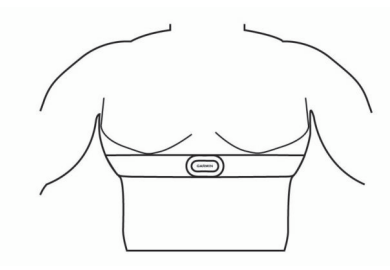

De verbinding tussen de lus  $\circled{2}$  en haak  $\circled{3}$  dient zich aan uw rechterzijde te bevinden.

**4** Wikkel de hartslagmeter om uw borstkas en steek de haak van de band in de lus.

**OPMERKING:** Zorg ervoor dat het onderhoudslabel niet omvouwt.

Nadat u de hartslagmeter omdoet, is deze actief en worden er gegevens verzonden.

### **Tips voor onregelmatige hartslaggegevens**

Als hartslaggegevens onregelmatig zijn of niet worden weergegeven, kunt u deze tips proberen.

- Bevochtig de elektroden en de contactoppervlakken (indien van toepassing).
- Trek de band strakker aan om uw borst.
- Voer gedurende 5 tot 10 minuten een warming-up uit.
- Volg de instructies voor onderhoud (*[Onderhoud van de](#page-28-0) [hartslagmeter](#page-28-0)*, pagina 25).
- Draag een katoenen shirt of maak beide zijden van de band goed nat.

Synthetische materialen die langs de hartslagmeter wrijven of er tegen aan slaan, kunnen statische elektriciteit veroorzaken die de hartslagsignalen beïnvloedt.

• Blijf uit de buurt van bronnen die interferentie met de hartslagmeter kunnen veroorzaken.

Bronnen van interferentie zijn bijvoorbeeld sterke elektromagnetische velden, draadloze sensors van 2,4 GHz, hoogspanningsleidingen, elektrische motoren, ovens, magnetrons, draadloze telefoons van 2,4 GHz en draadloze LAN-toegangspunten.

### **ANT+ sensors koppelen**

Wanneer u voor de eerste keer een sensor via de ANT+ draadloze technologie met uw toestel wilt verbinden, moet u het toestel en de sensor eerst koppelen. Nadat de koppeling is voltooid, maakt het toestel automatisch een verbinding met de sensor wanneer u een activiteit start en de sensor actief is en zich binnen bereik bevindt.

**OPMERKING:** Indien uw toestel is geleverd met een hartslagmeter, zal de bijgeleverde hartslagmeter reeds zijn gekoppeld met uw toestel.

**1** Als u een hartslagmeter koppelt, moet u de hartslagmeter omdoen (*De hartslagmeter aanbrengen*, pagina 20).

De hartslagmeter kan pas gegevens verzenden of ontvangen als u deze hebt omgedaan.

- **2** Breng het toestel binnen 3 m (10 ft.) van de sensor. **OPMERKING:** Zorg ervoor dat u minstens 10 m (33 ft.) bij andere ANT+ sensors vandaan bent tijdens het koppelen.
- **3** Houd **UP** ingedrukt.
- **4** Selecteer **Instellingen** > **Sensors** > **Voeg nieuw toe**.
- **5** Selecteer een optie:
	- Selecteer **Zoek alles**.
	- Selecteer uw type sensor.

Als de sensor is gekoppeld met uw toestel wordt de status van de sensor gewijzigd van Zoeken naar Verbonden. Sensorgegevens worden weergegeven in de reeks gegevenspagina's of in een aangepast gegevensveld.

### **Een optionele fietssnelheids- of fietscadanssensor gebruiken**

Met een compatibele fietssnelheids- of fietscadanssensor kunt u gegevens verzenden naar uw toestel.

- Koppel de sensor met uw toestel (*ANT+ sensors koppelen*, pagina 20).
- Werk de gegevens in uw fitness-gebruikersprofiel bij (*[Uw](#page-10-0) [gebruikersprofiel instellen](#page-10-0)*, pagina 7).
- Stel de wielmaat in (*[Wielmaat en omvang](#page-32-0)*, pagina 29).
- Maak een rit (*[Een rit maken](#page-7-0)*, pagina 4).

### **Voetsensor**

Het toestel is compatibel met de voetsensor. Bij indoortrainingen of als het GPS-signaal zwak is, kunt u in plaats van GPS de voetsensor gebruiken om het tempo en de afstand vast te leggen. De voetsensor is stand-by en klaar om gegevens te verzenden (net als de hartslagmeter).

Na 30 minuten zonder activiteit schakelt de trainingsassistent zichzelf uit om de batterij te sparen. Als de batterij bijna leeg is, verschijnt een bericht op uw toestel. Na ongeveer vijf uur is de batterij leeg.

### **Kalibratie van de voetsensor verbeteren**

Voordat u het toestel kunt kalibreren, hebt u GPS-signalen nodig en moet u het toestel koppelen met de voetsensor (*ANT+ sensors koppelen*, pagina 20).

De voetsensor beschikt over automatische kalibratie, maar u kunt de nauwkeurigheid van de snelheids- en afstandsgegevens verbeteren met een paar hardloopsessies met ingeschakelde GPS.

- **1** Sta buiten 5 minuten stil met goed uitzicht op de lucht.
- **2** Start een hardloopactiviteit.
- **3** Loop 10 minuten hard zonder te stoppen.
- **4** Stop uw activiteit en sla deze op.

De kalibratiewaarde van de voetsensor verandert mogelijk op basis van de vastgelegde gegevens. U hoeft uw voetsensor niet opnieuw te kalibreren tenzij uw hardloopstijl verandert.

### <span id="page-24-0"></span>**Uw voetsensor handmatig kalibreren**

Voordat u het toestel kunt kalibreren, moet u het koppelen met de voetsensor (*[ANT+ sensors koppelen](#page-23-0)*, pagina 20).

Handmatige kalibratie wordt aanbevolen als u uw kalibratiefactor weet. Als u een voetsensor hebt gekalibreerd met een ander Garmin product, weet u mogelijk uw kalibratiefactor.

- **1** Houd **UP** ingedrukt.
- **2** Selecteer **Instellingen** > **Sensors**.
- **3** Selecteer uw voetsensor.
- **4** Selecteer **Cal. Factor** > **Stel waarde in**.
- **5** Pas de kalibratiefactor aan:
	- Verhoog de kalibratiefactor als de afstand te kort is.
	- Verlaag de kalibratiefactor als de afstand te lang is.

### **Snelheid en afstand van voetsensor instellen**

Voordat u de snelheid en afstand van de voetsensor kunt kalibreren, moet u het toestel koppelen met de voetsensor (*[ANT+ sensors koppelen](#page-23-0)*, pagina 20).

U kunt uw toestel instellen om tempo en afstand te berekenen met de voetsensorgegevens in plaats van GPS-gegevens.

- **1** Houd **UP** ingedrukt.
- **2** Selecteer **Instellingen** > **Sensors**.
- **3** Selecteer uw voetsensor.
- **4** Selecteer **Snelheid**.
- **5** Selecteer een optie:
	- Selecteer **Binnen** als u met uitgeschakelde GPS traint, meestal binnen.
	- Selecteer **Altijd** als u uw voetsensorgegevens wilt gebruiken ongeacht de GPS-instelling.

### **tempe**

De tempe is een draadloze ANT+ temperatuursensor. U kunt de sensor aan een stevige band of lus bevestigen op een plek waar deze is blootgesteld aan omgevingslucht en zo een consistente bron van nauwkeurige temperatuurgegevens vormt. U moet de tempe met uw toestel koppelen om temperatuurgegevens van de tempe te kunnen weergeven.

### **Hardloopdynamiek**

U kunt uw compatibele quatix 3 toestel gekoppeld met het quatix 3 accessoire gebruiken voor real-time feedback over uw hardloopvorm. Als bij uw quatix 3 toestel het quatix 3 accessoire is meegeleverd, zijn de toestellen al gekoppeld.

Het quatix 3 accessoire heeft een versnellingsmeter in de module die bewegingen van het bovenlichaam meet voor het berekenen van zes hardloopgegevens.

### **Kleurenbalken en hardloopdynamiekgegevens**

**Cadans**: Cadans is het aantal stappen per minuut. Het totale aantal stappen wordt weergegeven (links en rechts samen).

**Verticale oscillatie**: Verticale oscillatie is de op-enneerbeweging tijdens het hardlopen. Hiermee wordt de verticale beweging van uw bovenlichaam weergegeven, gemeten in centimeters voor iedere stap.

**Grondcontacttijd**: Grondcontacttijd is de hoeveelheid tijd voor iedere stap tijdens het hardlopen waarbij er contact is met de grond. De tijd wordt gemeten in milliseconden.

**OPMERKING:** Grondcontacttijd is niet beschikbaar wanneer u wandelt.

- **Grondcontacttijd-balans**: Grondcontacttijd-balans geeft de links/rechts-balans van uw grondcontacttijd weer tijdens het hardlopen. Deze balans wordt weergegeven als percentage. Bijvoorbeeld 53,2 met een pijl naar links of naar rechts.
- **Staplengte**: Staplengte is de afstand tussen de plekken waar u uw ene voet en uw andere voet neerzet. Deze lengte wordt gemeten in meters.
- **Verticale ratio**: Verticale ratio is de verhouding tussen verticale oscillatie en staplengte. Deze balans wordt weergegeven als percentage. Een lager percentage duidt meestal op een betere hardloopconditie.

### **Trainen met hardloopdynamiek**

Voordat u hardloopdynamiek kunt bekijken, moet u het HRM-Run accessoire omdoen en koppelen met uw toestel (*[ANT+ sensors koppelen](#page-23-0)*, pagina 20). Als bij uw quatix 3 het accessoire is meegeleverd, zijn de toestellen al gekoppeld en is de quatix 3 ingesteld om uw hardloopdynamiek weer te geven.

- **1** Selecteer een optie:
	- Als uw HRM-Run accessoire en quatix 3 toestel al zijn gekoppeld, kunt u stap 8 overslaan.
	- Als uw HRM-Run accessoire en quatix 3 toestel nog niet zijn gekoppeld, voert u alle stappen in deze procedure uit.
- **2** Houd **UP** ingedrukt.
- **3** Selecteer **Instellingen** > **Apps**.
- **4** Selecteer een activiteit.
- **5** Selecteer **Gegevensschermen**.
- **6** Selecteer een scherm met hardloopdynamiekgegevens. **OPMERKING:** De hardloopdynamiekschermen zijn niet beschikbaar voor alle activiteiten.
- **7** Selecteer **Status** > **Ingeschakeld**.
- **8** Ga hardlopen (*[Hardlopen](#page-7-0)*, pagina 4).
- **9** Selecteer **UP** of **DOWN** om uw gegevens te bekijken op een hardloopdynamiekscherm.

De hardloopdynamiekschermen tonen een kleurenbalk voor de primaire meetwaarde. U kunt de cadans, verticale oscillatie, grondcontacttijd, grondcontacttijd-balans of verticale ratio weergeven als de primaire meetwaarde. De kleurenbalk zet uw hardloopdynamiekgegevens af tegen de gegevens van andere hardlopers. De kleurenzones zijn gebaseerd op percentielen.

Garmin heeft veel hardlopers op verschillende niveaus onderzocht. De gegevenswaarden in de rode of oranje zones kenmerken de onervaren of langzamere hardlopers. De gegevenswaarden in de groene, blauwe of paarse zones kenmerken de meer ervaren of snellere hardlopers. Ervaren hardlopers hebben over het algemeen een kortere grondcontacttijd, lagere verticale oscillatie, een lagere verticale ratio en een hogere cadans dan minder ervaren hardlopers. Grotere hardlopers hebben echter meestal een iets lagere cadans, langere passen en een iets hogere verticale oscillatie. Verticale ratio wordt berekend door uw verticale oscillatie te delen door uw staplengte. Deze verhoudt zich niet tot uw lengte.

**OPMERKING:** De kleurenbalk voor de grondcontacttijd-balans is anders (*[Gegevens over grondcontacttijd-balans](#page-25-0)*, pagina 22). Ga naar [www.garmin.com](http://www.garmin.com) voor meer informatie over hardloopdynamiek. Voor aanvullende inzichten en interpretaties van hardloopdynamiekgegevens kunt u toonaangevende hardlooppublicaties en -websites raadplegen.

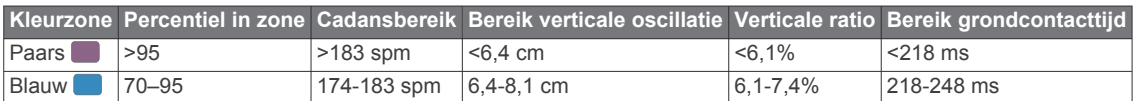

<span id="page-25-0"></span>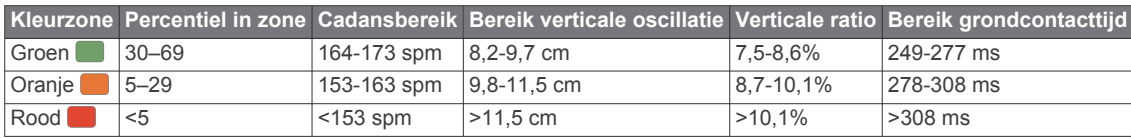

#### *Gegevens over grondcontacttijd-balans*

De grondcontacttijd-balans meet uw hardloopsymmetrie en wordt vermeld als een percentage van uw totale grondcontacttijd. 51,3% met een naar links wijzende pijl geeft bijvoorbeeld aan dat de linkervoet van hardloper langer contact heeft met de grond. Als beide aantallen op uw gegevensscherm worden weergegeven, bijvoorbeeld 48–52, verwijst 48% naar uw linkervoet en 52% naar uw rechtervoet.

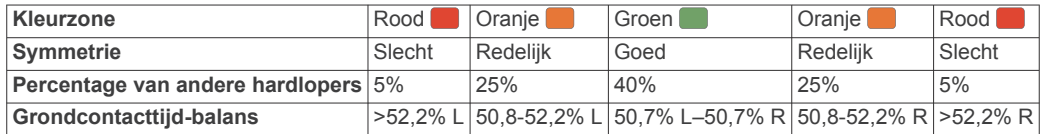

Tijdens het ontwikkelen en testen van de hardloopdynamiek vond het Garmin team bij bepaalde hardlopers een verband tussen blessures en een hogere onbalans. Voor de meeste hardlopers wijkt de grondcontacttijd-balans verder af van 50–50 wanneer ze heuvel op of heuvel af lopen. De meeste hardlooptrainers zijn het erover eens dat symmetrie bij het hardlopen gewenst is. De beste hardlopers hebben vaak een snelle en evenwichtige stap.

U kunt de kleurenbalk of het gegevensveld bekijken tijdens het hardlopen of na afloop het overzicht in uw Garmin Connect account bekijken. Net als de andere hardloopdynamiekgegevens is de grondcontacttijd-balans een kwantitatieve meetwaarde die u meer informatie verschaft over uw hardloopconditie.

#### **Tips voor ontbrekende hardloopdynamiekgegevens**

Als de hardloopdynamiekgegevens niet worden weergegeven, kunt u deze tips proberen.

- Zorg ervoor dat u beschikt over het quatix 3 accessoire. Accessoires met hardloopdynamiek herkent u aan  $\hat{\mathcal{K}}$  voorop de module.
- Koppel het quatix 3 accessoire weer met uw quatix 3 toestel volgens de instructies.
- Als de hardloopdynamiekgegevens in nullen worden weergegeven, controleer dan of de hartslagmeter op de juiste manier wordt gedragen.

**OPMERKING:** De grondcontacttijd en balans worden alleen weergegeven tijdens het hardlopen. Deze worden niet berekend als u wandelt.

### **Fysiologische metingen**

Voor deze fysiologische metingen is een compatibele hartslagmeter vereist. De metingen zijn schattingen die u kunnen helpen om uw trainingsactiviteiten en hardloopprestaties te volgen en te analyseren. Deze waarden worden geleverd en ondersteund door Firstbeat.

**OPMERKING:** De schattingen lijken In eerste instantie mogelijk onnauwkeurig. U moet een paar activiteiten voltooien zodat het toestel uw prestaties leert begrijpen.

- **VO2 max.**: VO2 max. is het maximale zuurstofvolume (in milliliter) dat u kunt verbruiken per minuut, per kilo lichaamsgewicht tijdens maximale inspanning.
- **Voorspelde hardlooptijden**: Uw toestel gebruikt uw geschat VO2 max. en informatie uit publicaties om uw hardlooptijden te voorspellen op basis van uw huidige conditie. Deze voorspelling gaat er ook van uit dat u de juiste training voor de race hebt voltooid.
- **Hersteladvies**: Hersteladvies geeft aan hoeveel tijd u nodig hebt om volledig te herstellen en te kunnen beginnen aan uw volgende hardlooptraining.
- **Stressscore**: Stressscore meet uw hartslagwisselingen terwijl u 3 minuten stilstaat. Het geeft uw algehele stressniveau aan. De schaal loopt van 1 tot 100 en een lagere score geeft een lager stressniveau aan.
- **Prestatieconditie**: Uw prestatieconditie is een real-time conditiemeting die wordt vastgelegd na 6 tot 20 minuten van activiteit. De meting kan worden toegevoegd als een gegevensveld, zodat u uw prestatieconditie tijdens de rest

van uw activiteit kunt bekijken. Bij het meten van uw prestatieconditie wordt uw real-time conditie vergeleken met uw gemiddelde fitnessniveau.

**Lactaatdrempel**: Uw lactaatdrempel is het punt waarop uw spieren snel vermoeid beginnen te raken. Uw toestel meet uw lactaatdrempelniveau op basis van hartslag en tempo.

#### **Over VO2 max. indicaties**

VO2 max. is het maximale zuurstofvolume (in milliliter) dat u kunt verbruiken per minuut, per kilo lichaamsgewicht tijdens maximale inspanning. In eenvoudige bewoordingen: VO2 max. is een indicatie van atletische prestaties, die meegroeit met uw fitnessniveau. Het quatix 3 toestel biedt afzonderlijke VO2 max. indicaties voor hardlopen en fietsen. U kunt uw Garmin toestel gekoppeld met een compatibele hartslagmeter en vermogensmeter gebruiken voor weergave van uw VO2 max. indicatie voor fietsen. U kunt uw Garmin toestel gekoppeld met een compatibele hartslagmeter gebruiken voor weergave van uw VO2 max. indicatie voor hardlopen.

Uw geschat VO2 max. wordt als getal en positie weergegeven op de kleurenbalk.

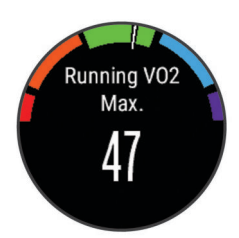

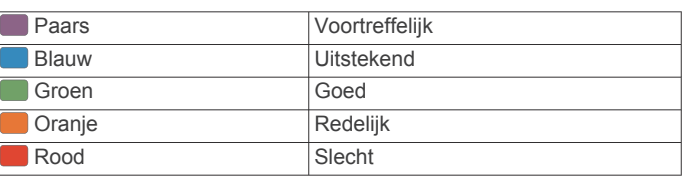

Gegevens over en analyse van VO2 max. worden geleverd met toestemming van The Cooper Institute® . Raadpleeg de appendix (*[Standaardwaarden VO2 Max.](#page-31-0)*, pagina 28), en ga naar [www.CooperInstitute.org](http://www.CooperInstitute.org) voor meer informatie.

#### *Uw geschat VO2 max. voor hardlopen weergeven*

Voordat u uw geschat VO2 max. kunt weergeven, moet u de hartslagmeter omdoen en deze koppelen met uw toestel (*[ANT+](#page-23-0)  [sensors koppelen](#page-23-0)*, pagina 20). Als bij uw quatix 3 toestel een

<span id="page-26-0"></span>hartslagmeter is meegeleverd, zijn de toestellen al gekoppeld. Stel uw gebruikersprofiel (*[Uw gebruikersprofiel instellen](#page-10-0)*, [pagina 7\)](#page-10-0) en maximale hartslag in (*[Uw hartslagzones instellen](#page-10-0)*, [pagina 7\)](#page-10-0) voor de meest nauwkeurige schattingen.

**OPMERKING:** In eerste instantie lijken de schattingen mogelijk onnauwkeurig. U moet het toestel een aantal keer gebruiken zodat het uw hardloopprestaties leert begrijpen.

- **1** Ga ten minste 10 minuten buiten hardlopen.
- **2** Selecteer na het hardlopen **Sla op**.
- **3** Houd **UP** ingedrukt.
- **4** Selecteer **Mijn statistieken** > **VO2 max.** > **Hardlopen**.

#### *Geschat VO2 max. voor fietsen weergeven*

Voordat u uw geschat VO2 max. kunt weergeven, moet u de hartslagmeter omdoen, de vermogensmeter installeren en de meters koppelen met uw quatix 3 toestel (*[ANT+ sensors](#page-23-0)  koppelen*[, pagina 20](#page-23-0)). Als bij uw quatix 3 toestel een hartslagmeter is meegeleverd, zijn de toestellen al gekoppeld. Stel uw gebruikersprofiel (*[Uw gebruikersprofiel instellen](#page-10-0)*, [pagina 7\)](#page-10-0) en maximale hartslag (*[Uw hartslagzones instellen](#page-10-0)*, [pagina 7\)](#page-10-0) in voor de meest nauwkeurige schattingen.

**OPMERKING:** In eerste instantie lijken de schattingen mogelijk onnauwkeurig. U moet het toestel een paar keer gebruiken zodat het uw fietsprestaties leert begrijpen.

- **1** Fiets ten minste 20 minuten buiten met constante, hoge inspanning.
- **2** Selecteer **Sla op** nadat u uw fietssessie hebt voltooid.
- **3** Houd **UP** ingedrukt.
- **4** Selecteer **Mijn statistieken** > **VO2 max.** > **Fietsen**.

#### **Voorspelde racetijden weergeven**

Voor deze functie is een hartslagmeter vereist.

Stel uw gebruikersprofiel (*[Uw gebruikersprofiel instellen](#page-10-0)*, [pagina 7\)](#page-10-0) en maximale hartslag in (*[Uw hartslagzones instellen](#page-10-0)*, [pagina 7\)](#page-10-0) voor de meest nauwkeurige schattingen. Uw toestel gebruikt uw geschat VO2 max. (*[Over VO2 max. indicaties](#page-25-0)*, [pagina 22\)](#page-25-0) en informatie uit publicaties om uw racetijden te voorspellen op basis van uw huidige conditie. Deze voorspelling gaat er ook van uit dat u de juiste training voor de race hebt voltooid.

**OPMERKING:** In eerste instantie lijken de voorspellingen mogelijk onnauwkeurig. U moet het toestel een aantal keer gebruiken zodat het uw hardloopprestaties leert begrijpen.

#### Selecteer **UP** > **Mijn statistieken** > **Raceprognose**.

U ontvangt voorspelde racetijden voor 5 km, 10 km, halve marathon en marathon.

#### **Hersteladvies**

U kunt uw Garmin toestel met een hartslagmeter gebruiken om de tijd weer te geven die resteert voordat u volledig bent hersteld en klaar bent voor uw volgende intensieve workout.

**Hersteltijd**: De hersteltijd verschijnt direct na afloop van een activiteit. De tijd loopt af naar het optimale moment voor een nieuwe intensieve workout.

#### *Hersteladvies inschakelen*

Stel uw gebruikersprofiel (*[Uw gebruikersprofiel instellen](#page-10-0)*, [pagina 7\)](#page-10-0) en maximale hartslag in (*[Uw hartslagzones instellen](#page-10-0)*, [pagina 7\)](#page-10-0) voor de meest nauwkeurige schattingen.

- **1** Houd **UP** ingedrukt.
- **2** Selecteer **Mijn statistieken** > **Hersteladvies** > **Status** > **Aan**.
- **3** Ga hardlopen.

Na 6 tot 20 minuten wordt uw prestatieconditie weergegeven (*[Uw prestatieconditie weergeven](#page-27-0)*, pagina 24).

**4** Selecteer na het hardlopen **Sla op**.

De hersteltijd wordt weergegeven. De maximale tijd is 4 dagen.

#### **Herstelhartslag**

Als u traint met een hartslagmeter, kunt u na elke activiteit uw herstelhartslag controleren. Uw herstelhartslag is het verschil tussen uw hartslag tijdens de training en uw hartslag twee minuten na het einde van de training. Voorbeeld: Na een normale training stopt u de timer. Uw hartslag is 140 bpm. Na twee minuten rust of coolingdown is uw hartslag 90 bpm. Uw herstelhartslag is dan 50 bpm (140 min 90). Onderzoek heeft uitgewezen dat er een verband is tussen herstelhartslag en hartconditie. In het algemeen geldt dat hoe hoger de herstelhartslagwaarde is, hoe gezonder het hart.

**TIP:** De beste resultaten worden verkregen wanneer u gedurende twee minuten stopt met bewegen, terwijl het toestel uw herstelhartslagwaarde berekent. Nadat deze waarde wordt weergegeven, kunt u de activiteitgegevens opslaan of verwijderen.

#### **Lactaatdrempel**

De lactaatdrempel is de trainingsintensiteit waarbij lactaat (melkzuur) zich begint op te hopen in de bloedbaan. Voor hardlopen is de lactaatdrempel een indicatie voor het inspannings- of temponiveau. Wanneer een hardloper deze drempel overschrijdt, begint de vermoeidheid sneller toe te nemen. Bij ervaren hardlopers ligt deze drempel op ongeveer 90% van de maximale hartslag en op het tempo tussen een race van 10 kilometer en een halve marathon. Bij minder ervaren hardlopers ligt de lactaatdrempel vaak ver onder 90% van de maximale hartslag. Kennis van uw lactaatdrempel kan u helpen te bepalen hoe hard u moet trainen of wanneer u tijdens een wedstrijd een beetje extra moet geven.

Als u de waarde voor uw lactaatdrempelhartslag al kent, kunt u deze invoeren in uw gebruikersprofielinstellingen (*[Uw](#page-10-0) [hartslagzones instellen](#page-10-0)*, pagina 7).

#### *Een begeleide test uitvoeren om uw lactaatdrempel te bepalen*

Voordat u de begeleide test kunt uitvoeren, moet u een hartslagmeter omdoen en deze koppelen met uw toestel (*[ANT+](#page-23-0)  [sensors koppelen](#page-23-0)*, pagina 20). U dient ook over een geschat VO2 max. van een eerdere hardloopsessie te beschikken (*[Over](#page-25-0) [VO2 max. indicaties](#page-25-0)*, pagina 22).

**TIP:** Dit toestel vereist een aantal hardloopsessies met een hartslagmeter om een nauwkeurige waarde voor maximale hartslag en een nauwkeurig geschat VO2 max. te verkrijgen.

- **1** Houd **UP** ingedrukt.
- **2** Selecteer **Mijn statistieken** > **Lactaatdrempel** > **Doe test**.
- **3** Selecteer een hardloopprofiel voor buiten.

U hebt GPS nodig om de test uit te voeren.

**4** Volg de instructies op het scherm.

### **Prestatieconditie**

Zodra u een activiteit, zoals hardlopen of fietsen, hebt voltooid, analyseert de functie Prestatieconditie uw tempo, hartslag en uw hartslagwisselingen om een real-time meting uit te voeren van uw prestatieniveau in vergelijking met uw gemiddelde fitnessniveau. Prestatieconditiewaarden liggen tussen -20 en +20. Na de eerste 6 tot 20 minuten van uw activiteit, wordt de score van uw prestatieconditie op uw toestel weergegeven. Een score van +5 betekent bijvoorbeeld dat u fit en uitgerust bent en dat u de activiteit moet kunnen doorstaan. U kunt de prestatieconditie als een gegevensveld toevoegen aan een van uw trainingsschermen om uw prestaties tijdens de activiteit in de gaten te houden. De prestatieconditie kan ook een indicator van het vermoeidheidsniveau zijn, vooral aan het einde van een lange hardloopsessies of fietsritten.

**OPMERKING:** Het toestel vereist een aantal hardloopsessies of fietsritten met een hartslagmeter om een nauwkeurig geschat

<span id="page-27-0"></span>VO2 max. te verkrijgen en informatie te verzamelen over uw hardloop- of fietsprestaties (*[Over VO2 max. indicaties](#page-25-0)*, [pagina 22\)](#page-25-0).

#### *Uw prestatieconditie weergeven*

Uw toestel analyseert uw prestatieconditie op basis van uw hartslag en vermogensgegevens. U kunt een ANT+ hartslagmeter of een toestel met een polshartslagmeter gebruiken.

- **1** Koppel indien nodig uw compatibele ANT+ sensor met uw quatix 3 toestel (*[ANT+ sensors koppelen](#page-23-0)*, pagina 20).
- **2** Voeg **Prestatiecondit.** toe aan een gegevensscherm (*[Gegevensschermen aanpassen](#page-19-0)*, pagina 16).
- **3** Ga een stuk hardlopen of fietsen.

Na 6 tot 20 minuten wordt uw prestatieconditie weergegeven.

**4** Blader naar het gegevensscherm om uw prestatieconditie tijdens de volledige hardloopsessie of fietsrit te bekijken.

#### **Stressscore**

De stressscore is het resultaat van een test van drie minuten die wordt uitgevoerd als u stilstaat en waarbij het quatix 3 toestel de hartslagwisselingen analyseert om uw algemene stressniveau te bepalen. Training, slaap, voeding en algemene stress beïnvloeden allemaal de prestaties van een hardloper. De stressscore wordt aangegeven op een schaal van 1 tot 100, waarbij 1 staat voor bijzonder weinig stress en 100 voor bijzonder veel stress. Als u uw stressscore weet, kunt u beter beslissen of uw lichaam klaar is voor een zware hardlooptraining of yogasessie.

#### *Uw stressscore weergeven*

Voordat u uw stressscore kunt bekijken, moet u een hartslagmeter omdoen, deze koppelen met uw toestel (*[ANT+](#page-23-0)  [sensors koppelen](#page-23-0)*, pagina 20) en de stressscore-app openen in de lijst met apps (*[Instellingen van activiteiten-app](#page-18-0)*, pagina 15).

**TIP:** Garmin raadt u aan uw stresscore elke dag om ongeveer dezelfde tijd en onder dezelfde omstandigheden te meten.

- **1** Selecteer in de klok **START**.
- **2** Selecteer **Stressscore**.
- **3** Selecteer **START**.
- **4** Sta stil en rust 3 minuten.

## **Toestelinformatie**

### **Toestelgegevens weergeven**

U kunt de toestel-id, softwareversie, informatie over wet- en regelgeving en de licentieovereenkomst weergeven.

- **1** Houd **UP** ingedrukt.
- **2** Selecteer**Instellingen** > **Systeem** > **Over**.

### **Specificaties**

**quatix 3 bedrijfstemperatuurbereik**: Van -20º tot 55ºC (van -4º tot 131ºF)

**quatix 3 laadtemperatuurbereik**: Van 0º tot 45ºC (van 32º tot 113ºF)

#### **Batterijgegevens**

De werkelijke batterijduur hangt af van de op uw toestel ingeschakelde functies, zoals activiteiten volgen, smartphonemeldingen, GPS, interne sensors en aangesloten ANT+ sensors.

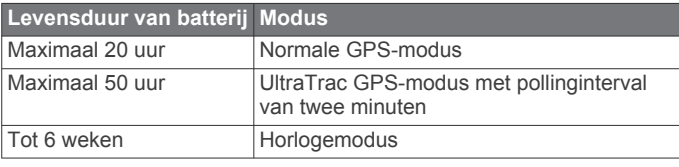

### **HRM-Run specificaties**

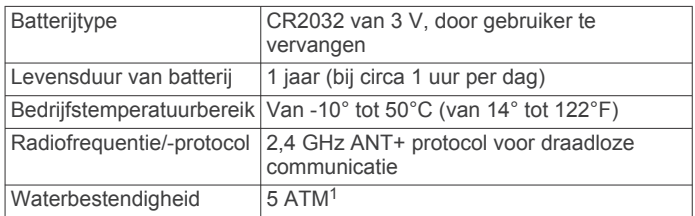

### **Gegevensbeheer**

**OPMERKING:** Het toestel is niet compatibel met Windows® 95, 98, ME, Windows NT®, en Mac® OS 10.3 en ouder.

#### **De USB-kabel loskoppelen**

Als uw toestel als een verwisselbaar station of volume is aangesloten op uw computer, dient u het toestel op een veilige manier los te koppelen om gegevensverlies te voorkomen. Als uw toestel als een draagbaar toestel is aangesloten op uw Windows-computer, hoeft u het niet op een veilige manier los te koppelen.

**1** Voer een van onderstaande handelingen uit:

- Op Windows-computers: Selecteer het pictogram **Hardware veilig verwijderen** in het systeemvak en selecteer uw toestel.
- Op Mac-computers: Sleep het volumepictogram naar de prullenbak.
- **2** Koppel de kabel los van uw computer.

#### **Bestanden verwijderen**

#### *LET OP*

Als u niet weet waar een bestand voor dient, verwijder het dan niet. Het geheugen van het toestel bevat belangrijke systeembestanden die niet mogen worden verwijderd.

- **1** Open het **Garmin** station of volume.
- **2** Open zo nodig een map of volume.
- **3** Selecteer een bestand.
- **4** Druk op het toetsenbord op de toets **Delete**.

### **Problemen oplossen**

#### **Mijn dagelijkse stappentelling wordt niet weergegeven**

De dagelijkse stappentelling wordt elke dag om middernacht op nul gezet.

Als er streepjes verschijnen in plaats van uw stappentelling, moet u wachten tot uw toestel satellietsignalen ontvangt en de tijd automatisch instelt.

#### **De temperatuurmeting is niet nauwkeurig**

Uw lichaamstemperatuur is van invloed op de temperatuurmeting van de interne temperatuursensor. Voor de meest nauwkeurige temperatuurmeting dient u het horloge van uw pols te verwijderen en ongeveer 20 tot 30 minuten te wachten.

U kunt ook een optionele externe tempe temperatuursensor gebruiken voor een nauwkeurige meting van de omgevingstemperatuur wanneer u het horloge draagt.

#### **Het toestel herstellen**

Als het toestel niet meer reageert, moet u het mogelijk herstellen.

**1** Houd **LIGHT** ten minste 25 seconden ingedrukt.

 $1$  Het toestel is bestand tegen druk tot een diepte van maximaal 50 meter. Ga voor meer informatie naar [www.garmin.com/waterrating](http://www.garmin.com/waterrating).

<span id="page-28-0"></span>**2** Houd **LIGHT** één seconde ingedrukt om het toestel in te schakelen.

### **Alle standaardinstellingen herstellen**

**OPMERKING:** Hiermee worden alle gegevens die u hebt ingevoerd en uw activiteitgeschiedenis gewist.

U kunt alle fabrieksinstellingen van het toestel herstellen.

- **1** Houd **UP** ingedrukt.
- **2** Selecteer **Instellingen** > **Systeem** > **Standaardinstellingen**  > **Ja**.

### **De levensduur van de batterij verlengen**

U kunt verschillende acties ondernemen om de levensduur van de batterij te verlengen.

- Verkort de time-out voor schermverlichting (*[Schermverlichtingsinstellingen](#page-22-0)*, pagina 19).
- Verminder de helderheid van de schermverlichting.
- Gebruik UltraTrac GPS-modus voor uw activiteit (*[UltraTrac](#page-20-0)*, [pagina 17\)](#page-20-0).
- Schakel Bluetooth draadloze technologie uit wanneer u niet gebruikmaakt van connected functies (*[Connected functies](#page-16-0)*, [pagina 13\)](#page-16-0).
- Wanneer u uw activiteit voor een langere periode pauzeert, kunt u deze later hervatten (*[Een activiteit stoppen](#page-5-0)*, pagina 2).
- Schakel activiteiten volgen uit (*[Activiteiten volgen](#page-11-0)*, pagina 8).
- Gebruik een Connect IQ wijzerplaat die niet elke seconde wordt bijgewerkt.

Gebruik bijvoorbeeld een wijzerplaat zonder secondewijzer (*[De wijzerplaat aanpassen](#page-21-0)*, pagina 18).

• Beperk de smartphone-meldingen die op het toestel worden weergegeven (*[Meldingen beheren](#page-16-0)*, pagina 13).

### **Meer informatie**

Meer informatie over dit product vindt u op de Garmin website.

- Ga naar [www.garmin.com/outdoor](http://www.garmin.com/outdoor).
- Ga naar<http://buy.garmin.com>of neem contact op met uw Garmin dealer voor informatie over optionele accessoires en vervangingsonderdelen.

## **Onderhoud van het toestel**

### **Toestelonderhoud**

### *LET OP*

Gebruik nooit een scherp voorwerp om het toestel schoon te maken.

Gebruik geen chemische reinigingsmiddelen, oplosmiddelen en insectenwerende middelen die plastic onderdelen en oppervlakken kunnen beschadigen.

Spoel het toestel goed uit met leidingwater nadat het in aanraking is geweest met chloor of zout water, zonnebrand, cosmetica, alcohol en andere chemicaliën die een reactie kunnen veroorzaken. Langdurige blootstelling aan deze stoffen kan de behuizing beschadigen.

Druk niet op de knoppen onder water.

Vermijd schokken en ruwe behandeling omdat hierdoor het product korter meegaat.

Bewaar het toestel niet op een plaats waar het langdurig aan extreme temperaturen kan worden blootgesteld omdat dit onherstelbare schade kan veroorzaken.

### **Het toestel schoonmaken**

### *LET OP*

Ook een klein beetje zweet of vocht kan corrosie van de elektrische contactpunten veroorzaken als het toestel is

aangesloten op een oplader. Corrosie kan opladen en gegevensoverdracht blokkeren.

- **1** Veeg het toestel schoon met een doek die is bevochtigd met een mild schoonmaakmiddel.
- **2** Veeg de behuizing vervolgens droog.

Laat het toestel na reiniging helemaal drogen.

## **Onderhoud van de hartslagmeter**

### *LET OP*

Opbouw van zweet en zout op de band kan het vermogen van de hartslagmeter om nauwkeurige gegevens te rapporteren negatief beïnvloeden.

- Spoel de hartslagmeter na elk gebruik af.
- Was de hartslagmeter steeds na zeven keer gebruik met de hand, met een klein beetje zacht wasmiddel, zoals een vaatwasmiddel.

**OPMERKING:** Als u te veel wasmiddel gebruikt, kan de hartslagmeter beschadigd raken.

- Stop de hartslagmeter niet in een wasmachine of droger.
- Laat de hartslagmeter hangend of plat drogen.

### **Door de gebruiker vervangbare batterijen**

#### **WAARSCHUWING**

Gebruik nooit een scherp voorwerp om de batterijen te verwijderen.

Bewaar een batterij buiten het bereik van kinderen.

Stop batterijen nooit in uw mond. Als u een batterij inslikt, dient u onmiddellijk contact op te nemen met uw dokter of plaatselijke toxicologiecentrum.

Vervangbare knoopcelbatterijen kunnen perchloraten bevatten. Voorzichtigheid is geboden. Zie [www.dtsc.ca.gov](http://www.dtsc.ca.gov/hazardouswaste/perchlorate) [/hazardouswaste/perchlorate](http://www.dtsc.ca.gov/hazardouswaste/perchlorate).

### **VOORZICHTIG**

Neem contact op met uw gemeente voor informatie over het hergebruik van de batterijen.

### **De batterij van de hartslagmeter vervangen**

- **1** Verwijder de manchet  $\overline{1}$  van de hartslagmetermodule.
- **2** Gebruik een kleine kruiskopschroevendraaier (00) om de vier schroeven aan de voorkant van de module te verwijderen.
- **3** Verwijder de deksel en de batterij.

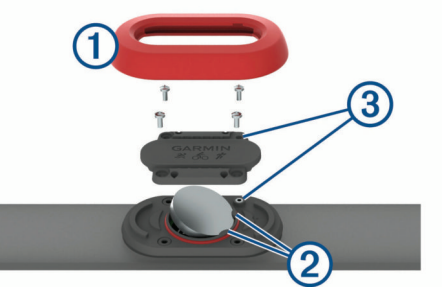

- **4** Wacht 30 seconden.
- **5** Plaats de nieuwe batterij onder de twee plastic lipjes 2 met de pluskant naar boven.

**OPMERKING:** Zorg dat u de afdichtring niet beschadigt of verliest.

Zorg dat de O-ring rond de buitenkant van de uitstekende plastic ring blijft zitten.

**6** Plaats het deksel en de vier schroeven terug.

<span id="page-29-0"></span>Let op dat u het deksel goed om plaatst. De uitstekende schroef  $\circled{3}$  moet passen in het bijbehorende, uitstekende schroefgat op het deksel.

**OPMERKING:** Draai de schroeven niet te strak vast.

**7** Plaats de manchet terug.

Nadat u de batterij van de hartslagmeter hebt vervangen, moet u deze mogelijk opnieuw koppelen met het toestel.

## **Appendix**

### **Gegevensvelden**

- **% FTP**: Het huidige uitgangsvermogen als percentage van het functionele drempelvermogen (FTP).
- **%HSR**: Het percentage van de hartslagreserve (maximale hartslag minus rusthartslag).
- **Afs/slag ltste int**: De gemiddelde afstand die u per slag hebt afgelegd tijdens het laatste voltooide interval.
- **Afst. ltste interv**: De afstand die u hebt afgelegd voor het laatste voltooide interval.
- **Afstand**: De afstand die u hebt afgelegd voor de huidige activiteit of het huidige spoor.
- **Afstand per slag**: De afstand die u per slag hebt afgelegd.
- **Afstand tot volg.**: De resterende afstand tot het volgende viapunt op uw route. Deze gegevens worden alleen weergegeven tijdens het navigeren.
- **Afst per slag int**: De gemiddelde afstand die u per slag hebt afgelegd tijdens het huidige interval.
- **Arbeid**: De totale verrichte inspanningen (uitgangsvermogen) in kilojoules.
- **Balans**: De huidige vermogensbalans links/rechts.
- **Balans GCT**: De links/rechts-balans van uw grondcontacttijd tijdens het hardlopen.
- **Banen**: Het aantal volledige banen dat gedurende de huidige activiteit is afgelegd.
- **Barometerdruk**: De actuele, gekalibreerde druk.
- **Best. locatie**: De positie van uw eindbestemming.
- **Best. Naam**: Het laatste punt op de route naar de bestemming. Deze gegevens worden alleen weergegeven tijdens het navigeren.
- **Cad. laat.ronde**: Fietsen. De gemiddelde cadans van de laatste voltooide ronde.
- **Cad. laat.ronde**: Hardlopen. De gemiddelde cadans van de laatste voltooide ronde.
- **Cadans**: Fietsen. Het aantal omwentelingen van de pedaalarm. Voor weergave van deze gegevens moet uw toestel zijn aangesloten op een cadansaccessoire.
- **Cadans**: Hardlopen. Het aantal stappen per minuut (rechts en links).
- **Calorieën**: De hoeveelheid calorieën die u hebt verbrand.
- **Daling ltste rnd.**: De verticale afstand van de daling van de laatste voltooide ronde.
- **Daling ronde**: De verticale afstand van de daling voor de huidige ronde.
- **Effectiviteit van draaimoment**: Meting van de pedaalslagenefficiëntie van een gebruiker.
- **ETA**: Het geschatte tijdstip waarop u de eindbestemming zult bereiken (aangepast aan de lokale tijd van de bestemming). Deze gegevens worden alleen weergegeven tijdens het navigeren.
- **ETA bij volgende**: Het geschatte tijdstip waarop u het volgende via-punt op de route zult bereiken (aangepast aan de lokale

tijd van het via-punt). Deze gegevens worden alleen weergegeven tijdens het navigeren.

- **ETE**: De tijd die u naar verwachting nodig hebt om de eindbestemming te bereiken. Deze gegevens worden alleen weergegeven tijdens het navigeren.
- **GCT**: De hoeveelheid tijd voor iedere stap tijdens het hardlopen waarbij er contact is met de grond, gemeten in milliseconden. Grondcontacttijd wordt niet berekend als u wandelt.
- **Gem. %HSR**: Het gemiddelde percentage van de hartslagreserve (maximale hartslag minus rusthartslag) voor de huidige activiteit.
- **Gem. balans**: De gemiddelde vermogensbalans links/rechts voor de huidige activiteit.
- **Gem. cadans**: Fietsen. De gemiddelde cadans voor de huidige activiteit.
- **Gem. cadans**: Hardlopen. De gemiddelde cadans voor de huidige activiteit.
- **Gem. daling**: De gemiddelde verticale afstand van de daling sinds deze waarde voor het laatst is hersteld.
- **Gem. GCT balans**: De gemiddelde grondcontacttijd-balans voor de huidige sessie.
- **Gem. rondetijd**: De gemiddelde rondetijd voor de huidige activiteit.
- **Gem. snelheid**: De gemiddelde snelheid voor de huidige activiteit.
- **Gem. staplengte**: De gemiddelde staplengte voor de huidige sessie.
- **Gem. stijging**: De gemiddelde verticale afstand van de stijging sinds deze waarde voor het laatst is hersteld.
- **Gem. SWOLF**: De gemiddelde swolf-score voor de huidige activiteit. De swolf-score is de som van de tijd voor één baan en het aantal slagen voor die baan (*[Zwemtermen](#page-8-0)*, pagina 5). Bij zwemmen in open water wordt de swolfscore berekend over 25 meter.
- **Gem. tempo**: Het gemiddelde tempo van de huidige activiteit.
- **Gem. verm. 10 s**: Het voortschrijdend gemiddelde (10 seconden) van het uitgangsvermogen.
- **Gem. verm. 30 s**: Het voortschrijdend gemiddelde (30 seconden) van het uitgangsvermogen.
- **Gem. verm. 3 s**: Het voortschrijdend gemiddelde (3 seconden) van het uitgangsvermogen.
- **Gem. vermogen**: Het gemiddelde uitgangsvermogen voor de huidige activiteit.
- **Gem. vert. osc.**: De gemiddelde verticale oscillatie voor de huidige activiteit.
- **Gem. vert. ratio**: De gemiddelde verhouding tussen verticale oscillatie en staplengte voor de huidige sessie.
- **Gem afst./slag**: De gemiddelde afstand die u per slag hebt afgelegd tijdens de huidige activiteit.
- **Gem balans 10 s.**: Het voortschrijdend gemiddelde (10 seconden) van de vermogensbalans links/rechts.
- **Gem balans 30 s.**: Het voortschrijdend gemiddelde (30 seconden) van de vermogensbalans links/rechts.
- **Gem balans 3 s.**: Het voortschrijdend gemiddelde (drie seconden) van de vermogensbalans links/rechts.
- **Gem HS %Max.**: Het gemiddelde percentage van de maximale hartslag voor de huidige activiteit.
- **Gemiddelde GCT**: Gemiddelde grondcontacttijd voor de huidige activiteit.
- **Gemiddelde HS**: De gemiddelde hartslag voor de huidige activiteit.
- **Gem slag./baan**: Het gemiddelde aantal slagen per baan gedurende de huidige activiteit.
- **Gem slagsnelh.**: Het gemiddelde aantal slagen per minuut (spm) tijdens de huidige activiteit.
- **Gem temp 500m**: Het gemiddelde zwemtempo per 500 meter voor de huidige activiteit.
- **Glijhoek**: De hoek van de horizontale afgelegde afstand in verhouding tot de wijziging in verticale afstand.
- **Glijhoek tot best.**: De glijhoek die nodig is om van uw huidige positie af te dalen naar de hoogte van uw bestemming. Deze gegevens worden alleen weergegeven tijdens het navigeren.
- **GPS-hoogte**: De hoogte van uw huidige locatie op basis van GPS.
- **GPS-koers**: De richting waar u naartoe gaat op basis van GPS.
- **Hartslag**: Uw aantal hartslagen per minuut. Uw toestel moet zijn aangesloten op een compatibele hartslagmeter.
- **Herhaal**: De timer voor het laatste interval plus de huidige rustpauze (zwemmen in zwembad).
- **Hoogte**: De hoogte van uw huidige locatie boven of onder zeeniveau.
- **HS %Max.**: Het percentage van maximale hartslag.
- **HS laatste ronde**: De gemiddelde hartslag voor de laatste voltooide ronde.
- **HS-zone**: Uw huidige hartslagbereik (1 tot 5). De standaardzones zijn gebaseerd op uw gebruikersprofiel en de maximale hartslag (220 min uw leeftijd).
- **Int. gem. %HSR**: Het gemiddelde percentage van de hartslagreserve (maximale hartslag minus rusthartslag) voor het huidige zweminterval.
- **Int. gem. %max.**: Het gemiddelde percentage van de maximale hartslag voor het huidige zweminterval.
- **Int. gem. HS**: De gemiddelde hartslag voor het huidige zweminterval.
- **Int. max. %HSR**: Het gemiddelde percentage van de hartslagreserve (maximale hartslag minus rusthartslag) voor het huidige zweminterval.
- **Int. max. %max.**: Het gemiddelde percentage van de maximale hartslag voor het huidige zweminterval.
- **Int. max. HS**: De maximale hartslag voor het huidige zweminterval.
- **Intensity Factor**: De Intensity Factor™ voor de huidige activiteit.
- **Interval Afstand**: De afstand die u hebt afgelegd voor het huidige interval.
- **Intervalbanen**: Het aantal volledige banen dat tijdens het huidige interval is afgelegd.
- **Interval SWOLF**: De gemiddelde swolf-score voor het huidige interval.
- **Interval Tempo**: Het gemiddelde tempo van het huidige interval. **Intervaltijd**: De stopwatchtijd voor het huidige interval.
- **Int slag/baan**: Het gemiddeld aantal slagen per baan gedurende de huidige activiteit.
- **Int slagen**: Het totale aantal slagen voor het huidige interval.
- **Int slagsnelheid**: Het gemiddelde aantal slagen per minuut (spm) tijdens het huidige interval.
- **Int slagtype**: Het huidige slagtype voor het interval.
- **Koers**: De richting van uw beginlocatie naar een bestemming. De koers kan worden weergegeven als een geplande of ingestelde route. Deze gegevens worden alleen weergegeven tijdens het navigeren.
- **Koers**: De richting waarin u zich verplaatst.
- **Kompaskoers**: De richting waar u naartoe gaat op basis van het kompas.
- **L. Int. SWOLF**: De gemiddelde swolf-score voor het laatste voltooide interval.
- **L. ronde afst.**: De afstand die u hebt afgelegd voor de laatste voltooide ronde.
- **L.rondesnelh.**: De gemiddelde snelheid voor de laatste voltooide ronde.
- **L. rondetempo**: Het gemiddelde tempo van de laatste voltooide ronde.
- **Laatste rondetijd**: De stopwatchtijd voor de laatste voltooide ronde.
- **Lengte/Breedte**: De huidige positie in lengte- en breedtegraad ongeacht de geselecteerde instelling voor de positieweergave.
- **Locatie**: De huidige positie met de geselecteerde instelling voor de positieweergave.
- **Max. 24 uur**: De maximumtemperatuur gemeten in de afgelopen 24 uur.
- **Max. daling**: De maximale daalsnelheid in meter per minuut of voeten per minuut sinds deze waarde voor het laatst is hersteld.
- **Max. hoogte**: Het hoogst bereikte punt sinds deze waarde voor het laatst is hersteld.
- **Max. snelheid**: De hoogste snelheid voor de huidige activiteit.
- **Max. stijging**: De maximale stijgsnelheid in voet per minuut of meter per minuut sinds deze waarde voor het laatst is hersteld.
- **Max. vermogen**: Het hoogste uitgangsvermogen voor de huidige activiteit.
- **Max. verm ronde**: Het hoogste uitgangsvermogen voor de huidige ronde.
- **Min. 24 uur**: De minimumtemperatuur gemeten in de afgelopen 24 uur.
- **Min. Hoogte**: Het laagst bereikte punt sinds deze waarde voor het laatst is hersteld.
- **Naut. afstand**: De afstand afgelegd in nautische meters of nautische voeten.
- **Naut. snelheid**: De huidige snelheid in knopen.
- **Nog te gaan**: De resterende afstand tot de eindbestemming. Deze gegevens worden alleen weergegeven tijdens het navigeren.
- **NP**: De Normalized Power™ voor de huidige activiteit.
- **NP ltste ronde**: Het gemiddelde Normalized Power van de laatste voltooide ronde.
- **NP van ronde**: Het gemiddelde Normalized Power van de huidige ronde.
- **Pedaalsouplesse**: De meting van de krachtverdeling op de pedalen bij iedere pedaalslag door een gebruiker.
- **Peiling**: De richting vanaf uw huidige locatie naar een bestemming. Deze gegevens worden alleen weergegeven tijdens het navigeren.
- **Percentage**: De berekening van de stijging over de afstand. Als u bijvoorbeeld 10 ft (3 m.) stijgt na elke 200 ft (60 m.) die u aflegt, dan is de helling ofwel het stijgingspercentage 5%.
- **Plaats. luchtdruk**: De niet-gekalibreerde omgevingsluchtdruk.
- **Prestatiecondit.**: De score voor de prestatieconditie is een realtime meting van uw prestatievermogen.
- **Ronde %HSR**: Het gemiddelde percentage van de hartslagreserve (maximale hartslag minus rusthartslag) voor de huidige ronde.
- **Rondeafstand**: De afstand die u hebt afgelegd voor de huidige ronde.
- **Rondebalans**: De gemiddelde vermogensbalans links/rechts voor de huidige ronde.
- **Rondecadans**: Fietsen. De gemiddelde cadans voor de huidige ronde.
- <span id="page-31-0"></span>**Rondecadans**: Hardlopen. De gemiddelde cadans voor de huidige ronde.
- **Ronde-GCT**: Gemiddelde grondcontacttijd voor de huidige ronde.
- **Ronde GCT bal.**: De gemiddelde grondcontacttijd-balans voor de huidige ronde.
- **Ronde HS**: De gemiddelde hartslag voor de huidige ronde.
- **Ronde-HS %Max.**: Het gemiddelde percentage van de maximale hartslag voor de huidige ronde.
- **Ronden**: Het aantal ronden dat is voltooid voor de huidige activiteit.
- **Rondesnelheid**: De gemiddelde snelheid voor de huidige ronde.
- **Ronde stapleng**: De gemiddelde staplengte voor de huidige ronde.
- **Rondetempo**: Het gemiddelde tempo van de huidige ronde. **Rondetijd**: De stopwatchtijd voor de huidige ronde.
- **Ronde vert. osc.**: De gemiddelde verticale oscillatie voor de huidige ronde.
- **Ronde vert ratio**: De gemiddelde verhouding tussen verticale oscillatie en staplengte voor de huidige ronde.
- **Rust-timer**: De timer voor de huidige rustpauze (zwemmen in zwembad).
- **Slagen**: Het totale aantal slagen voor de huidige activiteit.
- **Slagen ltst baan**: Het totale aantal slagen voor de laatste voltooide baan.
- **Slagen ltste intv.**: Het totale aantal slagen voor het laatste voltooide interval.
- **Slagsn. l. baan**: Het gemiddelde aantal slagen per minuut (spm) tijdens de laatste voltooide baan.
- **Slagsn. ltste int.**: Het gemiddelde aantal slagen per minuut (spm) tijdens het laatste voltooide interval.
- **Slagsnelheid**: Het aantal slagen per minuut (spm).
- **Slagt. ltste int.**: Het slagtype dat is gebruikt tijdens het laatste voltooide interval.
- **Slagtype l. baan**: Het slagtype dat is gebruikt tijdens de laatste voltooide baan.
- **Snelheid**: De huidige snelheid waarmee u zich verplaatst.
- **Staplengte**: De afstand tussen de plekken waar u uw ene voet en uw andere voet neerzet, gemeten in meters.
- **Stappen**: Het aantal stappen dat is vastgelegd door de voetsensor.
- **Stijging l. ronde**: De verticale afstand van de stijging van de laatste voltooide ronde.
- **Stijging ronde**: De verticale afstand van de stijging van de huidige ronde.
- **SWOLF ltst. baan**: De swolf-score voor de laatste voltooide baan.
- **Tem 500m lt ron**: Het gemiddelde zwemtempo per 500 meter voor de laatste ronde.
- **Tem 500m ronde**: Het gemiddelde zwemtempo per 500 meter voor de huidige ronde.
- **Temperatuur**: De temperatuur van de lucht. Uw lichaamstemperatuur beïnvloedt de temperatuursensor.
- **Tempo**: Het huidige tempo.
- **Tempo 500 m**: Het huidige zwemtempo per 500 meter.
- **Tempo ltst baan**: Het gemiddelde tempo van de laatste voltooide volledige baan.
- **Tempo ltste intv.**: Het gemiddelde tempo van het laatste voltooide interval.
- **Tijd**: De tijd van de dag, op basis van uw huidige locatie en tijdinstellingen (notatie, tijdzone en zomertijd).
- **Tijd in zone**: De tijd verstreken in elke hartslag- of vermogenszone.
- **Tijd ltste interval**: De stopwatchtijd van het laatste voltooide interval.
- **Tijd tot volgende**: De tijd die u naar verwachting nodig hebt om het volgende via-punt op de route te bereiken. Deze gegevens worden alleen weergegeven tijdens het navigeren.
- **Timer**: De huidige tijd van de afteltimer.
- **Totale daling**: De totale afstand van de daling sinds deze waarde voor het laatst is hersteld.
- **Totale stijging**: De totale afstand van de stijging sinds deze waarde voor het laatst is hersteld.
- **Training Effect**: Huidig effect (1,0 tot 5,0) op uw aerobische conditie.
- **TSS**: De Training Stress Score™ voor de huidige activiteit.
- **Uit koers**: De afstand naar links of rechts die u van uw oorspronkelijke koers bent afgeweken. Deze gegevens worden alleen weergegeven tijdens het navigeren.
- **V afst. tot best.**: De afstand die u stijgt tussen uw huidige positie en de eindbestemming. Deze gegevens worden alleen weergegeven tijdens het navigeren.
- **Verm. ltste ronde**: Het gemiddelde uitgangsvermogen voor de laatste voltooide ronde.
- **Verm. van ronde**: Het gemiddelde uitgangsvermogen voor de huidige ronde.
- **Vermogen**: Het huidige uitgangsvermogen in watt.
- **Vermogenszone**: Het huidige uitgangsvermogensbereik (1–7), gebaseerd op uw FTP of aangepaste instellingen.
- **Verstreken tijd**: De totale verstreken tijd. Als u bijvoorbeeld de timer start en 10 minuten hardloopt, vervolgens de timer 5 minuten stopt en daarna de timer weer start en 20 minuten hardloopt, bedraagt de verstreken tijd 35 minuten.
- **Vertic. snelheid**: De stijg- of daalsnelheid over tijd.
- **Verticale osc.**: De op-en-neerbeweging tijdens het hardlopen. De verticale beweging van uw bovenlichaam, gemeten in centimeters voor iedere stap.
- **Verticale verhouding**: De verhouding tussen verticale oscillatie en staplengte.
- **VMG**: De snelheid waarmee u een bestemming langs uw route nadert. Deze gegevens worden alleen weergegeven tijdens het navigeren.
- **Volgend via-punt**: Het volgende punt op de route. Deze gegevens worden alleen weergegeven tijdens het navigeren.
- **Vrm. per gewicht**: Het huidige vermogen gemeten in watt per kilogram.
- **V snelh tot doel**: De stijg- of daalsnelheid naar een vooraf bepaalde hoogte. Deze gegevens worden alleen weergegeven tijdens het navigeren.
- **Zon onder**: Het tijdstip waarop de zon ondergaat, gebaseerd op uw GPS-positie.
- **Zon op**: Het tijdstip waarop de zon opkomt, gebaseerd op uw GPS-positie.

### **Standaardwaarden VO2 Max.**

In deze tabellen vindt u de gestandaardiseerde classificaties van het geschat VO2 max. op basis van leeftijd en geslacht.

<span id="page-32-0"></span>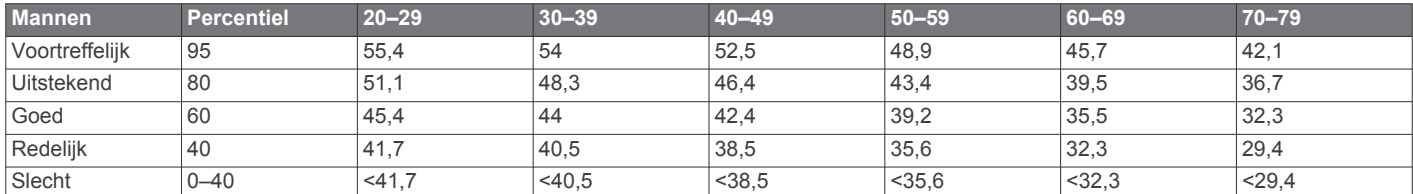

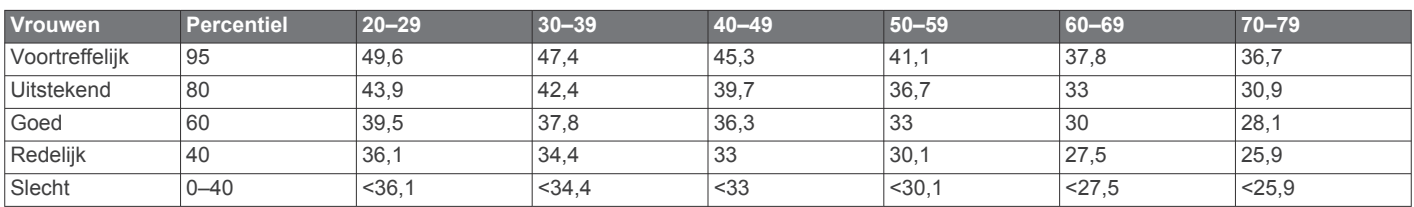

Gegevens afgedrukt met toestemming van The Cooper Institute. Ga voor meer informatie naar [www.CooperInstitute.org](http://www.CooperInstitute.org).

### **Wielmaat en omvang**

De wielmaat wordt aan weerszijden van de band aangegeven. Dit is geen volledige lijst. U kunt ook een van de

rekenprogramma's op internet gebruiken om de omvang van uw wiel te berekenen.

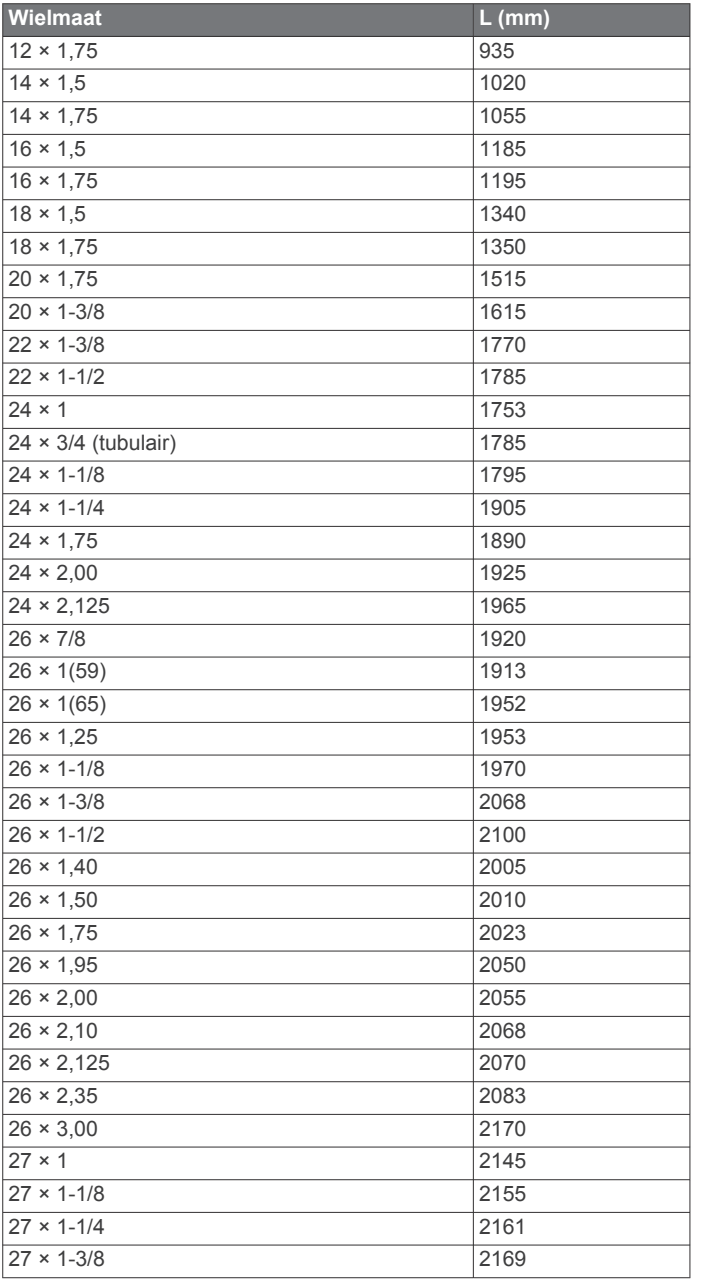

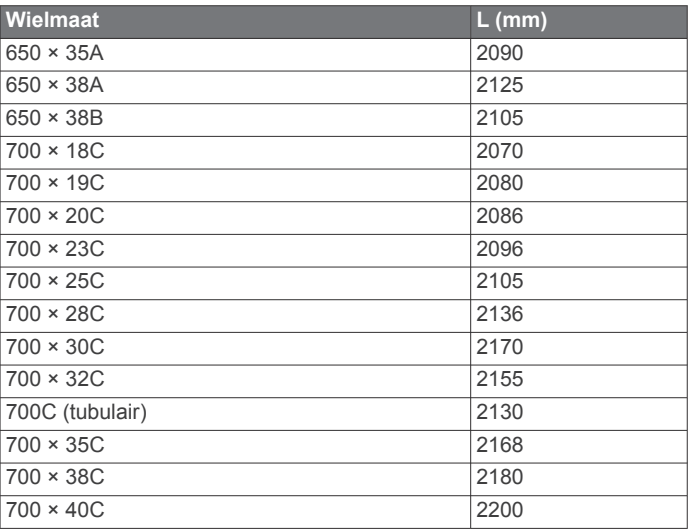

### **Softwarelicentieovereenkomst**

DOOR HET TOESTEL TE GEBRUIKEN VERKLAART U DAT U DE VOORWAARDEN EN BEPALINGEN VAN DE VOLGENDE SOFTWARELICENTIEOVEREENKOMST ZULT NALEVEN. LEES DEZE OVEREENKOMST ZORGVULDIG.

Garmin Ltd. en/of haar dochterondernemingen ("Garmin") kent u een beperkte licentie toe om de software die is ingebouwd in dit toestel (de "software") in binaire, uitvoerbare vorm te gebruiken bij het normale gebruik van dit product. De titel, eigendomsrechten en intellectuele eigendomsrechten in en op de Software blijven in bezit van Garmin en/of haar dochtermaatschappijen.

U erkent dat de Software het eigendom is van Garmin en/of haar externe leveranciers en wordt beschermd door de wetgeving met betrekking tot auteursrechten van de Verenigde Staten van Amerika en internationale verdragen inzake auteursrechten. U erkent bovendien dat de structuur, organisatie en code van de Software, waarvan de broncode niet wordt verschaft, waardevolle handelsgeheimen van Garmin en/of haar externe leveranciers zijn en dat de Software in de broncodevorm een waardevol handelsgeheim van Garmin en/of haar externe leveranciers blijft. U verklaart dat u de Software of elk deel daarvan niet zult decompileren, demonteren, wijzigen, onderwerpen aan reverse assembling of reverse engineering, herleiden tot door mensen leesbare vorm of afgeleide werken zult maken op basis van de Software. U verklaart dat u de software niet zult exporteren of herexporteren naar landen die de exportwetten van de Verenigde Staten van Amerika of enig ander toepasselijk land schenden.

## <span id="page-33-0"></span>**Symbooldefinities**

Deze symbolen worden mogelijk weergegeven op de toestel- of accessoirelabels.

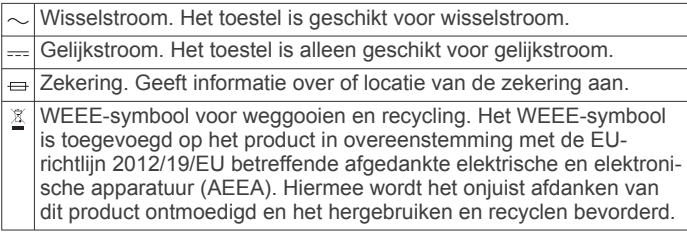

## **Index**

#### <span id="page-34-0"></span>**A**

accessoires **[25](#page-28-0)** activiteiten **[1](#page-4-0), [15](#page-18-0)** aangepaste **[6](#page-9-0)** opslaan **[2](#page-5-0), [4](#page-7-0), [6](#page-9-0)** starten [2,](#page-5-0)[6](#page-9-0) activiteiten opslaan **[4](#page-7-0) – [6](#page-9-0)** activiteiten volgen **[8](#page-11-0), [9](#page-12-0)** afstand **[17](#page-20-0)** waarschuwingen **[16](#page-19-0)** afstandteller **[7](#page-10-0), [13](#page-16-0)** afteltimer **[11](#page-14-0)** agenda **[9](#page-12-0)** alarmen **[11,](#page-14-0) [16](#page-19-0)** ANT+ sensors **[19](#page-22-0)** applicaties **[13,](#page-16-0) [14](#page-17-0)** smartphone **[1](#page-4-0)** Auto Lap **[17](#page-20-0)** Auto Pause **[17](#page-20-0)** auto scroll **[17](#page-20-0)** automatisch klimmen **[17](#page-20-0)**

### **B**

banen **[5](#page-8-0)** spelen **[6](#page-9-0)** barometer **[12](#page-15-0), [19](#page-22-0)** batterij **[25](#page-28-0)** levensduur **[24](#page-27-0)** maximaliseren **[13](#page-16-0), [17,](#page-20-0) [25](#page-28-0)** opladen **[1](#page-4-0)** vervangen **[25](#page-28-0)** Bluetooth technologie **[6](#page-9-0), [13](#page-16-0)**

### **C**

cadans **[4](#page-7-0), [21](#page-24-0)** sensors **[20](#page-23-0)** waarschuwingen **[16](#page-19-0)** calorie, waarschuwingen **[16](#page-19-0)** Connect IQ **[14](#page-17-0), [15](#page-18-0)** coördinaten **[11](#page-14-0)**

### **D**

de batterij vervangen **[25](#page-28-0)** doel **[10](#page-13-0)** doelstellingen **[10](#page-13-0)** dogleg **[7](#page-10-0)**

### **E**

een shot meten **[7](#page-10-0)** ervaren sporter **[8](#page-11-0)**

### **F**

fietsen **[4](#page-7-0)** fietssensors **[20](#page-23-0)** fitness **[10](#page-13-0)**

### **G**

Garmin Connect **[1,](#page-4-0) [9,](#page-12-0) [13,](#page-16-0) [14](#page-17-0)** gegevens opslaan **[14](#page-17-0)** Garmin Express **[1,](#page-4-0) [14](#page-17-0)** software bijwerken **[1](#page-4-0)** toestel registreren **[1](#page-4-0)** gebruikersgegevens, verwijderen **[24](#page-27-0)** gebruikersprofiel **[7](#page-10-0)** gegevens opslaan **[14](#page-17-0)** overbrengen **[14](#page-17-0)** pagina's **[16](#page-19-0)** uploaden **[14](#page-17-0)** gegevens opslaan **[14](#page-17-0)** gegevens uploaden **[14](#page-17-0)** gegevensvelden **[3,](#page-6-0) [4,](#page-7-0) [14](#page-17-0)** geschiedenis **[4](#page-7-0) – [6](#page-9-0), [12](#page-15-0), [13](#page-16-0)** naar de computer verzenden **[14](#page-17-0)** verwijderen **[13](#page-16-0)** GLONASS **[19](#page-22-0)** GPS **[17,](#page-20-0) [19](#page-22-0)** grondcontacttijd **[21](#page-24-0), [22](#page-25-0)**

grootte van bad **[4,](#page-7-0) [5](#page-8-0)**

#### **H**

hardloopdynamiek **[21](#page-24-0), [22](#page-25-0)** hartslag meter **[19](#page-22-0), [20](#page-23-0), [22,](#page-25-0) [23](#page-26-0), [25](#page-28-0)** waarschuwingen **[16](#page-19-0)** zones **[7,](#page-10-0) [8](#page-11-0), [12](#page-15-0)** herstel **[23](#page-26-0)** het toestel herstellen **[24](#page-27-0), [25](#page-28-0)** het toestel schoonmaken **[25](#page-28-0)** hiken **[4](#page-7-0)** hoofdmenu, aanpassen **[18](#page-21-0)** hoogtemeter **[12,](#page-15-0) [18](#page-21-0)** kalibreren **[19](#page-22-0)** horlogemodus **[17](#page-20-0)**

#### **I**

instellingen **[3](#page-6-0), [15,](#page-18-0) [18,](#page-21-0) [19](#page-22-0), [25](#page-28-0)** intervallen **[5](#page-8-0)** workouts **[9](#page-12-0)**

### **K**

kaarten **[16](#page-19-0), [19](#page-22-0)** bijwerken **[1](#page-4-0)** bladeren **[12](#page-15-0)** navigeren **[12](#page-15-0)** kalibreren hoogtemeter **[19](#page-22-0)** kompas **[18](#page-21-0)** klok **[11](#page-14-0)** knoppen **[1,](#page-4-0) [19](#page-22-0)** aanpassen **[18](#page-21-0)** vergrendelen **[1](#page-4-0)** koersen afspelen **[6](#page-9-0)** selecteren **[6](#page-9-0)** koersinstelling **[19](#page-22-0)** kompas **[12,](#page-15-0) [18](#page-21-0), [19](#page-22-0)** kalibreren **[18](#page-21-0)** koppelen ANT+ sensors **[20](#page-23-0)** smartphone **[1](#page-4-0)**

### **L**

lactaatdrempel **[23](#page-26-0)** layup **[7](#page-10-0)** locaties **[11](#page-14-0)** opslaan **[11](#page-14-0)** verwijderen **[11](#page-14-0)** wijzigen **[11](#page-14-0)**

### **M**

maateenheden **[2,](#page-5-0) [19](#page-22-0)** maritiem **[2,](#page-5-0) [3](#page-6-0)** meldingen **[13](#page-16-0)** menu **[1](#page-4-0)** metronoom **[4](#page-7-0)** multisport **[6,](#page-9-0) [12](#page-15-0)**

### **N**

navigatie **[16,](#page-19-0) [19](#page-22-0)** Peil en ga **[12](#page-15-0)** noordreferentie **[18](#page-21-0)**

### **O**

oefeningen **[5](#page-8-0)** opladen **[1](#page-4-0) P** peddelsurfen **[5](#page-8-0)** peddelsurfen (SUP) **[5](#page-8-0)** Peil en ga **[12](#page-15-0)**

persoonlijke records **[10](#page-13-0)** verwijderen **[10](#page-13-0)** prestatieconditie **[23,](#page-26-0) [24](#page-27-0)** problemen oplossen **[20,](#page-23-0) [22](#page-25-0), [24](#page-27-0), [25](#page-28-0)** productregistratie **[1](#page-4-0)** profielen **[1](#page-4-0)** gebruiker **[7](#page-10-0)**

#### **R**

racen **[10](#page-13-0)** roeien **[5](#page-8-0)** routes **[11](#page-14-0) S** scherm **[19](#page-22-0)** schermverlichting **[1](#page-4-0), [19](#page-22-0)** scorekaart **[7](#page-10-0)** skiën **[3](#page-6-0)** alpine **[3](#page-6-0)** snowboarden **[3](#page-6-0)** slaapmodus **[8](#page-11-0), [9](#page-12-0)** slagen **[5](#page-8-0)** smartphone **[14,](#page-17-0) [15](#page-18-0)** applicaties **[13](#page-16-0), [14](#page-17-0)** koppelen **[1](#page-4-0)** snelheid **[17](#page-20-0)** snelheids- en cadanssensors **[20](#page-23-0)** snowboarden **[3](#page-6-0)** software bijwerken **[1](#page-4-0)** licentie **[24](#page-27-0)** versie **[24](#page-27-0)** softwarelicentieovereenkomst **[29](#page-32-0)** specificaties **[24](#page-27-0)** sporen **[4](#page-7-0), [11](#page-14-0)** staplengte **[21](#page-24-0)** stopwatch **[11](#page-14-0)** stressscore **[24](#page-27-0)** swolfscore **[5](#page-8-0)** systeeminstellingen **[19](#page-22-0) T** taal **[19](#page-22-0)** tempe **[21,](#page-24-0) [24](#page-27-0)** temperatuur **[21,](#page-24-0) [24](#page-27-0)** tijd instellingen **[19](#page-22-0)** waarschuwingen **[16](#page-19-0)** zones en notaties **[19](#page-22-0)** timer **[4](#page-7-0) – [6,](#page-9-0) [12](#page-15-0)** afteltimer **[11](#page-14-0)** toepassingen **[14](#page-17-0)** toestel aanpassen **[16](#page-19-0)** toestel registreren **[1](#page-4-0)** toestel schoonmaken **[25](#page-28-0)** toestel-id **[24](#page-27-0)** tonen **[4,](#page-7-0) [11](#page-14-0)** TracBack **[2,](#page-5-0) [12](#page-15-0)** training **[9](#page-12-0), [10,](#page-13-0) [13](#page-16-0)** pagina's **[4](#page-7-0)** plannen **[9](#page-12-0)** Training Effect **[10](#page-13-0)** trainingen **[5](#page-8-0)** triatlontraining **[6](#page-9-0) U** UltraTrac **[17](#page-20-0)** USB, loskoppelen **[24](#page-27-0) V** verbinden **[13](#page-16-0)** vergrendelen, knoppen **[1](#page-4-0)** vermogen (kracht) meters **[23](#page-26-0)** waarschuwingen **[16](#page-19-0)** zones **[8](#page-11-0)** verticale oscillatie **[21](#page-24-0)** verticale ratio **[21](#page-24-0)** verwijderen alle gebruikersgegevens **[24](#page-27-0)** geschiedenis **[13](#page-16-0)** persoonlijke records **[10](#page-13-0)** via-punten maken **[3](#page-6-0)**

projecteren **[11](#page-14-0)** VIRB afstandsbediening **[15](#page-18-0)** Virtual Partner **[10](#page-13-0)** VO2 max. **[22,](#page-25-0) [23](#page-26-0), [28](#page-31-0)** voetsensor **[19](#page-22-0) –[21](#page-24-0)**

voorspelde finishtijd **[23](#page-26-0)**

#### **W**

waarschuwingen **[11,](#page-14-0) [16,](#page-19-0) [17](#page-20-0)** waterbestendig **[25](#page-28-0)** Wi‑Fi, verbinden **[14](#page-17-0)** widgets **[14](#page-17-0), [15](#page-18-0)** wielmaten **[29](#page-32-0)** wijzerplaten **[14](#page-17-0), [18](#page-21-0)** workouts **[9](#page-12-0)** laden **[9](#page-12-0)**

## **Z**

zeilen **[2](#page-5-0)** koershoeken **[2](#page-5-0)** race startlijn **[2](#page-5-0)** racen **[2](#page-5-0)** zones hartslag **[7,](#page-10-0) [8](#page-11-0)** voeding **[8](#page-11-0)** zonsopkomst en -ondergang, tijden **[11](#page-14-0)** zwemmen **[4,](#page-7-0) [5](#page-8-0)** zwemmen in open water **[5](#page-8-0)**

# support.garmin.com

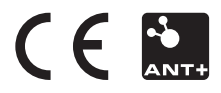